# PROJEKTBERICHT

# H2O-Extrem

# – eine interaktive E-Learning-Plattform –

Frank Berger Felix Knispel Diana Bergmann Gaby Meißner Delia Elmrich Lukas Recknagel Bertram Gaberle Johannes Stoye Steven Kirchner

Matthias Faust Steffen Schneemann

Wintersemester 2013 / 2014

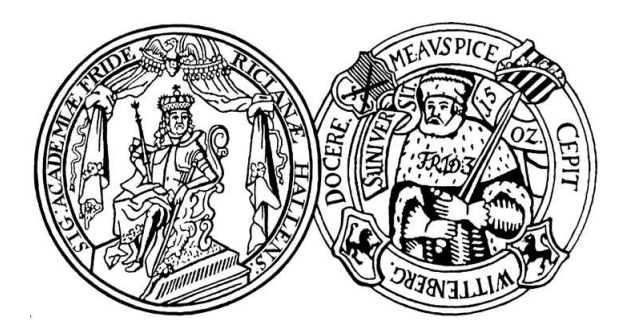

MARTIN-LUTHER-UNIVERSITÄT HALLE-WITTENBERG NATURWISSENSCHAFTLICHE FAKULTÄT III INSTITUT FÜR GEOWISSENSCHAFTEN UND GEOGRAFIE

# Inhaltsverzeichnis

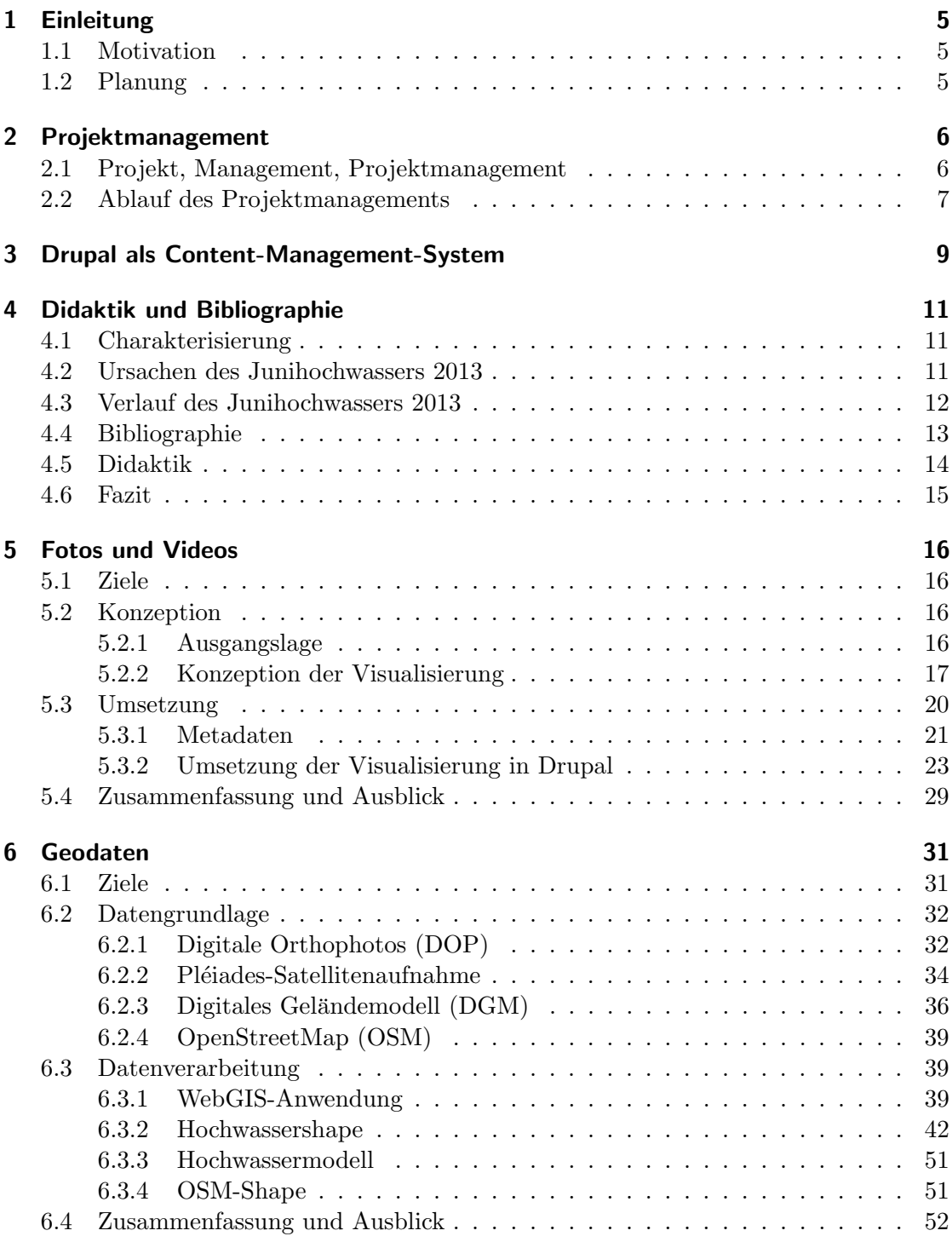

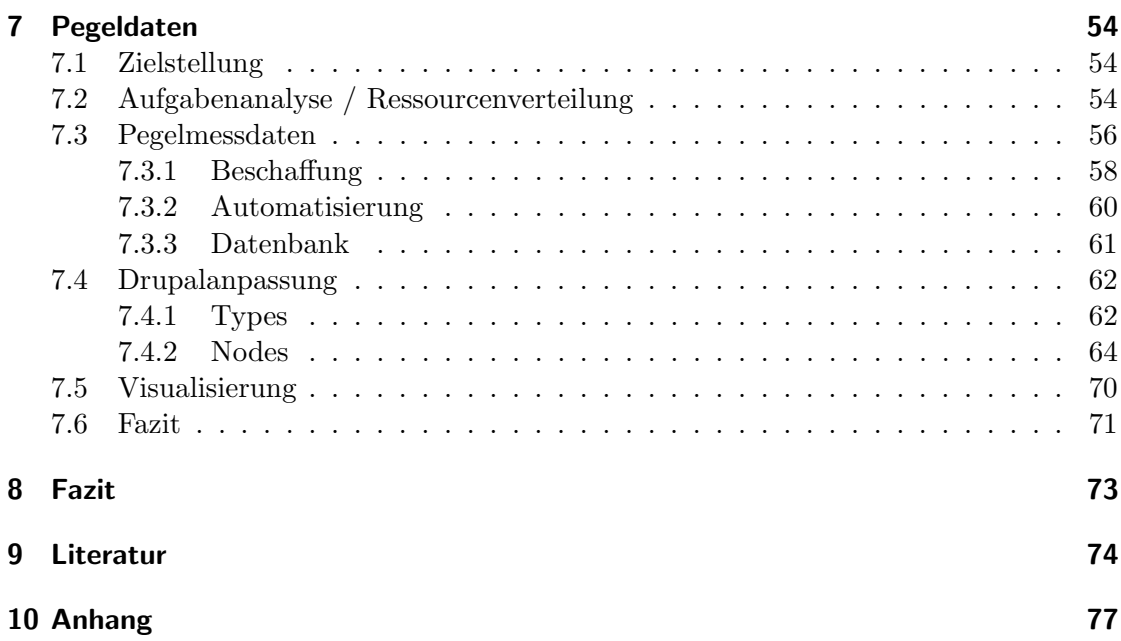

3

# Abbildungsverzeichnis

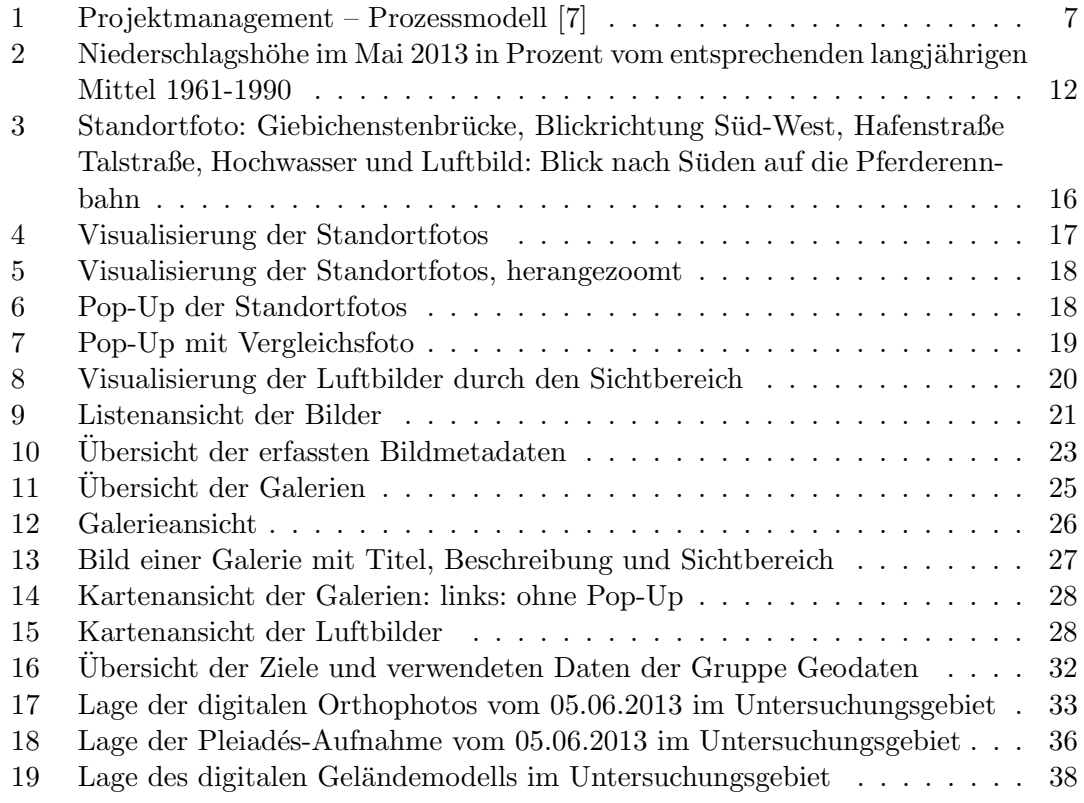

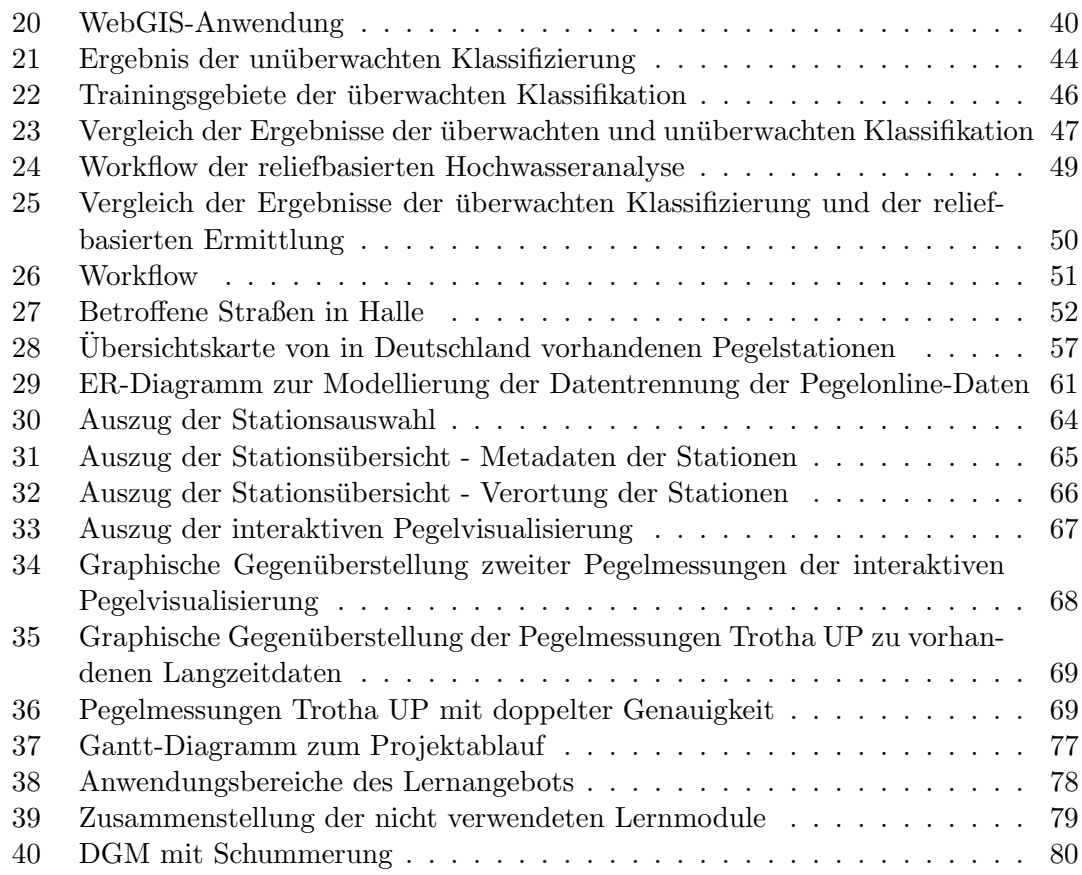

# Tabellenverzeichnis

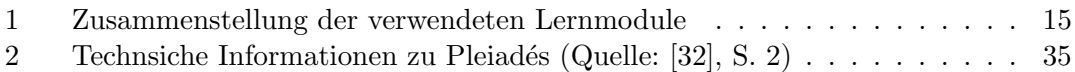

# <span id="page-4-0"></span>1 Einleitung

#### <span id="page-4-1"></span>1.1 Motivation

Geowissenschaftliche Themen umgeben unsere Lebenswelt permanent, haben jedoch nur beschränkte Aufmerksamkeit. Dies ändert sich, sobald natürliche Prozesse beginnen, den Menschen einzuschränken und zu bedrohen. Zu diesen Augenblicken gehörte auch das Hochwasser deutscher Flüsse im Frühjahr 2013. Die akute Gefährdung Halles und der Umgebung durch das Hochwasser der Saale rückte die Relevanz der geographischen und geowissenschaftlichen Themen in das Blickfeld einer breiten Offentlichkeit. ¨

Möchte sich jedoch eine Person zu geowissenschaftlichen Themen weiterbilden, wird sie gerade im Internet auf eine schier unübersichtliche Menge an Informationen stoßen, die schnell demotivierend und verwirrend werden kann.

Die Brisanz des Themas Hochwasser einerseits und die (umfangreiche, unorganisierte und unsystematische) Datenfülle andererseits waren Ausgangspunkt für das Projektseminar zu H2O-Extrem im Wintersemester 2013/14, das von Master-Studenten der Geographie und Informatik sowie einem Vertreter des Geographie-Lehramts besucht wurde und dessen Ergebnisse im folgenden Beleg dargestellt werden sollen. Ziel war es, ein Hochwasser-Informationssystem im Format von H2O-Extrem zu entwickeln.

#### <span id="page-4-2"></span>1.2 Planung

Hohe Bedeutung hatte zunächst das Definieren von Muss- und Kann-Zielen, um die Arbeit letztlich gewinnbringend werden zu lassen. Die Muss-Ziele genossen w¨ahrend des Projekts oberste Priorität, während die Kann-Ziele mehr und mehr zu weiterführenden Optionen wurden.

Absolut unumgänglich und wünschenswert für das Hochwasser-Informationssystem waren: Die Darstellung der Überschwemmungsflächen in Halle, die Integration von ausgew¨ahlten Hochwasserkennwerten und damit verbunden das automatische Einlesen des aktuellen Abflusses der Saale, verortete Fotos des Hochwassers, die Erstellung einer Bibliographie zum Thema Hochwasser allgemein und speziell zum Fall in Halle 2013 sowie die Kopplung des Systems an bestehende E-Learning-Angebote.

Ziele, die perspektivisch erfullbar sind, sind: ein integrierter Vergleich zum Hochwasser ¨ 2002, das Anbieten multitemporaler Daten zu allen Kennwerten sowie die Einbindung von Animationen.

Meilensteine in der Erarbeitung bzw. die zentralen Arbeitsschritte, die jeweils etwa einen Monat in Anspruch nahmen, waren: Planung des Projekts (Oktober), Erfassung von Daten (November), Organisation des Inhalts und der Technik (Dezember) und Umsetzung der Ziele auf der Internetseite (Januar). Die Arbeit wurde geteilt in die Arbeitsgruppen Didaktik/Bibliographie, Fotos/Videos, Geodaten, und Pegeldaten und schlussendlich mittels Drupal als Content-Management-System umgesetzt.

# <span id="page-5-0"></span>2 Projektmanagement

### <span id="page-5-1"></span>2.1 Projekt, Management, Projektmanagement

#### Projekt

the expenditure of one or more resources in each of the separate but interrelated and<br>the expenditure of one or more resources in each of the separate but interrelated and A project is any task which has a definable beginning and a definable end and requires interdependent activities which must be completed to achieve the objectives for which the task was instituted." ([\[25\]](#page-74-0), Martino 1964, S. 17 zit. in Litke 2007, S. 19)

Dieses Zitat verdeutlicht sehr gut, was das Wort Projekt in einem Projektmanagement bedeutet. Allerdings existiert bis zum heutigen Zeitpunkt keine klare Definition des Wortes Projekt [\[13\]](#page-73-2). Charakteristisch fur Projekte ist, dass diese einen definierten Anfang ¨ als auch ein Ende haben und somit Einzelvorhaben darstellen [\[25\]](#page-74-0). Projekte sind häufig mit einem gewissen Risiko, was Technik, die Wirtschaftlichkeit und die Termineinhaltung betrifft, behaftet und weisen eine Komplexität auf, die sich in der Beteiligung unterschiedlichster Disziplinen äußert (vgl. ebd.). Nach DIN 69 901 ist ein Projekt im Wesentlichen durch seine Einmaligkeit gekennzeichnet, dies weitet sich auf die Zielvorgabe, der Abgrenzung gegenüber anderen Vorhaben, der auf das Projekt abgestimmten Organisation und andere Bedingungen wie die zeitliche Umrahmung, finanzielle und personelle Mittel aus (vgl. ebd.). Viele Projekte entstehen unter Zeitdruck und müssen zu einem bestimmten Termin mit einem Ergebnis präsentiert werden. [\[13\]](#page-73-2)

Aus den verschiedensten Definitionen kann zusammenfassend festgehalten werden, dass sich für die Durchführung eines Projektes eine Fühle von Anforderungen an das Management und die Projektleitung ergeben, sich Projekte wesentlich von Routinearbeiten unterscheiden und dementsprechend "[...] nach anderen Gesetzmäßigkeiten behandelt werden" sollten [\[25\]](#page-74-0).

#### Management

" Hinsicht mit Hilfe von professionellen Methoden. In der sachbezogenen Dimension des Management ist die Leitung soziotechnischer Systeme in personen- und sachbezogener Managements geht es um die Bewältigung der Aufgaben, die sich aus den obersten Zielen des Systems ableiten, in der personenbezogenen Dimension um den richtigen Umgang mit allen Menschen, auf deren Kooperation das Management zur Aufgabenerfullung an- ¨ gewiesen ist." ([\[25\]](#page-74-0), Ulrich 1984 zit. in Litke 2007, S. 20)

Das Management zeichnet sich damit aus, dass es insbesondere für die Erarbeitung und Erfullung von Zielen erforderlich ist, sowie einen eindeutig identifizierbaren Prozess dar- ¨ stellt (vgl. ebd.). Dieser besteht aus den verschiedenen Phasen: Planung, Organisation, Durchführung und Kontrolle (vgl. ebd.).

#### Projektmanagement

"Das PM [Projektmanagement] umfasst die Führungsaufgaben, -organisation, -techniken

und -mittel zur erfolgreichen Abwicklung eines Projektes'" [\[7\]](#page-73-1). Das Projektmanagement ist ein Konzept, welches die Komplexität des Projektes aufgreift, die verschiedenen Tätigkeiten bündelt und die sich gegenseitig beeinflussenden Elemente und Geschehen im Projekt nicht dem Zufall überlässt, sondern sie gezielt zu einem festen Zeitpunkt zusammenbringt ([\[25\]](#page-74-0), S. 20f) Kurz gesagt unterstutzt das Projektmanagement die Pro- ¨ jektabwicklung, um das gesetzte Ziel, in der vorgegebenen Zeit, mit den vorhandenen Ressourcen (Kapital- und Humanressourcen) in bestmöglicher Qualität zu erreichen [\[7\]](#page-73-1).

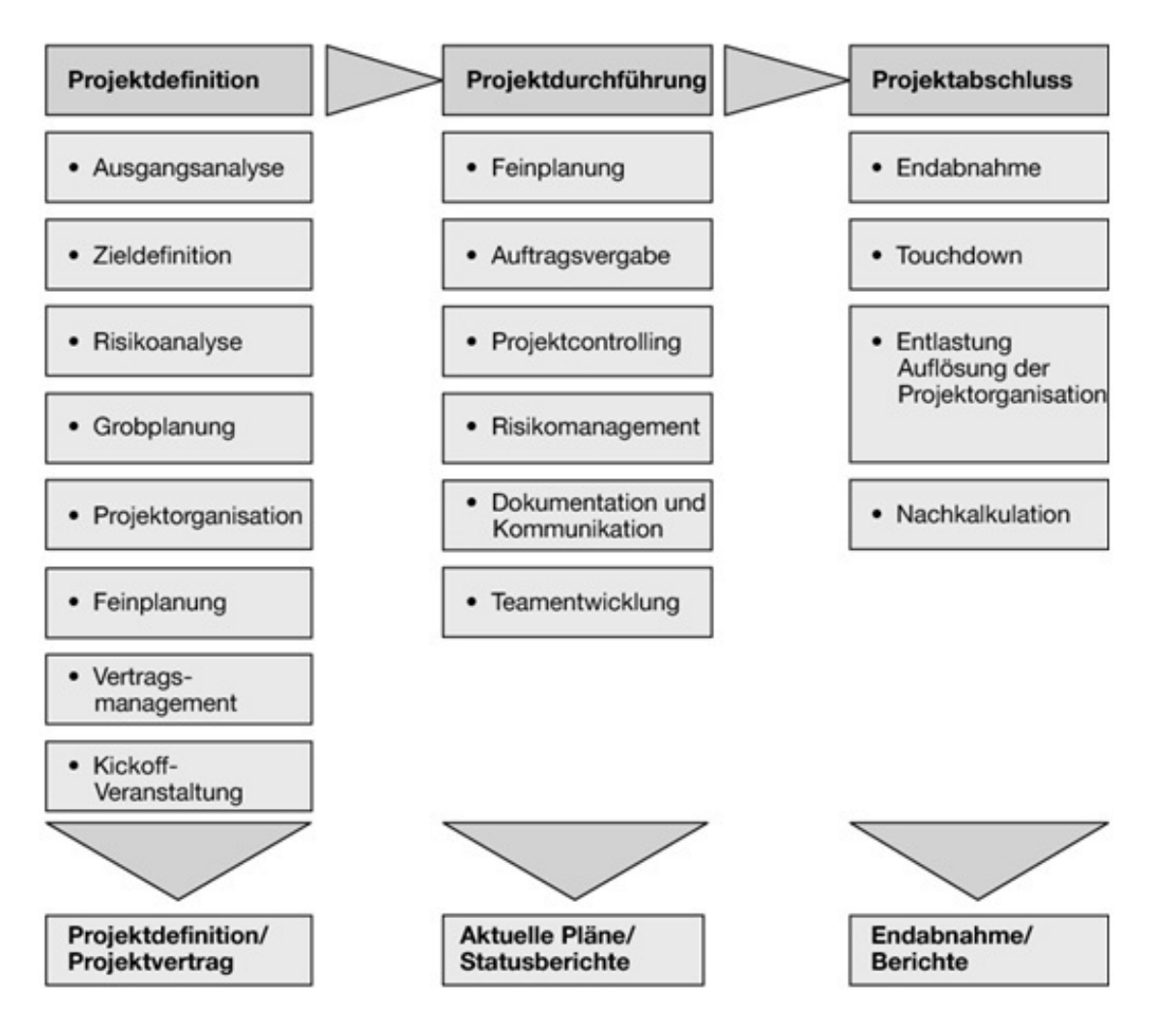

### <span id="page-6-0"></span>2.2 Ablauf des Projektmanagements

<span id="page-6-1"></span>Abbildung 1: Projektmanagement – Prozessmodell [\[7\]](#page-73-1)

Nach einer Untersuchung des Projektgegenstandes, welche vom Projektleiter durchgeführt wurde, ist es unabdingbar das Projektziel eindeutig, vollständig, realisierbar, messbar und terminiert festzulegen hobel. Danach folgt eine Grobplanung des Projektes mit anschließender Feinplanung (vgl. Abb. [1\)](#page-6-1). Für das Erreichen des Projektziels ist es wichtig im Team Arbeitspakete als auch Meilensteine zu formulieren, um der Arbeitsweise eine generelle Struktur zu geben hobel. Die Meilensteine bilden den Abschlusspunkt einer Phase w¨ahrend des Projektes und dienen der Strukturierung einzelner Projektak-tivitäten ([\[25\]](#page-74-0), S. 29). Die Projektorganisation erfordert eine konkrete Zuteilung von Rollen und Aufgaben, die sich aus der Grobplanung ergeben. Häufig plant der Projektleiter die Aufgaben jeder Phase und teilt die jeweiligen Teammitglieder, bestmöglich nach ihren Fähigkeiten, zu  $([6], S. 96)$  $([6], S. 96)$  $([6], S. 96)$ .

Die Projektgruppe wurde im vorliegenden Fall in vier Arbeitsgruppen eingeteilt. Die erste Gruppe der Didaktik beschäftigte sich mit bereits vorhandenen oder zu entwickelnden Lernmodulen und der Erstellung einer Bibliographie zum Themengebiet Hochwasser. Die zweite Arbeitsgruppe beschäftigte sich mit der Recherche nach Bildern und Videos zum Hochwasser 2013 in Halle, sowie deren raumbezogene Darstellung auf einer Karte. Mit der Bearbeitung von Geodaten beschäftigte sich die dritte Gruppe. Die letzte Gruppe recherchierte Pegeldaten der Saale und war für die Technik zur Implementierung aller erarbeiteten Ergebnisse auf die Internetseite  $H_2O$ -Extrem verantwortlich.

Für die Feinplanung im Projektmanagement ist die Erstellung eines Zeitplanes dringend nötig, um den zeitlich begrenzten Rahmen des Projektes einhalten zu können (vgl. Ab-bildung [37](#page-76-1) im Anhang). Sind die erforderlichen Planungen für das Projekt abgeschlossen, sind Ziele, Arbeitspakete und Meilensteine formuliert, erfolgt die Projektdurchführung (vgl. Abb. [1\)](#page-6-1). An dieser Stelle ist es wichtig w¨ahrend dieses Prozesses eine Kontrolle durchzuführen, welche Meilensteine bereits erfüllt wurden, bei welchen es Schwierigkeiten gibt, wie diese ausgeräumt werden können, und dies in Form von Präsentationen als Zwischenergebnisse anzufordern.

Stimmen Projektziel und Ergebnis uberein, kommt es zum Projektabschluss. Die Pro- ¨ jektgruppe hat die Ergebnisse in eine Endpräsentation vorgestellt und im vorliegenden Bericht festgehalten. Die Projektorganisation wird dann aufgelöst.

# <span id="page-8-0"></span>3 Drupal als Content-Management-System

Drupal ist ein freies Web-Content-Management-System (kurz WebCMS oder nur CMS), dass unter der GNU General Public License zur Verfügung steht.

Mittels einem CMS können Webinhalte schnell veröffentlicht werden, ohne dass sich der Author Gedanken über das Layout und Menüfunktionalität machen muss, da ein CMS meist aus einer Menge vorgegebener Ansichten und Oberflächen auswählen lässt. Unter anderem gehören auch Benutzer- und Rechteverwaltung, Versionierung, Publizierung anderer Medientypen (Videos, Bilder, Karten etc.) und Behandeln von Ansichten für mobile Endgeräte zu den Aufgaben eines modernen CMS.

Dazu werden die meisten CMSs nach dem model view control pattern erstellt (kurz MVC). MVC ist ein Muster zur logischen Strukturierung von Software in der Software-Entwicklung, das drei Schichten vorschlägt:

Modellschicht (model): Das Datenmodell stellt den konzeptuellen Teil der Applikation dar und enthält unter anderem die benötigten Ressourcen (Bilder, Nutzerdaten, Anzeigetexte etc.) und Schemen zur (persitenten) Speicherung der Daten.

In Drupal wird die Modellschicht von einer angebundenen Datenbank (MySQL, PostgreSQL, Oracle etc.) dominiert und von einer Ordnerstruktur mit Themes und Layouts unterstützt. Jede von Authoren angelegte Seite, jeder registrierte Nutzername und jedes Event können in der Datenbank zur weiteren Verarbeitung abgelegt werden.

Präsentationsschicht (view): Für die Darstellung der benötigten Daten aus dem Modell und die Entgegennahme von Benutzerinteraktionen ist die Präsentationsschicht zuständig. Sie kennt sowohl ihre Steuerungsgrundlagen, als auch das Modell, dessen Daten sie präsentiert, ist aber nicht für die Weiterverarbeitung der vom Benutzer übergebenen Daten zuständig.

Drupal bildet die Präsentationsschicht aus einer Verbindung verschiedener Themes/Layouts und zugehöriger Schemen und Protokolle, die definieren, wie externe Datenquellen visualisiert werden sollen.

Steuerungsschicht (control): In der Steuerung werden eine oder mehrere Präsentationen mit der Modellschicht assoziiert, Benutzeraktionen entgegengenommen, ausgewertet und entsprechende Reaktionen ausgelöst (Trigger). Zu jeder Präsentation existiert eine eigene Steuerung.

Das Installationsverzeichnis von Drupal enthält eine Sammlung von PHP-Scripten, die zum Großteil der Steuerungsschicht zugeordnet werden können. Zudem ist eine Liste von Cronjob-Dateien enthalten, die nutzerdefinierte Events zu vorgegebenen Zeiten auslösen.

Modulare CMSs (wie Drupal) erlauben das Hinzufugen von Funktionen durch Einbinden ¨ von Plug-ins. So kann eine Sammlung von PHP-Funktionen in Drupal aufgenommen werden. Weiterhin ist es möglich (über das  $PHPCode$  Plug-in), Quellcode in anzuzeigende Seitenbereiche eines Artikels zu integrieren, der bei Auslösung eines bestimmten Ereignisses (Öffnen der Webseite oder zeitgesteuert durch das CMS) ausgeführt wird.

Etwas abseits von der logischen MVC-Strukturierung basiert Drupal auf einem Knotennetz, wobei jede Seite, jedes Skript und jeder Prozess als Knoten bezeichnet wird, der mit anderen verbunden/vernetzt werden kann (über Hyperlinks, Einbettung oder Aufrufen).

Jedem Knoten muss ein Typ zugeordnet sein, der spezifiziert, wie der Knoten aufgebaut ist, wie die Informationen in der Datenbank abgelegt werden sollen und wie die enthaltenen Daten interpretiert und angezeigt werden sollen.

So ist ein in Drupal verfasster Artikel beispielsweise vom Typ article. Dieser gibt an, dass für jeden Knoten des Typs ein Titel, ein Inhaltstext und ein Author hinterlegt sein müssen, optional noch eine Inhaltszusammenfassung. Derartige Vorgaben stellen das Datenmodel dar, während in der Präsentationsschicht des Typs definiert sein kann, dass die Überschrift farbig in schräggestellten Lettern angezeigt werden soll.

Nur in wenigen Fällen spezifiziert ein Knotentyp Bereiche aus der Kontrollschicht in maßgeblicher Weise, weshalb hier nicht weiter darauf eingegangen wird.

# <span id="page-10-0"></span>4 Didaktik und Bibliographie

Die Projektgruppe "Didaktik" beschäftigte sich mit der Recherche, Sortierung und Bereitstellung von Literatur, die die Problematik des Julihochwassers 2013 in Halle betreffen. Dazu gehörte auch die Ausarbeitung der Ursachen, Auswirkungen und Hintergründe des genannten Hochwassers.

Des Weiteren sollte eine didaktische Aufarbeitung erfolgen und anhand von eingebundenen Lernmodulen Schlusselkompetenzen zur Hochwasserthematik vermittelt werden. ¨

### <span id="page-10-1"></span>4.1 Charakterisierung

Das Einzugsgebiet der Saale umfasst 24.079 km<sup>2</sup> und besteht zu etwa gleichen Teilen aus Mittelgebirgsland und aus Hügel-/Flachland. Von ihrer Quelle im Fichtelgebirge bis zur Mündung in die Elbe legt die Saale 413 km zurück. Ihr Abflussregime ist nivopluvial und einem stark schwankenden Jahresgang unterworfen. Im hydrologischen Winterhalbjahr (November-April) ist der Abfluss deutlich höher als im hydrologischen Sommerhalbjahr (Mai-Oktober). Das Abflussmaximum ist in der Regel im Spätwinter bzw. Frühjahr zu beobachten und wird durch die Schneeschmelze ausgelöst. Dabei treten zum Teil mehrere Hochwasserwellen auf. Dagegen liegt das Abflussminimum der Saale im langjährigen Mittel im Spätsommer und Frühherbst [[30\]](#page-75-1).

Ausschlaggebend für die Hochwasserentstehung an der Saale sind vor allem die Zuflüsse aus den Gebieten des Oberlaufs, der Unstrut, der Weißen Elster und der Bode [\[17\]](#page-74-1). Eine genauere Unterteilung unter dem Blickwinkel der Hochwasserentstehung und anhand der natürlichen Bedingungen der Saale wird im Bericht der Arbeitsgemeinschaft für die Reinhaltung der Elbe [\[14\]](#page-73-4) vorgenommen und kann dort nachgelesen werden.

### <span id="page-10-2"></span>4.2 Ursachen des Junihochwassers 2013

Die Entstehung des Junihochwassers 2013 ist den besonderen Witterungsbedingungen zu Beginn dieses Jahres geschuldet. Bis in den April hinein herrschte eine winterliche Witterung vor, der Frühling war kühl, niederschlagsreich und sonnenscheinarm. Von April bis Mai wurde das Wetter regional sonnig und warm, jedoch dann wieder kühl und nass. Als Großwetterlage bildete sich uber Mitteleuropa ein Tief heraus, das in eine Trogwetter- ¨ lage überging. Dadurch konnte polare Luft von Nordwesten nach Mitteleuropa strömen und dort einen hoch reichenden Kaltluftkörper bilden. Um diesen herum bildeten sich wetterwirksame bodennahe Tiefdruckgebiete. Durch warme feuchte Luft aus Sudeuropa, ¨ die um das Tief herum strömte entstand somit eine sehr niederschlagsreiche Witterung, die bis uber das Monatsende des Mai hinausreichte. Diese wurde noch durch Staueffekte ¨ an den Nordrändern der Gebirge verstärkt [\[12\]](#page-73-5). Insgesamt fielen im Mai das Doppelte bis Dreifache des normalen Niederschlags (vgl. Abb. [2\)](#page-11-1).

Als weiterer Faktor zur Entstehung des Hochwassers kommen die sehr hohen Bodenfeuchtewerte hinzu. Ausgelöst durch die lang anhaltende kühle feuchte Witterung waren die Böden stark durchnässt und vielerorts wurden die höchsten Bodenfeuchtewerte seit 1962 registriert. So wurde bis in 60cm Tiefe eine nutzbare Feldkapazität von 100% erreicht.

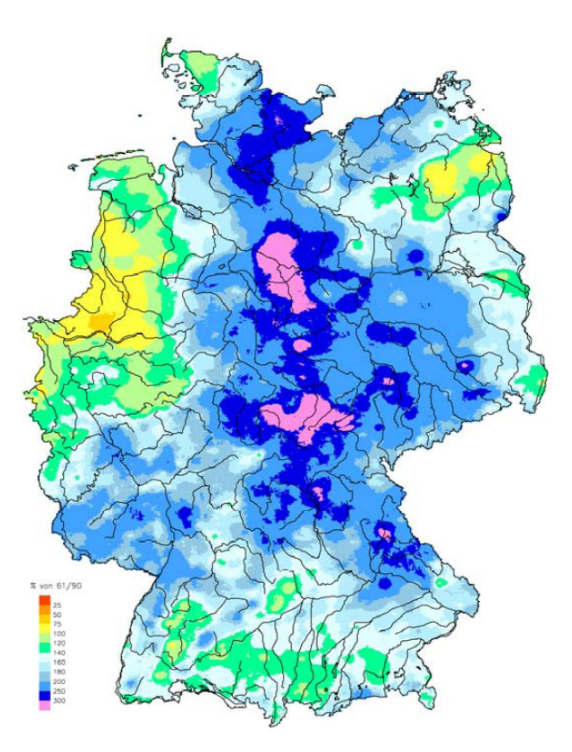

<span id="page-11-1"></span>Abbildung 2: Niederschlagsh¨ohe im Mai 2013 in Prozent vom entsprechenden langjährigen Mittel 1961-1990 (Quelle: [\[12\]](#page-73-5))

Durch diese hohe Wassersättigung der Böden und die damit verbundene Unfähigkeit der Böden weitere Niederschläge aufzunehmen, sowie durch großräumige und lang anhaltende (über 72 Stunden) Starkniederschläge entstand das extreme Hochwasserereignis im Juni 2013 [\[12\]](#page-73-5).

#### <span id="page-11-0"></span>4.3 Verlauf des Junihochwassers 2013

Im Folgenden soll der Verlauf des Hochwassers in der Stadt Halle mit einigen Auswirkungen skizziert werden.

Ab Montag dem 3.Juni wurde der Katastrophenalarm ausgelöst. Gegen 13:00 Uhr hatte der Pegel 6,90m erreicht und war weiter im Steigen begriffen. Die Alarmstufe 4 war überschritten und die Deiche wurden verstärkt. Am Dienstag stieg der Pegel schon früh auf 7,62m (um 5:00 Uhr). Das Multimediazentrum an der Saale musste kontrolliert geflutet werden, da die tags zuvor errichteten Spundw¨ande nicht mehr standhielten. An der Universität wurde der Lehrbetrieb für den Rest der Woche eingestellt.

Am Mittwoch den 5.Juni erreichte das Hochwasser in Halle seinen Scheitelpunkt bei 8,16m, was einem neuen Höchstwasserstand (HHW) entspricht [\[37\]](#page-75-2). Donnerstag sank der Pegel dann wieder und erreichte um 12:00 Uhr 7,74m. Auch in den weiteren Tagen ging das Hochwasser leicht zuruck, sodass am 8.Juni der Katastrophenalarm wieder ¨ aufgehoben wurde.

Insgesamt ist festzuhalten, dass neben erheblichen Einschränkungen des Verkehrs und der Abschaltung der Stromversorgung für einige überflutete Stadtgebiete auch etliche Evakuierungen durchgeführt werden mussten. Des Weiteren bestand während des gesamten Katastrophenzustandes und auch daruber hinaus die Gefahr eines Deichbruchs ¨ im Stadtgebiet, wieso Teile von Halle-Neustadt zeitweise evakuiert wurden.

Anhand der zusammengetragenen Fotostrecken, welche auf der Internetseite des Projektes zu finden sind, können die Auswirkungen des Hochwassers in Halle betrachtet werden (<http://paradigmaps.geo.uni-halle.de/h2oextrem/gallery-collections/fotost> <recken>).

#### <span id="page-12-0"></span>4.4 Bibliographie

Die Erstellung einer Bibliographie, die über die Internetseite verfügbar ist, war das erste große Ziel der Projektgruppe 'Didaktik und Bibliographie' und wurde als obligatorisches Ziel des Projektes festgeschrieben.

Der zeitliche Ablauf zur Erschaffung der Bibliographie gestaltete sich wie folgt:

- 1. Einarbeitung in die Thematik,
- 2. Literaturrecherche,
- 3. Erstellen der Bibliographie und
- 4. Pflege und Fortführung.

Dabei wurden während jedes Arbeitsschrittes verschiedene Teilziele bearbeitet.

Die ersten beiden Schritte greifen hierbei ineinander, da fur die Einarbeitung in die Hoch- ¨ wasserproblematik bereits teilweise die Suche passender Literatur stattfand. Im zweiten Arbeitsschritt wurde geeignete Literatur gesucht, welche sich mit der Entstehung und den Folgen des Hochwassers – im Allgemeinen sowie speziell fur das Junihochwasser 2013 ¨ – besch¨aftigt. Außerdem wurde Literatur zum Thema Hochwasserschutz, den Verlauf des Hochwassers und verschiedene Presseberichte gesucht. Diese Literatur wurde inhaltlich zusammengefasst und anschließend geordnet.

Im dritten Schritt wurde mit Hilfe von Drupal für die Internetseite des Projektes eine Bibliographie angelegt. Dafür wurden die verschiedenen Artikel und anderen Literaturquellen eingetragen und mit Schlagworten versehen. Für die anschließende Durchsuchung der erstellten Bibliographie durch einen Nutzer bietet Drupal automatisch Suchfunktionen und Sortierungen nach Erscheinungsjahr, Autor oder Schlagworten an, was die Erstellung der Bibliographie sehr erleichtert. Soweit m¨oglich wurden die Artikel in der Bibliographie hochgeladen und werden Nutzern der Internetseite zum Herunterladen angeboten. Der vierte Arbeitsschritt besteht in der fortführenden Pflege der Bibliographie. Für die während der Recherche gefundenen Links wurde eine Linksammlung angelegt. Ahnlich dem Vorgehen bei der Bibliographieerstellung wurden die gesammelten Links ¨ auch inhaltlich zusammengefasst und dann thematisch in Kategorien (Chronik, Hochwasserberichte, Hochwasserentstehung, Hochwasserschutz und Presse) sortiert und zur weiterführenden Information über die Website zur Verfügung gestellt.

### <span id="page-13-0"></span>4.5 Didaktik

Das zweite große Ziel war die Einbindung eines E-Learning Angebots. Dabei wurde folgender Ablauf verfolgt:

- 1. Zielbestimmung
- 2. Suche und Auswahl geeigneter Lernmodule
- 3. Einbindung im Hochwasserinformationssystem  $H_2O$ -Extrem.

In einem ersten Schritt mussten zunächst die Ziele des E-Learning-Angebots bestimmt werden. Dazu gehörte die Definition der gewünschten Anwendungsgebiete, der Schlüsselqualifikationen, die vermittelt werden sollen und der Zielgruppen fur welche das Angebot ¨ sein soll.

Die zu vermittelnde Schlusselqualifikation ergibt sich aus der Zielstellung des Projekts. ¨ Am Beispiel des Saalehochwassers 2013 in Halle soll ein besseres Verständnis für die Entstehung und Auswirkungen von Hochwässern vermittelt werden.

Als Zielgruppen wurden dabei sowohl Schuler und Studenten als auch Lehrende an Uni- ¨ versitäten und Schulen sowie Interessierte bestimmt. Für das Anwendungsgebiet wurde dementsprechend untersucht in welchen Bereichen im Schulunterricht und an Universitäten das E-Learning-Angebot genutzt werden kann. Dafür wurden der Lehrplan des Landes Sachsen-Anhalt und das Modulangebot der Martin-Luther-Universität Halle-Wittenberg herangezogen. Festzustellen ist, dass an der Martin-Luther-Universität insbesondere im Lehrangebot des Instituts fur Geowissenschaften und Geologie aber auch ¨ am Institut für Biologie und am Institut für Agrar- und Ernährungswissenschaften und in der Lehramtsausbildung die Hochwasserproblematik thematisiert wird. An den Schulen kann ab dem Beginn der Sekundarstufe bis zum Ende der Abiturstufe das E-Learning Angebot genutzt werden. Eine ausfuhrliche Zusammenstellung der Verwendbarkeit des ¨ Lernangebots findet sich im Anhang 1.

Da innerhalb des Projektstudiums nicht genügend Zeit für die Erstellung eigener Lernmodule war erfolgte in einem zweiten Schritt Suche und Auswahl geeigneter bereits vorhandener Lernmodule. Dafür wurden 18 Lernmodule der Plattformen WebGeo [[2\]](#page-73-6) und GEOVLEX [\[27\]](#page-74-2) untersucht. Von diesen Lernmodulen wurden vier in das Hochwasserinformationssystem von H2O-Extrem eingebunden, die für die Vermittlung der gewünschten Schlüsselqualifikation am geeignetsten sind. Dazu gehört auch ein Modul zur Erläuterung der Abflusskurve, was gewählt wurde um die von der Projektgruppe <sup>[1](#page-14-1)</sup>, stellung der verwendeten Lernmodule und ihrer Inhalte kann Tabelle 1 entnommen wer-"Pegeldaten" implementierten Daten besser interpretieren zu können. Eine Zusammenden. Im Anhang 2 finden sich die übrigen untersuchten nicht verwendeten Lernmodule ebenfalls mit einer kurzen inhaltlichen Zusammenfassung.

Als letzter Schritt erfolgte mit Drupal die Einbindung der Lernmodule in das Hochwasserinformationssystem, wobei für jedes Lernmodul ein kurzer Impulsbeitrag verfasst wurde, der eine Hinfuhrung zum jeweiligen Modul ist. ¨

| Name                                                                                                    | Adresse                                                                                     | Inhalt                                                                                                    |
|----------------------------------------------------------------------------------------------------|---------------------------------------------------------------------------------------------|----------------------------------------------------------------------------------------------------|
| Extreme Hochwasserereig-<br>nisse - das Augusthoch-<br>wasser 2002 in den Ein-<br>zugsgebieten von Elbe und<br>Mulde | http://mars.<br>geographie.uni-halle.<br>de/geovlexcms/golm/<br>hydrologie/extremhw         | $\bullet$ Ursachen,<br>Entste-<br>hung<br>und Verlauf<br>Augusthoch-<br>$\mathrm{des}% \left\vert \mathcal{H}\right\vert =\mathrm{des}(\mathcal{A})\left\vert \mathcal{H}% \right\vert ^{2}=\mathrm{des}(\mathcal{A})\left\vert \mathcal{H}% \right\vert ^{2}=\mathrm{des}(\mathcal{A})\left\vert \mathcal{H}% \right\vert ^{2}=\mathrm{des}(\mathcal{A})\left\vert \mathcal{H}% \right\vert ^{2}=\mathrm{des}(\mathcal{A})\left\vert \mathcal{H}% \right\vert ^{2}=\mathrm{des}(\mathcal{A})\left\vert \mathcal{H}% \right\vert ^{2}=\mathrm{des}(\mathcal{A})\left\vert \mathcal{H}% \right\vert ^{$<br>2002<br>im<br>wassers<br>Elbe<br>Einzugsgebiet<br>und Mulde |
| Entstehung<br>Aus-<br>und<br>prägung von Hochwasser                                                                  | http://mars.<br>geographie.uni-halle.<br>de/geovlexcms/<br>golm/hydrologie/<br>hwentstehung | $\bullet$ Entstehung<br>von<br>Hochwasser<br>$\bullet$ Hochwasserarten,<br>kennwerte<br>$\bullet$ Hochwasserschäden,<br>-schutz<br>$\bullet$ Klimawandel<br>und<br>Hochwasser                                                                                                    |
| Abflusskurve                                                                                                    | http://www.webgeo.de/<br>$h_002/$                                                           | $\bullet$ Zusammenhang<br>von Abfluss, Was-<br>Ab-<br>serstand,<br>flussquerschnitt,<br>Fließgeschwindigkeit                                                                                                    |
| Hochwasser und Landnut-<br>zung - Hochwasser vom<br>Menschen gemacht?                                                | http://www.webgeo.de/<br>$h_001/$                                                           | • Einfluss von Stark-<br>und Landregen<br>• Direkt- und Basisab-<br>fluss<br>$\bullet$ Abflussganglinie<br>$\bullet$ Einfluss derer Land-<br>nutzung auf Hoch-<br>wasserereignisse                                                                                                    |

<span id="page-14-1"></span>Tabelle 1: Zusammenstellung der verwendeten Lernmodule

## <span id="page-14-0"></span>4.6 Fazit

Die obligatorischen Ziele der Projektgruppe "Didaktik und Bibliographie" konnten erfüllt<br>Die Projektgruppe "Didaktik und Bibliographie" konnten erfüllt werden. Sowohl die Erstellung der Bibliographie als auch die Einbindung der Lernmodule fand statt. Wunschenswert, jedoch im Zeitrahmen des Projektstudiums nicht mehr ¨ umsetzbar, wäre eine bessere Veranschaulichung durch die Impulsbeiträge. Hier besteht noch Ausbaupotential. Auch ein Test anhand dessen eine Einschätzung des Vorwissens der Nutzer der Lernmodule erfolgt, konnte nicht umgesetzt werden.

# <span id="page-15-0"></span>5 Fotos und Videos

## <span id="page-15-1"></span>5.1 Ziele

Ziel der Gruppe Foto/Video war es, das Hochwasser 2013 in Halle an der Saale anhand von Bildern und Videos zu visualisieren.

Ein Teilziel war dabei die raumbezogene Darstellung der vorhandenen Bilder und Videos, d.h. die Medien sollten auf einer Karte verortet und dem Betrachter vielfältige Interaktionsmöglichkeiten angeboten werden.

Um das Ausmaß des Hochwasser auch für ortsunkundige Betrachter erfahrbar zu machen, sollten vergleichende Fotos erstellt und in einer Art von Gegenüberstellung mit den Hochwasserbildern präsentiert werden.

# <span id="page-15-2"></span>5.2 Konzeption

## <span id="page-15-3"></span>5.2.1 Ausgangslage

Es standen ungefähr 600 Bilder und ca. 40 Videos zur Verfügung. Ein Teil wurde im Auftrag des Instituts durch eine studentische Hilfskraft während des Hochwassers in Juni und kurz danach an markanten Orten der Stadt Halle aufgenommen. Zur Verfügung standen aber auch Luftbilder, die von der Firma "Luft & Liebe Ballonteam" am 03.06.2013 und 05.06.2013 gemacht wurden, von denen ein Teil zuvor von der Webseite heruntergeladen werden mussten. Diese Luftbilder dürfen im Rahmen dieses Projektes verwendet und über die Internetseite öffentlich zugänglich gemacht werden.

Bei der Sichtung fiel auf, dass eine Vorselektierung nötig war, da unter anderem diverse Bilder die gleiche Perspektive hatten, qualitativ nicht geeignet waren oder verwackelt aufgenommen wurden. Auch mussten fur alle verwendeten Bilder der Standort ermittelt ¨ und diese geolokalisiert werden.

<span id="page-15-4"></span>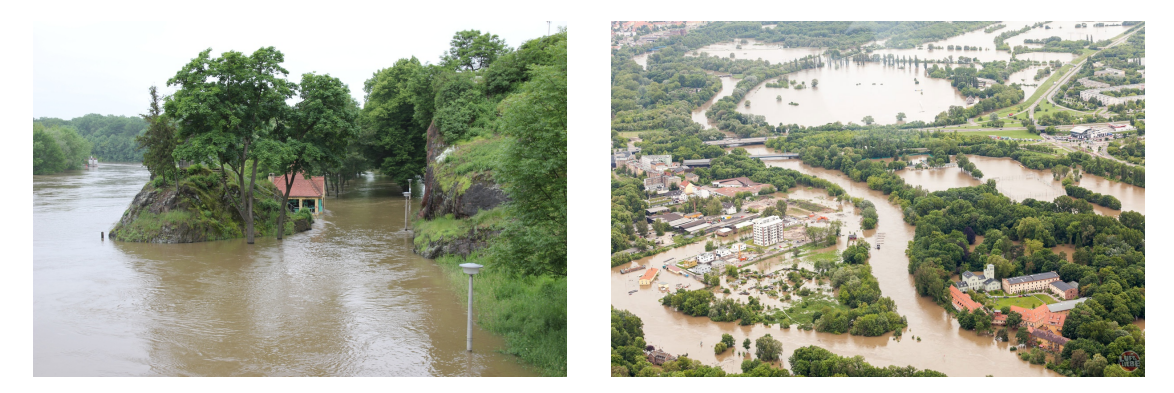

Abbildung 3: links: Standortfoto: Giebichenstenbrücke, Blickrichtung Süd-West, Hafenstraße Talstraße, Hochwasser (Quelle: Hiwi-Foto), rechts: Luftbild: Blick nach Suden auf die Pferderennbahn (Quelle: Luft & Liebe Ballonteam) ¨

#### <span id="page-16-0"></span>5.2.2 Konzeption der Visualisierung

Nachdem die Bilder und Videos beschafft und gesichtet worden waren, erfolgte die Ausarbeitung von Präsentationskonzepten. Dabei wurde festgelegt, dass zunächst nur die Bilder betrachtet werden. Die Videos können in ähnlicher Form zu einem späteren Zeitpunkt der Anwendung hinzugefügt werden.

Im Mittelpunkt stand dabei die Frage, wie die Bilder präsentiert werden können? Die Bilder sollten dabei übersichtlich dargestellt und es dem Betrachter ermöglicht werden, gezielt Bilder u.a. nach dem Standort oder dem Datum auszuwählen.

Des Weiteren wurde festgestellt, dass bei vielen Bildern besonders für Ortsunkundige das Ausmaß des Hochwassers nur schwer abzuschätzen ist. Deshalb wurde beschlossen an ausgewählten Orten Fotos ohne Hochwasser aufzunehmen und diese vergleichend zu präsentieren. Dafür wurden am 26.11.2013 Bilder ohne Hochwasser aufgenommen.

Es wurden zwei grundlegende Präsentationsarten für die Bilder und Videos konzipiert: die Kartendarstellung und die Listendarstellung.

#### Kartendarstellung

Bei der Kartendarstellung sollen die Bilder anhand ihres Standortes auf der Karte verortet werden. Standortbilder werden dabei durch Punkte repräsentiert. Sind mehrere Bilder an einem Standort vorhanden, so werden diese zu einem Punkte zusammengefasst. Eine Zahl innerhalb des Punktes gibt dabei Auskunft über die Anzahl der Bilder

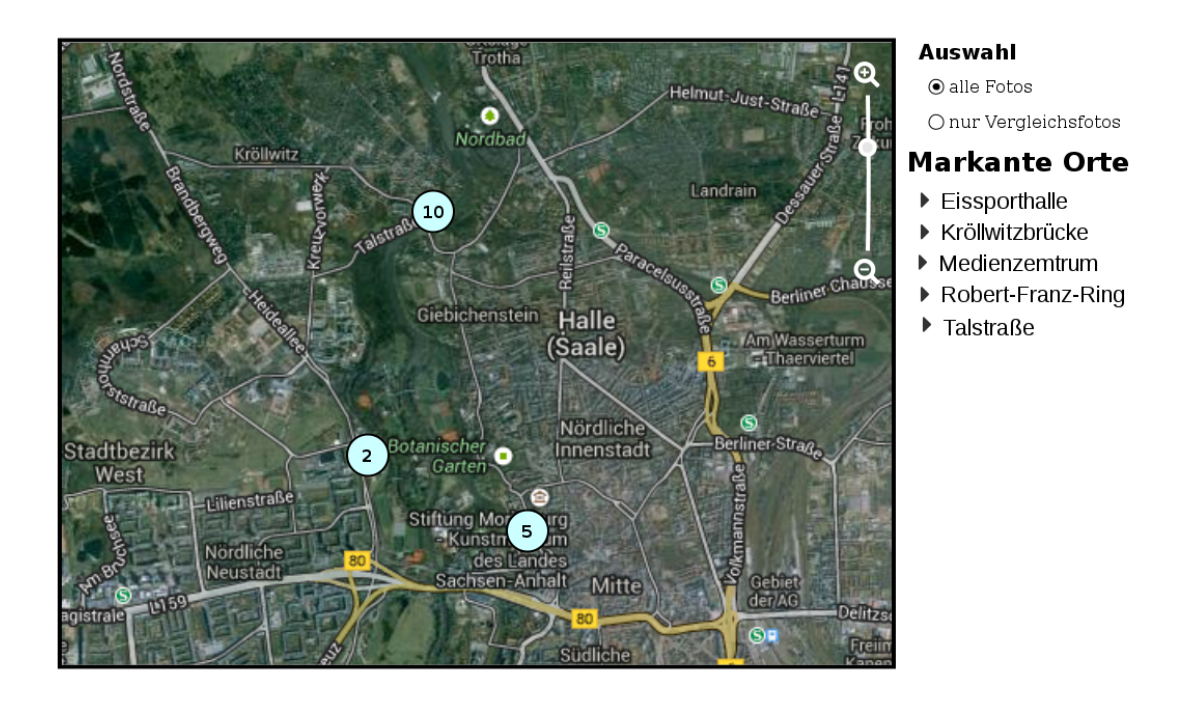

<span id="page-16-1"></span>Abbildung 4: Visualisierung der Standortfotos (Quelle: eigene Darstellung, Karte Google Maps)

am jeweiligen Standort (vgl. Abbildung [4\)](#page-16-1).

Wird der Ausschnitt der Karte durch Zoomen verkleinert, so splitten sich diese Punkte gegebenenfalls auf (vgl. Abbildung [5\)](#page-17-0). Klickt der Anwender auf einen Punkt so soll sich ein Pop-Up öffnen, indem beginnend mit dem ersten alle Bilder des Standortes betrachtet werden können.

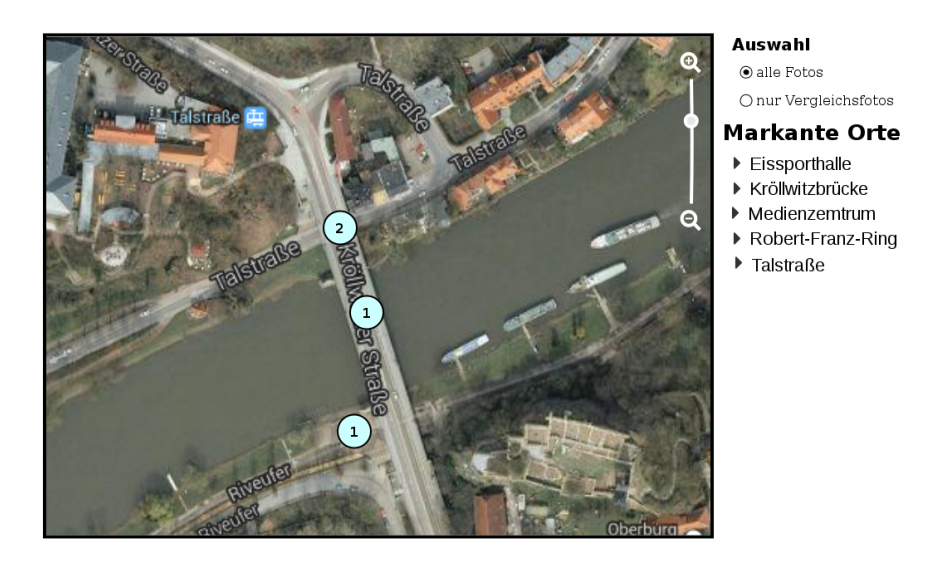

<span id="page-17-0"></span>Abbildung 5: Visualisierung der Standortfotos, herangezoomt (Quelle: eigene Darstellung, Karte Google Maps)

Abbildung [6](#page-17-1) zeigt das konzipierte Pop-Up für ein einfaches Standortfotos. Für alle Bilder wird dabei der Titel, die Beschreibung, sowie das Aufnahmedatum angezeigt. Mittels den Pfeilen kann der Nutzen zwischen den Bilder wechseln.

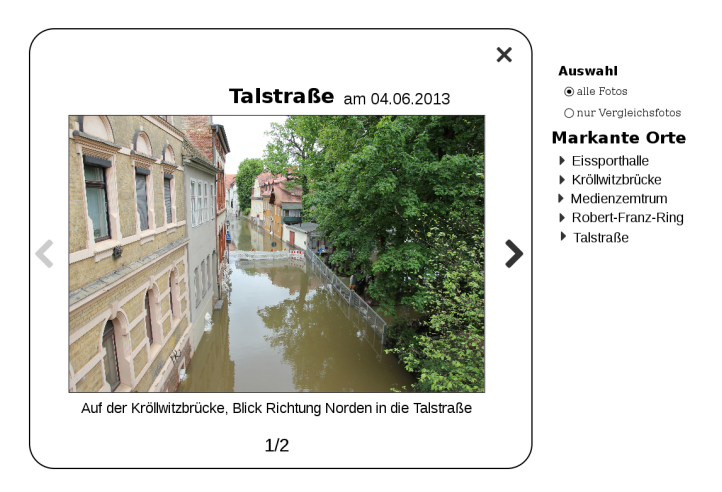

<span id="page-17-1"></span>Abbildung 6: Pop-Up der Standortfotos (Quelle: eigene Darstellung, Hiwi-Foto)

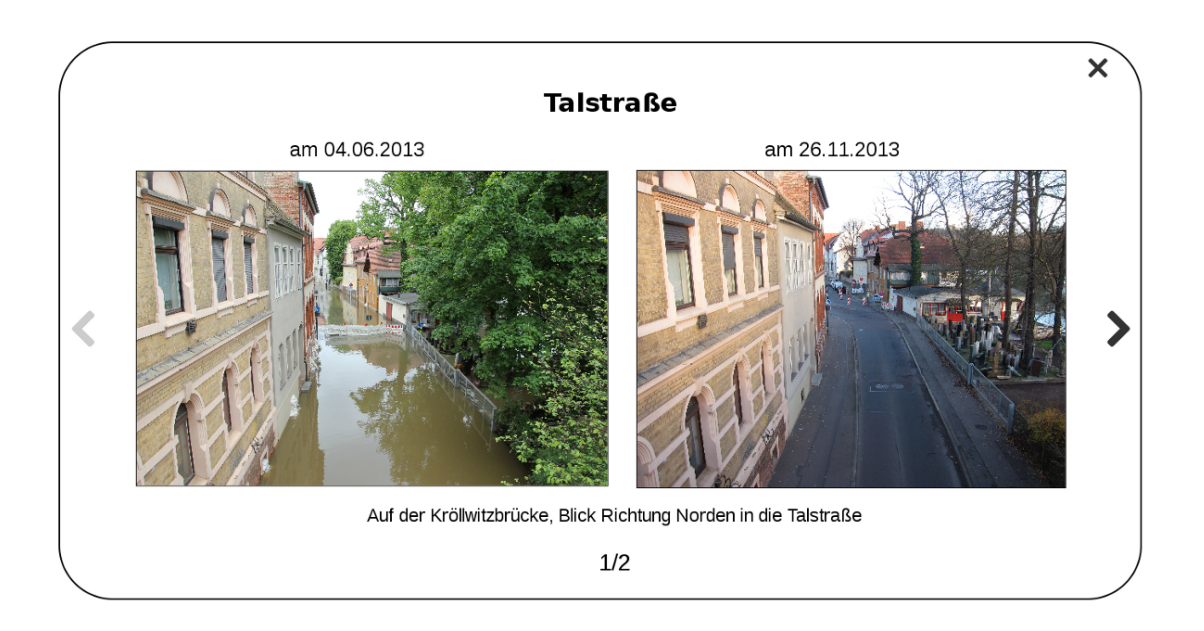

<span id="page-18-0"></span>Abbildung 7: Pop-Up mit Vergleichsfoto (Quelle: eigene Darstellung, Hiwi-Foto, eigenes Foto)

Bei Fotos für die es ein Vergleichsfoto gibt, wird dieses innerhalb des Pop-Ups neben diesem dargestellt, um den direkten Vergleich zu ermöglichen (vgl. Abbildung [7\)](#page-18-0).

Weiter werden neben der Karte eine Reihe von Filtern angeboten. Der Nutzer soll entscheiden können, ob nur Vergleichsfotos auf der Karte oder ob alle Fotos angezeigt werden sollen. Auch soll es Links zu markanten Orten, wie der Eissporthalle oder das Medienzentrum geben, da nicht jeder diese Orte auf einer Karte explizit erkennt. Klickt der Anwender auf einen dieser Links, soll die Karte auf den jeweiligen Ort gezoomt und zentriert werden.

Für die Visualisierung der Luftbilder wurde ein anderer Ansatz gewählt. Die Luftbilder sollen nicht durch ihren Standort verortet werden, sondern durch ihren Sichtbereich, der auf der Karte als Polygon visualisiert wird (vgl. Abbildung [8\)](#page-19-1).

Diese Art der Darstellung wurde gewählt, da der genaue Standort bei Luftbildern einerseits schwer zu ermitteln ist und andererseits nur geringe Auskunft über den tatsächlich sichtbaren Bereich gibt. Der Betrachter kann so anhand der Polygone abschätzen, was auf dem Fotos tatsächlich zu sehen ist.

Auch hier befinden sich an der Seite Auswahlkriterien, die es zulassen sollen, nach Wahl sich alle Luftbilder, mit zeitlichen Einschränkung, Hochwasserfotos oder Vergleichsfotos anzeigen zu lassen. Beim anklicken der Box, soll sich ein Pop-up öffnen, dass das dazugehörige Bild anzeigt.

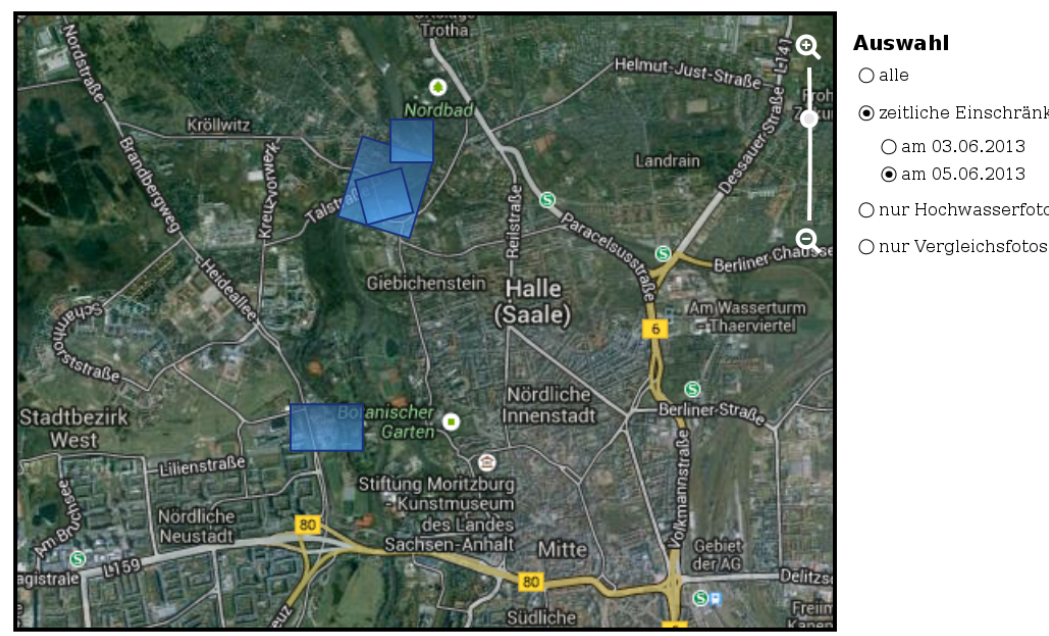

**Auswahl**  $\bigcirc$  alle ◉ zeitliche Einschränkung

 $O$  am 03.06.2013  $\odot$  am 05.06.2013 O nur Hochwasserfotos

<span id="page-19-1"></span>Abbildung 8: Visualisierung der Luftbilder durch den Sichtbereich (Quelle: eigene Darstellung, Karte Google Maps)

#### Listendarstellung

Eine andere Art, die Bilder zu präsentieren, ist es, sie verkleinert in einer Liste anzuzeigen. Dem Nutzer werden dabei viele Auswahlmöglichkeiten angeboten, um die Anzahl der Bilder zu reduzieren und je nach Interesse zum Beispiel nur Bilder eines bestimmten Ortes oder nur Luftbilder anzuzeigen. Wird auf ein Bild geklickt, so erscheint ein Pop-Up mit der vergrößerten Ansicht des Bildes und der Nutzer kann durch alle ausgewählten Bilder navigieren. Es ist somit eine Art von flexibler Fotogalerie, bei der der Nutzer die Zusammenstellung der Fotos bestimmt. Abbildung [9](#page-20-1) verdeutlicht das ausgearbeitete Konzept.

#### <span id="page-19-0"></span>5.3 Umsetzung

Nachdem in einer vorhergehenden Phase festgelegt wurde, wie die Bilder dem Benutzer präsentiert werden und welche Zugangsmöglichkeiten existieren sollen, erfolgte die Integration der Bilder in die Anwendung und die konkrete Umsetzung der Visualisierung. Dabei stellte sich heraus, dass die erarbeiteten Konzepte so nicht umgesetzt werden konnten, sodass die letztendliche Umsetzung zum Teil abweicht.

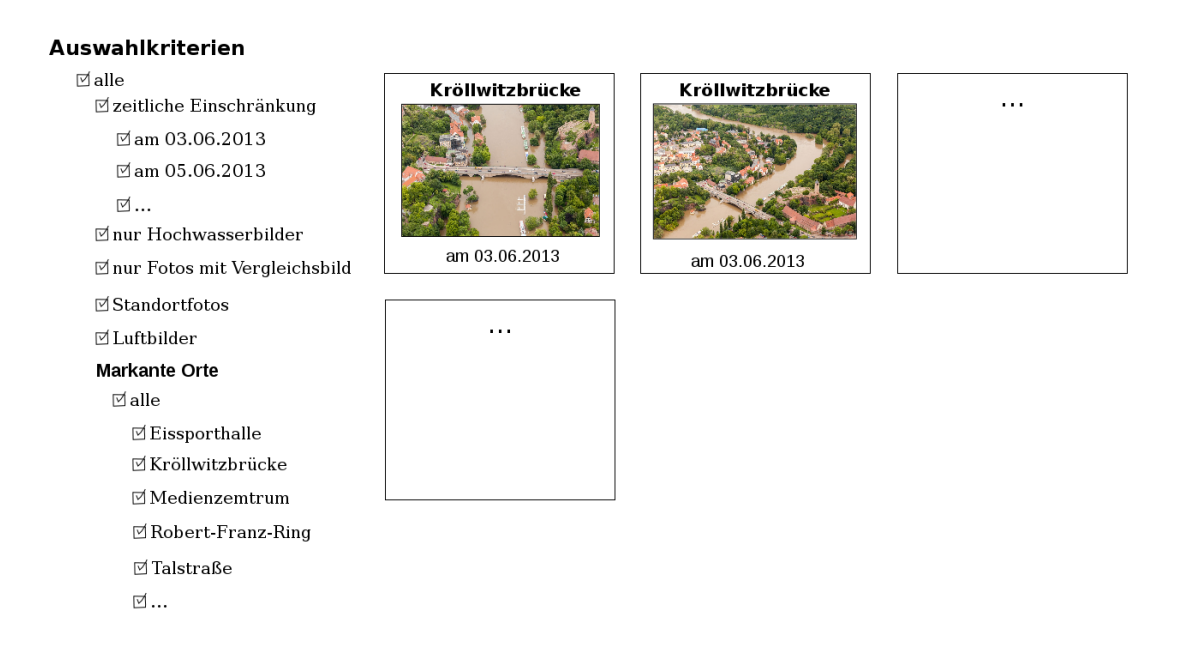

<span id="page-20-1"></span>Abbildung 9: Listenansicht der Bilder (Quelle: eigene Darstellung, Fotos: Luft & Liebe Ballonteam)

#### <span id="page-20-0"></span>5.3.1 Metadaten

Um die Visualisierungen umsetzen zu können, müssen bestimmte Daten für jedes Bild vorliegen. Diese sogenannten Metadaten müssen beim Import der Bilder erfasst werden. Zwei wichtige Fragen gilt es somit zu klären: Welche Metadaten müssen erfasst werden und wie sollen diese Daten gespeichert werden?

Da für das Speichern der Daten in Drupal ein Reihen von Datentypen, wie Integer, Date und Text bereitstellt werden und raumbezogenen Daten, wie sie u.a. für den Standort eines Bildes notwendig sind, mittels dem zusätzlichen Modul Geofield gespeichert werden können, steht im Folgenden die Frage, welche Daten erfasst werden müssen im Mittelpunkt. Die benötigten Daten lassen sich dabei grob in zwei Kategorien einteilen:

- grundlegende Daten
- anwendungsspezifische Daten

Die grundlegende Daten umfassen jene Daten, die typischerweise bei Bildern angegeben werden. Wichtig ist insbesondere die Angabe des Urheberrechtsinhaber sowie die dem Projekt gewährten Rechte. Die Bilder von "Luft & Liebe Ballonteam" sind zum Beispiel nur für dieses Projekt zur Verfügung gestellt worden, dürfen aber veröffentlicht werden. Bei den Bildern der "Mitteldeutschen Zeitung" ist noch nicht geklärt, ob diese öffentlich zugänglich gemacht werden dürfen, da hier die Erlaubnis des jeweiligen Rechteinhabers noch eingeholt werden muss. Aus diesem Grund wurde eine Taxonomie namens rights eingeführt. Taxonomien sind in Drupal selbst erstellte Aufzählungstypen. Die Einteilung der Rechte erfolgt in die Kategorien Creative Commens für Bilder, die zum Beispiel von der Fotogruppe erstellt wurden und frei verwendet werden können, *pulbic use*, für zum Beispiel durch "Luft & Liebe Ballonteam" bereitgestellte Fotos und *internal use only*<br>für Bilder also Veriffentlichen sonne beginnen. für Bilder ohne Veröffentlichungsgenehmigung.

Daneben erhält jedes Bild einen Titel und eine Beschreibung sowie die Angabe über den Aufnahmezeitpunkt. Da für die Bilder zum Teil kein genauer Aufnahmezeitpunkt bekannt ist, ist die Genauigkeit zumeist auf den Tag beschränkt. Bei den Bildern von " Institutes durch eine wissenschaftliche Hilfskraft gemacht wurden, scheint die Datum-Luft & Liebe Ballonteam" ist nur der Tag bekannt, bei den Bildern die im Auftrag des seinstellung der verwendeten Kamera nicht korrekt gewesen zu sein. Die Uhrzeit kann somit nicht korrekt angegeben werden. Sie wurde sofern unbekannt auf 12:00 Uhr gesetzt.

Die anwendungsspezifischen Daten bezeichnen jene Daten, die fur die zuvor ausgearbei- ¨ teten Visualisierungsarten benötigt werden. Für jedes Bild wird demnach der genaue Standort ermittelt (media location). Die Angabe erfolgt dabei basierenden auf WGS84 mittels Hoch- und Rechtswert. Da fur die Luftbilder der Standort nur sehr vage ermittelt ¨ werden kann und dieser über den Inhalt der Bilder nur wenig aussagt, wird der Sichtbereich der Bilder annäherungsweise festgelegt (media bounding box). Die Speicherung erfolgt als Polygonzug und kann beliebig viele Punkte umfassen. Typischerweise wird jedoch ein Drei- oder Viereck angegeben.

Der Typ (type) eines Bildes spezifiziert, ob es sich um ein Luftbild (areal) oder um ein Standortfoto (ground) handelt. Außerdem wird erfasst, ob es sich um ein Hochwasserfoto handelt. Beide Angaben werden bei der Auswahl der Bilder für die Karten benötigt.

Der Z-Index ( $z\text{-}index$ ) ist eine Ganzzahl, die für die Zeichnung der Luftbilder anhand des Sichtbereiches benötigt wird. Es gibt einige Bilder, die einen ähnlichen Sichtbereich abdecken. Liegt ein Sichtbereich vollst¨andig innerhalb eines anderen, muss sichergestellt werden, dass es dem Nutzer möglich ist, dieses auszuwählen. Das Polygon eines innen liegenden Bildes muss also über dem anderen liegen. Um dies sicherzustellen, werden die Sichtbereiche nach dem Z-Index aufsteigend sortiert gezeichnet. Je höher der Z-Index, desto später wird der Sichtbereich des Bildes gezeichnet und liegt demnach über dem Anderen. Standardmäßig ist der Index eines jeden Bildes 0.

Abbildung [10](#page-22-1) gibt einen Überblick über alle Metadaten und deren Datentyp.

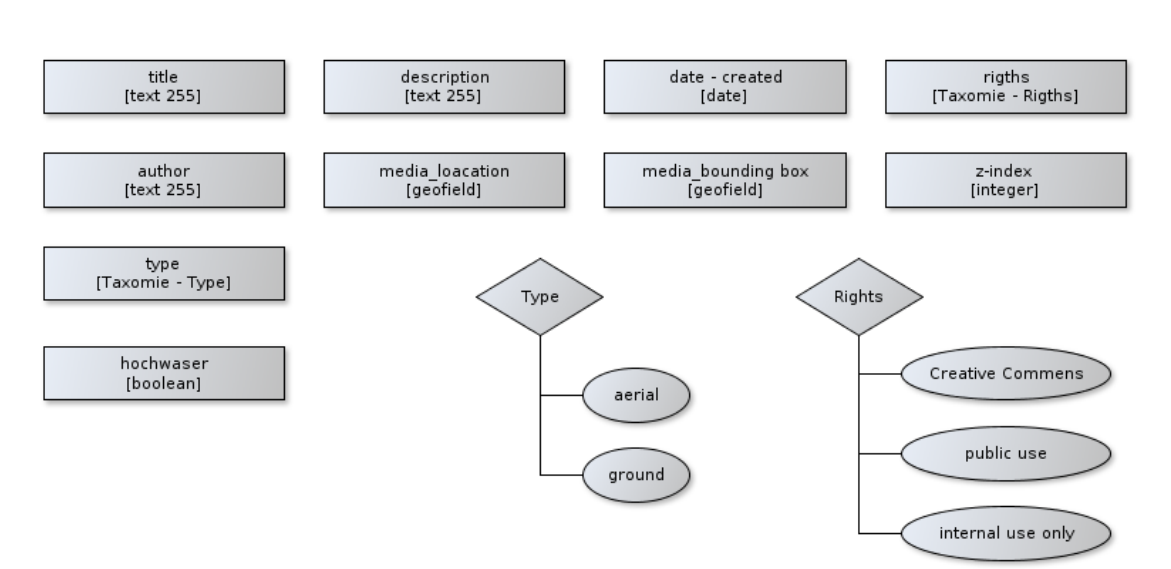

<span id="page-22-1"></span>Abbildung 10: Ubersicht der erfassten Bildmetadaten: Rechtecke stellen die Metadaten ¨ dar. In eckigen Klammern ist der Datentyp angegeben. Die Rauten symbolisieren die Taxonomien, d.h den Aufzählungstyp und die Ovale deren mögliche Ausprägungen.

#### <span id="page-22-0"></span>5.3.2 Umsetzung der Visualisierung in Drupal

Als n¨achster Schritt erfolgte die Umsetzung der zuvor ausgearbeiteten Visualisierungskonzepte. Dabei stellt sich heraus, dass die zuvor ausgedachten Konzepte nicht eins-zueins umgesetzt werden konnten.

#### Leaflet

Für die Zeichnung der Karten wurde Leaflet verwendet eine Open Source Javascript-Bibliothek, die es auf einfache Weise ermöglicht, interaktive Karten zu erstellen. Für das verwendete CMS Drupal gibt es zudem ein Modul, durch das die Bibliothek einfach integriert werden kann. Durch das Erweiterungsmodul Leaflet More Maps gibt es zudem eine große Auswahl an Karten, zum Beispiel von OpenStreetMaps, Esri oder Google Maps.

Markierungen, in unserem Fall Bild- und Galeriestandorte sowie Polygone, können einfach als Layer über eine Karte gezeichnet werden. Auch werden grundlegende Bedienungsfunktionen wie das Heraus- und Hereinzoomen oder das verschieben der Karte ebenso bereitgestellt sowie die Möglichkeit der Interaktion mit den Markierungen. Die Karte kann so konfiguriert werden, dass nachdem eine Markierung angeklickt wurde, sich ein sogenanntes Pop-Up öffnet, in dem beliebige Informationen angezeigt werden können. Leider, wie sich im späteren Verlauf der Entwicklung der Anwendung herausstellte, funktioniert dieses wichtige Feature nur unzureichend, sodass nicht wie vorgesehen in diesem Pop-Up das betreffende Bild angezeigt werden konnte. Abhilfe schafft hier ein Update des Moduls File entity. Leider besteht hier eine weitreichende Abhängigkeit zwischen mehreren Modulen, was zu weiteren notwendigen Updates geführt hätte und zeitlich nicht mehr möglich war.

Ein anderes wichtiges Feature von Leaflet ist die Möglichkeit, Punkte in Abhängigkeit der Zoomstufe zu clustern. Clustern bedeutet, dass benachbarte Punkte zu einem Punkt zusammengefasst werden, wenn diese sich bei der Zeichnung überlappen würden bzw. der Abstand zwischen diesen geringer ist, als ein vorher festgelegter Wert. Mittels dem Modul Leaflet Markercluster wird diese Funktionalität in Drupal bereitgestellt. Leider konnte dieses Modul zwar installiert werden, das Clustern der Punkte hat jedoch nicht wie gewünscht funktioniert, sodass dieses Feature nicht genutzt und somit ein wesentlicher Teil der oben ausgearbeitet Konzepte nicht umgesetzt werden konnte.

Nachdem dieses festgestellt wurde, erfolgte eine Neukonzeption und es wurde beschlossen die Bilder nicht einzeln auf die Karte zu zeichnen, sondern diese fest - in Abhängigkeit des Standortes - zu Bildergalerien zusammenzufassen und die Standorte dieser Galerien auf einer Karte zu verorten.

#### Bildergalerien

Abweichend vom Konzept, bei dem die Galerien mittels Filter, wie Standort, Datum und so weiter, vom Nutzer selbst zusammengestellt werden sollten, wurden die einzelnen Fotos fest einer Galerie zugeordnet. Dabei wurde für jede Galerie ein Titel, ein Standort und ein Sichtbereich festgelegt. Der Sichtbereich umfasst dabei alle Sichtbereiche der zur Galerie gehörenden Fotos. Die Übersichtsseite der Galerien listet alle vorhanden Galerien auf. Zu sehen sind jeweils das erste Foto, der Titel sowie die Anzahl der Bilder in der Galerie (vgl. Abbildung [11\)](#page-24-0). Die Galerien selbst zeigen zunächst alle Bilder verkleinert im Uberblick sowie den Sichtbereich als Polygon auf einer Karte an, so kann der Betrachter ¨ abschätzen, wo sich die Bilder befinden und welcher Bereich ungefähr abgedeckt wird (vgl. Abbildung [12\)](#page-25-0).

# Fotostrecken

Fotostrecken zum Hochwasser in Halle (Saale)

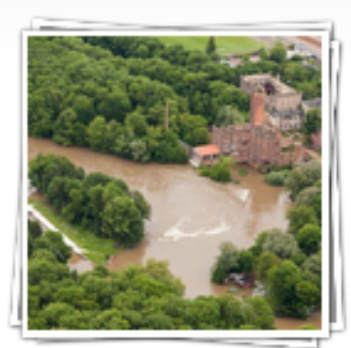

Luftbilder vom 03.06.2013 22 images

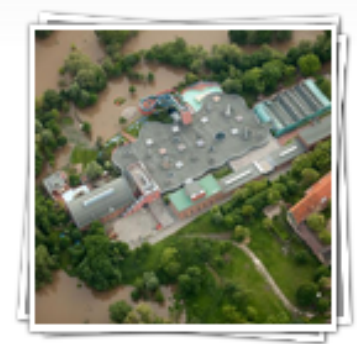

Luftbilder vom 05.06.2013 29 images

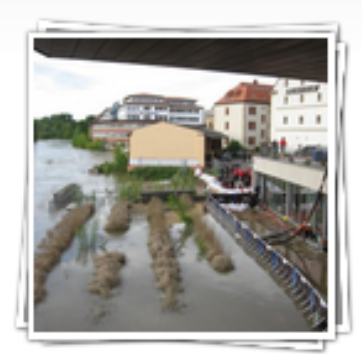

Mitteldeutsches-Multimediaze... 5 images

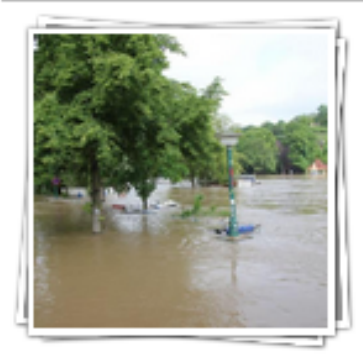

Gie bichenstein brücke 8 images

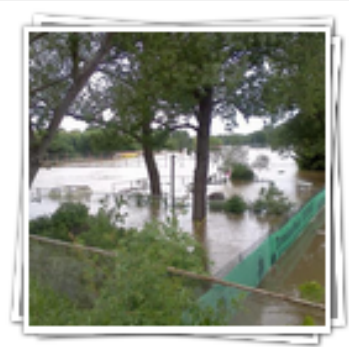

Sandanger 3 images

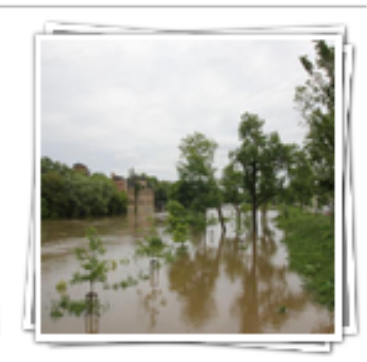

Saline und Umgebung 2 images

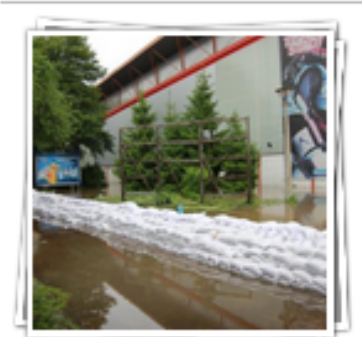

<span id="page-24-0"></span>Eissporthalle 3 images

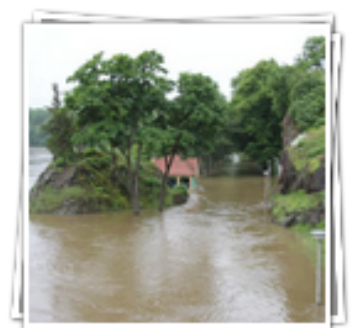

Vergleichs fotos 20 images

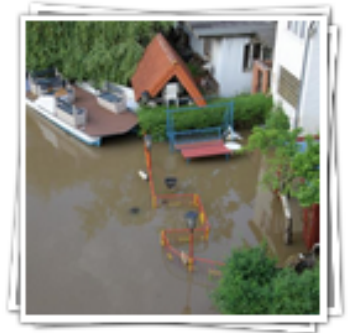

Rabeninsel 6 images

 $\!$ Abbildung 11: Übersicht der Galerien (Quelle: Ausschnitt aus der Internetseite des Projektes H2OExtrem)

# Sandanger

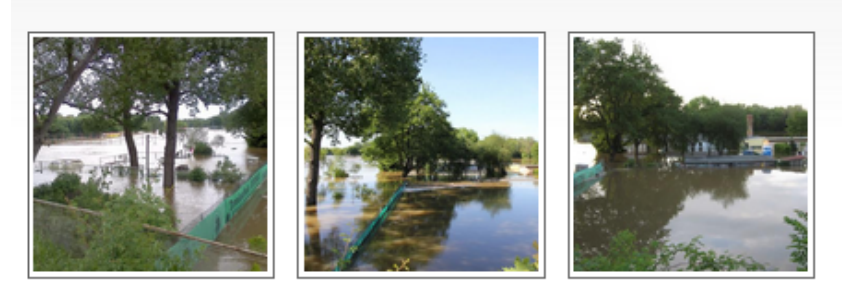

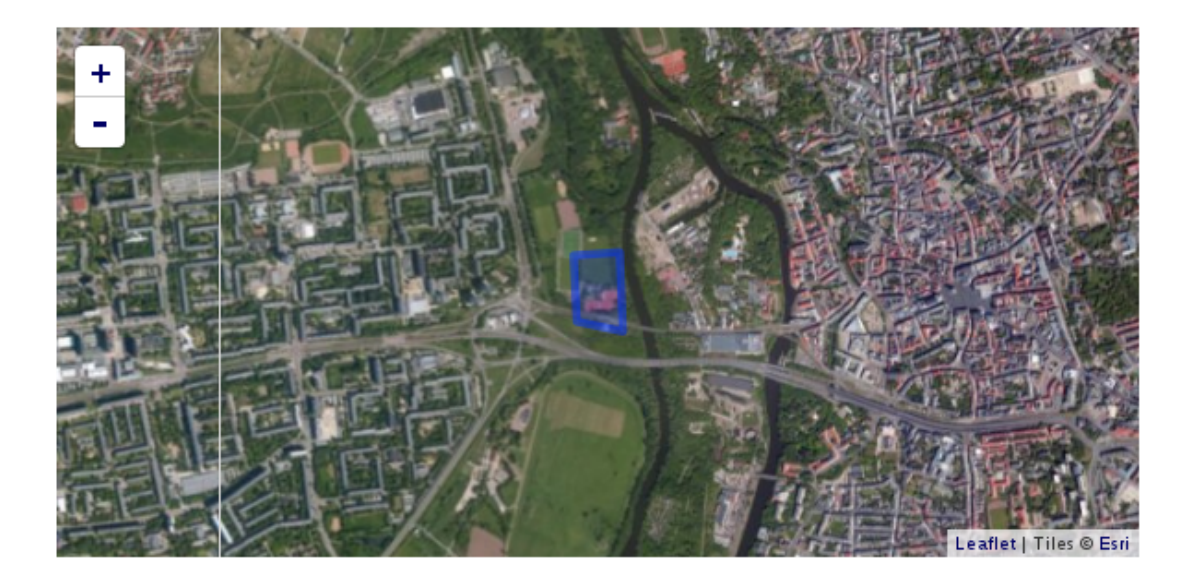

<span id="page-25-0"></span>Abbildung 12: Galerieansicht (Quelle: Ausschnitt aus der Internetseite des Projektes H2OExtrem)

#### Einzelnes Bild einer Galerie

Jedes Bild einer Galerie kann auch einzeln betrachtet werden. Neben dem Titel und einer kurzen Beschreibung, wird dem Betrachter auch der Sichtbereich mittels einer Karte virtualisiert. Damit ist es möglich insbesondere für Ortskundige das Bild unmittelbar zu lokalisieren. Mittels der Leiste im unteren Bereich kann nacheinander durch alle Bilder der Galerie navigiert werden (vgl. Abbildung [13\)](#page-26-0).

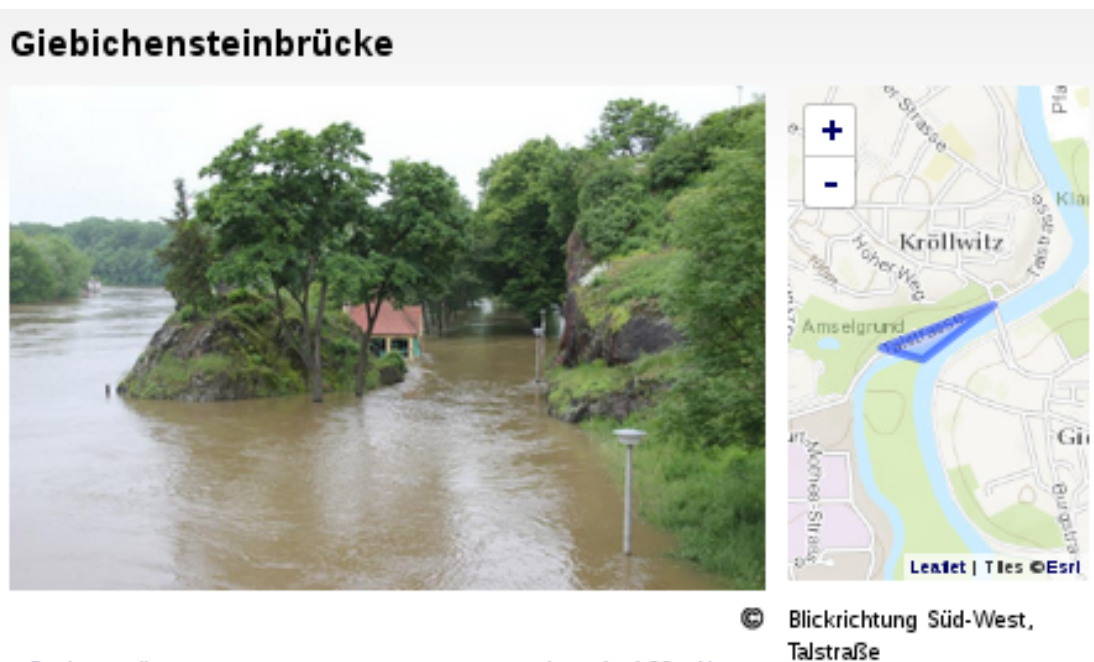

<span id="page-26-0"></span>« Back to gallery

Item 1 of 20 Next »

Abbildung 13: Bild einer Galerie mit Titel, Beschreibung und Sichtbereich (Quelle: Ausschnitt aus der Internetseite des Projektes H2OExtrem)

### Karte der Galerien und Luftbilder

Neben der M¨oglichkeit alle Galerien als Liste anzuzeigen und es so dem Betrachter zu ermöglichen Galerien nach Namen oder der Anzahl der Bilder auszuwählen, wird der Standort einer jeden Galerie auf einer Karte verortet. So kann der Nutzer gezielt Bilder nach deren Lage auswählen. Galerien werden dabei mittels blauer Markierungen visualisiert. Klickt der User auf diese, erscheint ein Pop-Up, das den Namen und das erste Foto der Galerie zeigt (vgl. Abbildung [14\)](#page-27-0).

Mit einem weiteren Klick auf das Bild gelangt er zur Galerieansicht. Das direkte Anzeigen der Bilder und die Möglichkeit innerhalb des Pop-Ups durch die Galerie zu navigieren, ließ sich leider nicht realisieren. Hier muss zum Beispiel in einer weiteren Projektarbeit nach einem geeigneten Weg gesucht werden.

Die Luftbilder wurden zwar ebenfalls in Galerien einsortiert, dies erfolgte jedoch aufgrund des Aufnahmedatums, eine räumliche Kategorisierung erschien aufgrund des großen Abdeckungsbereiches wenig sinnvoll. Diese Galerien werden nicht bei der in Abbildung [14](#page-27-0) vorgestellten Karte angezeigt. Wie oben bereits erläutert, werden die Luftbildaufnahmen durch ihren Sichtbereich, d.h als Polygone, dargestellt. Durch einen Klick auf ein Polygon öffnet sich ein Pop-Up mit einem Link zum jeweiligen Bild. Wie schon zuvor angesprochen, war es nicht möglich, das Bild direkt in das Pop-Up zu integrieren (vgl.)

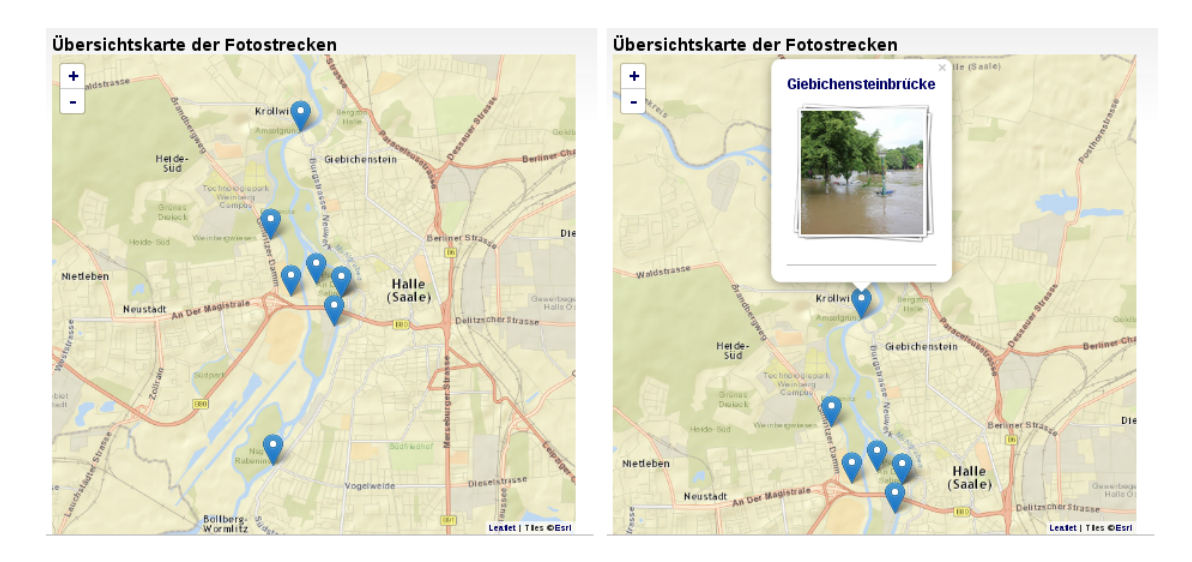

<span id="page-27-0"></span>Abbildung 14: Kartenansicht der Galerien: links: ohne Pop-Up, rechts: mit geöffnetem Pop-Up (Quelle: Ausschnitte aus der Internetseite des Projektes H2OExtrem)

Abbildung [15\)](#page-27-1).

Der im Abschnitt Metadaten bereits diskutierte Z-Index sorgt dafür, dass alle Sichtbereiche – auch die innen liegenden – angeklickt werden können.

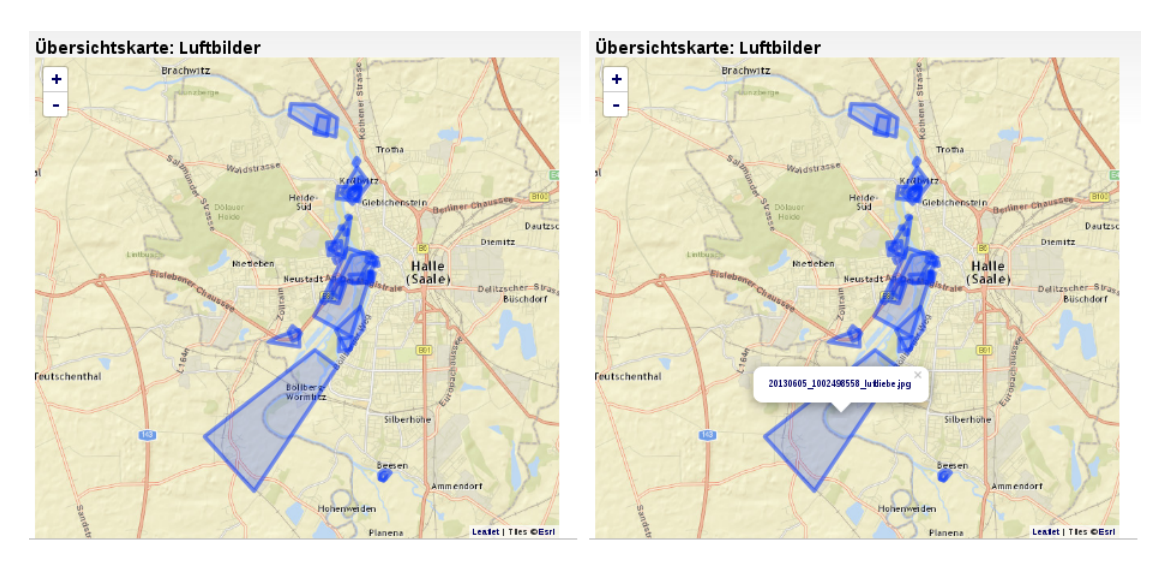

<span id="page-27-1"></span>Abbildung 15: Kartenansicht der Luftbilder: links: ohne Pop-Up, rechts: mit geöffnetem Pop-Up (Quelle: Ausschnitte aus der Internetseite des Projektes H2OExtrem)

#### Vergleichende Fotos

Die nachgestellten Fotos sollten in die Karte der Hochwasserfotos integriert werden, mit dem Unterschied, dass im erscheinenden Pop-Up beide Fotos – also mit und ohne Hochwasser – nebeneinander angezeigt werden. Zwei Faktoren fuhrten jedoch dazu, dass ¨ dieses nicht umgesetzt werden konnte. Zum Einem ließ sich – wie oben bereits erwähnt – das Pop-Up nicht wie gewunscht konfigurieren und zum Anderen blieb die Frage un- ¨ beantwortet, wie zwei Bilder innerhalb der von Drupal bereitgestellten Datenstrukturen miteinander assoziiert werden können.

Um diese Bilder dennoch in die Anwendung zu integrieren, wurde eine spezielle Bildergalerie erstellt. Der Nutzer kann sich die Bilder im Wechsel mit den Hochwasserfotos nacheinander anschauen, womit die eigentliche Intension des Vergleiches nicht komplett umgesetzt werden konnte.

#### <span id="page-28-0"></span>5.4 Zusammenfassung und Ausblick

Aus einer Vielzahl von im Juni 2013 aufgenommenen Hochwasserbildern wurden einige ausgewählt und beispielhaft so aufbereitet, dass sie über mehrere Wege zugänglich sind. Ziel war es, die Bilder mittels einer Karte zu lokalisieren, sodass der Betrachter unmittelbar die Bilder verorten kann.

Die Hochwasserbilder wurden zu standortbezogenen Galerien zusammengefasst, die sowohl als Liste als auch über eine Karte zugänglich sind. Die Luftbilder wurden durch ihren Sichtbereich als Polygone visuell auf einer Karte lokalisiert. Zusätzlich wurden Fotos aufgenommen, die ausgewählte Orte ohne Hochwasser zeigen, um den unmittelbaren Vergleich zu ermöglichen und damit die Ausmaße des Hochwassers erkennen lassen. Diese Bilder wurden in einer Galerie zusammengefasst.

Bei der Betrachtung der ausgearbeiteten Konzepte und der letztendlichen Umsetzung wird deutlich, dass nicht alles so umgesetzt werden konnte, wie angedacht. Dies lag zum Teil an den eingesetzten Werkzeugen. Das Pop-Up bei den Markierung auf der Karte funktioniert nicht wie gewünscht.

Abhilfe schafft hier ein Update des Modules File entity. Dies konnte aber aus zeitliche Gründen nicht mehr durchgeführt werden. Auch funktionierte die Clusterung mittels dem Modul Leaflet MakeCluster nicht, was zu einer grundlegenden Änderung der angedachten Kartenvisualisierung der Bilder fuhrte. Die vergleichenden Fotos wurden mittels ¨ einer Galerie integriert, die direkte Gegenüberstellung wurde somit nicht realisiert. All diese Punkte gilt es zu verbessern.

Darüber hinaus könnten beide Karten – Luftbilder und Galerien - sowie die angedachte Karte der Vergleichsfotos zu einer Karte zusammengefasst werden, bei der der Nutzer mittels Filter zwischen den verschiedenen Ansichten wechseln kann und daruber hinaus ¨ noch weitere Selektionsmechanismen, wie zum Beispiel das Datum, angeboten werden.

Die Integration der Bilder und die Einarbeitung in das verwendete Content-Management-System Drupal beanspruchten mehr Zeit als gedacht, sodass die Videos nicht integriert werden konnten.

Da aber Bilder und Videos sich nur unwesentlich unterscheiden - für beide müssen die gleichen Metadaten erfasst werden und die Integration in eine Karte kann fast analog erfolgen - ist die Grundlage für deren Einbindung geschaffen.

# <span id="page-30-0"></span>6 Geodaten

## <span id="page-30-1"></span>6.1 Ziele

Das Hauptziel stellte die Visualisierung des Hochwassers 2013 im Stadtgebiet von Halle anhand raumbezogener Daten (Geodaten) dar. Diesem Ziel lag der Anspruch zu grunde einerseits dem Nutzer die flächenhafte Ausdehnung des Hochwassers zu veranschaulichen (zusätzlich zu den Fotos und Videos, die nur einen Ausschnitt zeigen) und andererseits die Grundlage fur weitere Analysen und Anwendungen (im Rahmen von anderen Pro- ¨ jekten) zu schaffen. Daraus ergaben sich folgende Teilziele:

#### 1. Erstellen einer WebGIS-Anwendung

Das WebGIS bildet in diesem Fall die Schnittstelle zwischen den Informationen bereitstellenden und den Informationen nutzenden. Dem Nutzer soll es ermöglicht werden sich einerseits die Ergebnisse der anderen Teilziele durch das auswählen der entsprechenden Layer anzeigen zu lassen und andererseits zusätzliche Informationen, wie z.B. Flächennutzung oder Gewässer, auswählen zu können.

#### 2. Erstellen eines Hochwassershapes

Für das oben genannte Hauptziel ist die Visualisierung der Ausdehnungsfläche des Hochwassers von zentraler Bedeutung. Daher sollte ein Vektorpolygon (shape-Datei) erstellt und in die WebGIS-Anwendung eingebunden werden, das eben dieser Ausdehnung entspricht.

#### 3. Erstellen eines Hochwassermodells

Zusätzlich zu der Veranschaulichung der flächenhaften Ausdehnung des Hochwassers 2013 sollte ein Hochwassermodell für den Nutzer zur Verfügung gestellt werden, mit dem verschiedene Wasserstände der Saale simuliert werden können.

#### 4. Anzeige der von dem Hochwasser betroffenen Straßen

Anhand des erstellten Vektorpolygons (siehe Teilziel 2) sollten die vom Hochwasser uberschwemmten Straßen ermittelt und visualisert werden. Dieses Ziel geht bereits in ¨ die Richtung der Analyse und Auswertung der erstellten Daten.

Das abgebildete Schema gibt einen Uberblick zu den Zielen (oval) der Arbeitsgruppe ¨ und den für das Erreichen dieser verwendeten Daten (viereckig). Die heller dargestellten Ziele weisen daraufhin, dass diese nicht oder nur in Ansätzen umgesetzt werden konnten. Dementsprechend sind zu diesen hin und von diesen weg weisende Pfeile gestrichelt markiert.

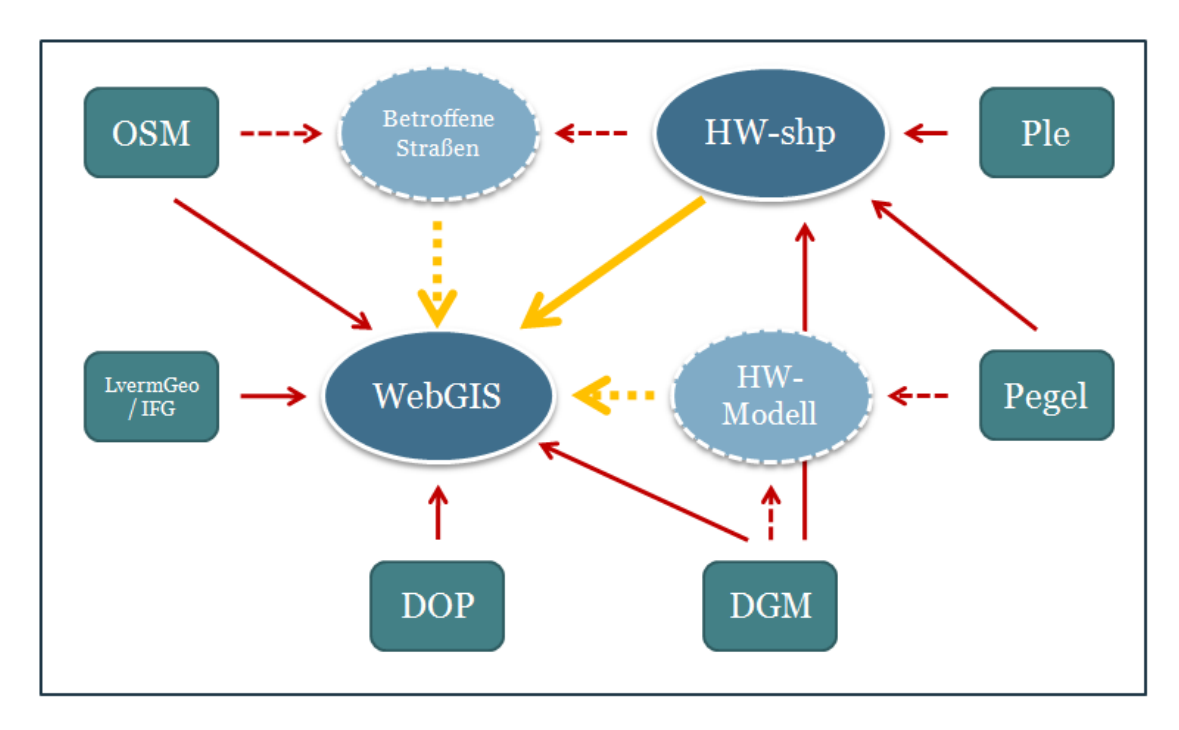

<span id="page-31-2"></span>Abbildung 16: Ubersicht der Ziele (oval) und verwendeten Daten (viereckig) der Gruppe ¨ Geodaten (OSM – OpenStreetMap, LvermGeo/IFG – Daten des Landesamtes für Vermessung und Geoinformation Sachsen-Anhalt und des Instituts für Geographie an der Universität Halle, DOP – digitale Or $thophotos, DGM - digitales Geländemodell, Ple - Pleiadés-Daten, HW -$ Hochwasser)

### <span id="page-31-0"></span>6.2 Datengrundlage

In diesem Kapitel werden die Daten näher beschrieben, die für die Erreichung der einzelnen Projektziele der Gruppe Geodaten verwendet wurden. Zum Einsatz kamen optische Fernerkundungsdaten (Luft- und Satellitenbilder), ein digitales Geländemodell und freie usergenerierte und kartierte Geodaten in Vektorform der OSM-Initiative.

### <span id="page-31-1"></span>6.2.1 Digitale Orthophotos (DOP)

Unter digitalen Orthophotos (DOP) versteht man entzerrte und georeferenzierte Luftbilder. Die Aufnahme derselben erfolgt meist flugzeuggebunden und erzeugt somit Bilder mit einer zentralperspektivischen Abbildung der Erdoberfläche. Aufgrund der Kameraneigung und den Eigenheiten des (abzubildenden) Geländereliefs weist diese Zentralprojektion allerdings geometrische Verzerrungen auf, die dazu führen, dass das Luftbild über keinen einheitlichen Maßstab verfügt und somit realistische Distanzmessungen bspw. erschwert werden. Vor der Verwendung in einem Geoinformationssystem muss ein Luftbild daher einer Entzerrung und einer Georeferenzierung unterzogen werden [\[15\]](#page-74-3).

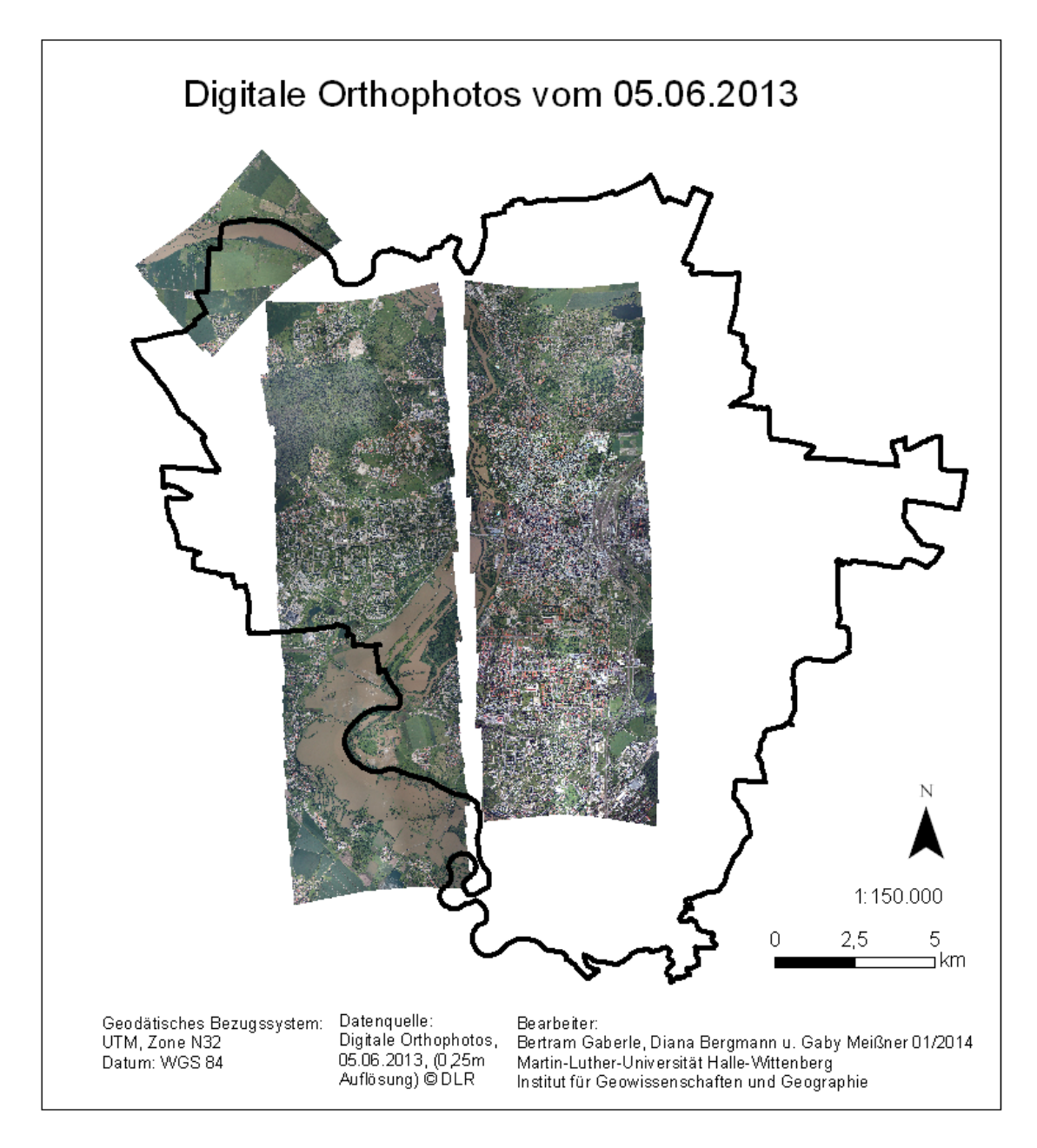

<span id="page-32-0"></span>Abbildung 17: Lage der digitalen Orthophotos vom 05.06.2013 im Untersuchungsgebiet (Quelle: eigene Darstellung)

Die im Rahmen des Projekts verwendeten Luftbilder wurden bereits in DOP-Form der Projektgruppe vom Seminarleiter ubergeben. Entstanden sind diese Aufnahmen im Zu- ¨ ge einer Befliegung des Stadtgebiets von Halle, die am 05.06.2013 im Auftrag des DLR aufgrund der Hochwassergefahr an der Saale, durchgefuhrt wurde. Der Aufnahmezeit- ¨ punkt von Anfang Juni ist hinsichtlich des zeitlichen Verlaufs des Saale-Hochwassers 2013 besonders für eine Analyse der Überflutungsflächen geeignet. Ein weiterer Vorteil von Luftbildern ist deren hohe räumliche Auflösung, die bei den hier verwendeten mit 25 cm angegeben ist und somit möglicherweise die Ableitung zusätzlicher Informationen aus den Geodaten verbessern kann.

In einem ersten Schritt wurde die Vielzahl der zur Verfügung stehenden DOPs der Befliegung anhand ihrer Aussagekraft fur das Hochwasser bewertet und selektiert. Am ¨ Ende dieses Prozesses bildeten 17 DOPs die engere Auswahl, die ganz oder teilweise die hochwasserführende Saale im halleschen Stadtgebiet abdecken (vgl. Abb. [17\)](#page-32-0).

#### <span id="page-33-0"></span>6.2.2 Pléiades-Satellitenaufnahme

Neben möglichst aktuellen Luftbildern der betroffenen Region stellen Satellitenaufnahmen eine weitere Möglichkeit dar zusätzliche Geoinformationen zu gewinnen und beispielsweise eine Hochwasserlage in einem bestimmten Gebiet zu analysieren. Im Katastrophenfall ist für die Bereitstellung, die Aufbereitung und Verarbeitung von Satellitendaten in Deutschland das ZKI – (Zentrum für Satellitengestützte Kriseninformation) zuständig  $[16]$ .

Im Hinblick auf die Aufgabenstellung des Projektes eines webbasierten Geographischen Informationssystems zur Hochwassersituation der Saale wurde aus Kostengründen zunächst nach frei verfügbarem Bildmaterial gesucht. Dieses sollte nach Möglichkeit, die zeitlichen (Aufnahmezeitpunkt: Ende Mai/Anfang Juni 2013), räumlichen (die Saale im Stadtgebiet von Halle (Saale) und geometrischen Anforderungen (möglichst hohe Auflösung) erfüllen. Mittels der Platform – EarthExplorer – des United States Geological Surveys wurden Aufnahmen des Landsat-8-Satelliten bezogen und auf deren Verwendbarkeit überprüft. Die Bilder des Landsat-8-Sensors, die im projektrelevanten Untersuchungszeitraum- und gebiet am 29.05., 07.06. und 14.06.2013 gemacht worden sind, wiesen allerdings insgesamt zu hohe Wolkenbedeckungsgrade auf [\[34\]](#page-75-3). Aufgrund dessen wurde eine Satellitenszene des Pléiades-Satellitensystems vom 05.06.2013 10:08 Uhr erworben und für die weitere Bildbearbeitung und -analyse bevorzugt.

Verkauf der Bilddaten und Operation der Pléiades-Satellitenkonstellation erfolgt durch das ehemalige EADS-Tochterunternehmen ASTRIUM, welches seit Januar 2014 zusammen mit CASSIDIAN und AIRBUS MILITARY zum Konzern AIRBUS DEFENCE & SPACE firmierte ([\[33\]](#page-75-4)). Pléiades besteht aus den zwei baugleich identischen und hochauflösenden Satelliten Pléiades 1A & 1B, die im Zuge des italienisch-französischen Satellitenprogramms Orfeo im Dezember 2011 und 2012 jeweils gestartet wurden. Die Besonderheit der sowohl zivil- als auch militärisch genutzten Pléiades-Bilddaten ist eine hohe räumliche Auflösung von 0,5m im panchromatischen und 2m im multispektralen Bereich [\[31\]](#page-75-5). Bei letzterem deckt er die vier Spektralkanäle Blau, Grün, Rot und Nahinfrarot ab. Weitere detaillierte technische Kennzahlen zum Pléiades-Satelliten können der folgenden Tabelle entnommen werden.

Die Bestellung des Pléiades-Bildmaterials erfolgte über das von ASTRIUM betriebene Webportal www.geostore.com. Aus Kostengründen wurde anhand einer zuvor festgelegten Polygonfläche, die sich eng an dem durch das Hochwasser ausgedehnten Flussverlauf der Saale im hallensischen Stadtgebiet orientierte, der gewunschte Bildausschnitt fest- ¨

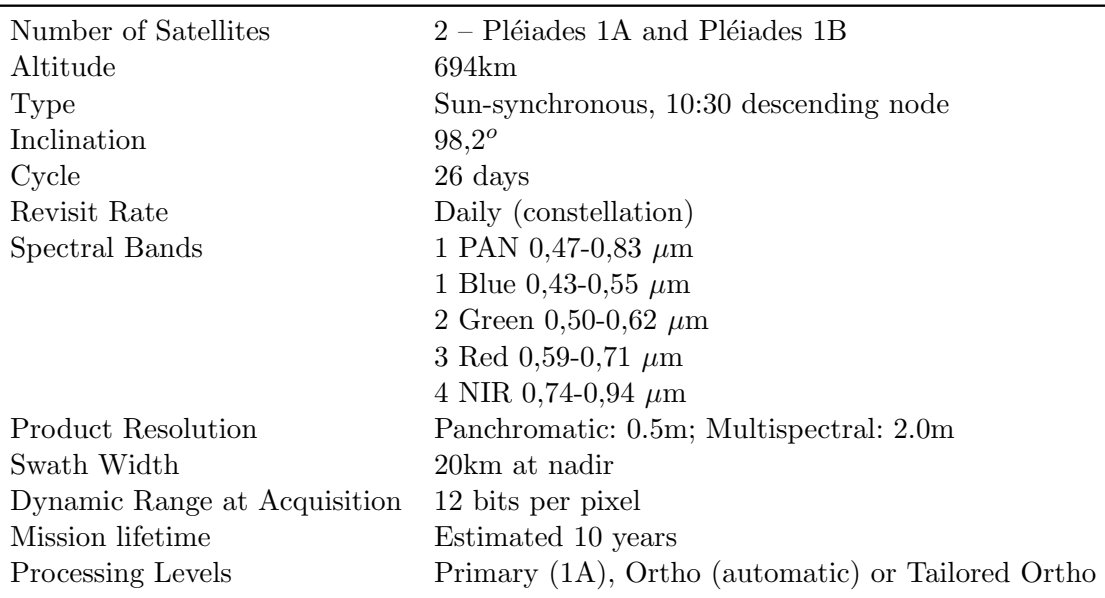

<span id="page-34-0"></span>Tabelle 2: Technsiche Informationen zu Pleiadés (Quelle: [\[32\]](#page-75-0), S. 2)

gelegt. Die No-Data-Bereiche, die den ausgeschnittenen Wasserkörper links und rechts säumen, werden automatisch geschwärzt, sodass es bspw. bei multispektralen Analysen der Szene dort zu keinen ungewöhnlichen Abweichungen oder Fehlklassifikationen kommen kann.

Die Satellitenbilddaten wurden in Form einer panchromatischen und einer multispektralen Aufnahme als Primärprodukt geliefert (Produktoption: Pan+4-Band-MS), wodurch der Prozessierungslevel dem der kaum bearbeiteten Erstaufnahme durch den Satelliten am ehesten entspricht und dementsprechend niedrig ist. Abgesehen von geringen geometrischen und radiometrischen Korrekturen, die dem Pléiades User Guide entnommen werden können, wurde für das ausgelieferte Produkt allerdings noch keine Orthorekti-fizierung bzw. Georeferenzierung durchgeführt ([[32\]](#page-75-0), S. 20f.) Durch das Vorliegen eines hochaufgelösten (1m) digitalen Geländemodells der Stadt Halle sollte dieser Schritt durch die Projektbearbeiter vorgenommen werden.

Da das Saale-Hochwasser im halleschen Stadtgebiet den Höchstwasserstand in den ersten Junitagen 2013 erreichte, wurde bei der Bestellung eine Pléiades-Aufnahme vom 05.06.2014 10:08 Uhr ausgewählt. Besonders günstig erweist sich dieser Aufnahmezeitpunkt fur eines der weiteren Ziele, welches u.a. darin bestand, anhand einer vektorisierten ¨ Darstellung den maximal uberfluteten Bereich der Saale visuell darzustellen und diesen ¨ bspw. möglicherweise mit vorherigen Hochwasserereignissen zu vergleichen. Der Bereich, der von der verwendeten Pléiades-Aufnahme im Detail abgedeckt wird, ist in Abbildung [18](#page-35-1) dargestellt.

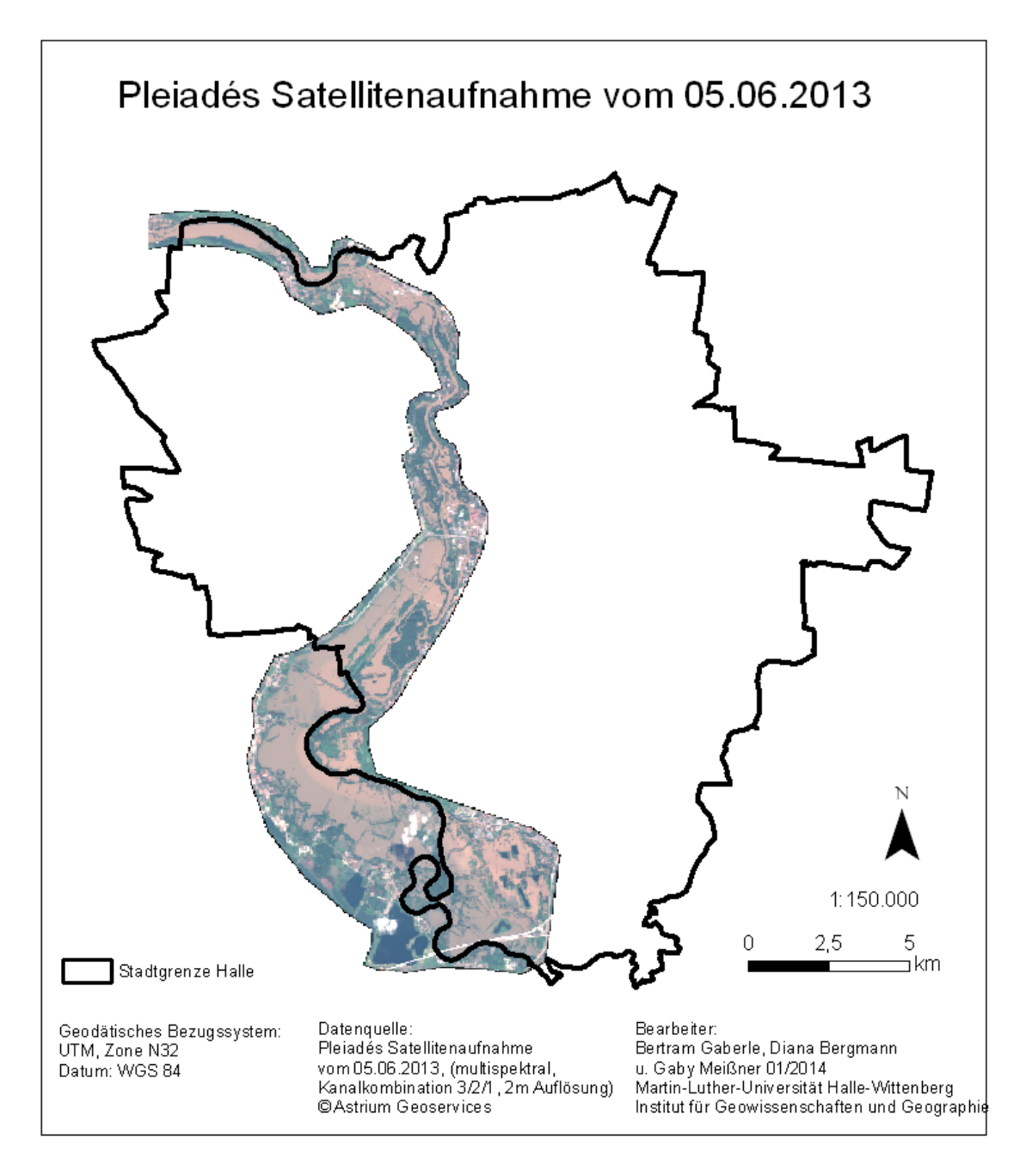

<span id="page-35-1"></span>Abbildung 18: Lage der Pleiadés-Aufnahme vom 05.06.2013 im Untersuchungsgebiet (Quelle: eigene Darstellung)

#### <span id="page-35-0"></span>6.2.3 Digitales Geländemodell (DGM)

Laserscanner bzw. Laseraltimeter ermöglichen es flugzeug- oder satellitengestützt eine direkte und vollautomatische Messung der Höhe eines Geländes vorzunehmen. Diese
Messungen ergeben flächenhaft erhobene dreidimensionale Informationen, die Auskunft über die Geländeform geben. Modernere Laserscanner bieten zudem die Möglichkeit, neben der Geländehöhe auch die vertikale Struktur der Oberfläche, die Höhe von spezifischen Objekten wie Bäumen, Büschen und Gebäuden und den Reflexionsgrad der Oberfläche mit aufnehmen zu können [\[9\]](#page-73-0). Grundsätzlich nehmen Laserscanner eine Messung der Geländehöhe vor, indem sie aus der Luft oder dem Orbit einen "kurzen Blitz" infraroter Laserstrahlung in Richtung der Erdoberfläche abgeben und basierend auf der Rücklaufzeit, die das reflektierte Signal bis zur Detektion am Sender benötigt, auf die Entfernung zum Sender schließen. Es handelt sich also um ein aktives Fernerkundungssystem. Für die Berechnung der Distanz spielt dabei die Lichtgeschwindigkeit eine entscheidende Rolle. Für die genaue Lage- und Höhebestimmung sind außerdem die Position des jeweiligen Laserscannerträgers und die Richtung, in die der Laserscanner im Moment der Messung ausgerichtet ist, von Bedeutung. Hierfur wird zum einen sowohl ein GPS- ¨ Empfänger im Flugobjekt, als auch ein Pendant an der Erdoberfläche benötigt. Zum anderen wird zusätzlich auf den Einsatz von Trägheitsnavigationssystemen (auch INS) zurückgegriffen. Die Messwerte der unterschiedlichen Sensoren werden mittels geeigneter Methoden im Anschluss synchronisiert [\[5\]](#page-73-1). Laserscanner sind in der Lage Digitale Oberflächenmodelle (DOM/DSM) und Digitale Geländemodelle (DGM/DTM) zu erzeugen, die gewöhnlich als Digitale Höhenmodelle (DHM/DEM) zusammengefasst werden.

DGMs bestehen, wie auch gewöhnliche digitale Bilder, aus rechteckig angeordneten Zellen, die jeweils einem bestimmten Wert entsprechen. Diese Angaben zur Helligkeit sind im DGM Höhenwerte. Während ein DOM die jeweiligen direkt gemessenen Höhenwerte aller Objekte auf der Erdoberfläche enthält (z.B. Bäume oder Büsche), so besteht das DGM hingegen nur aus der Geländehöhe, bei der sämtliche Objekte ignoriert bzw. herausgefiltert wurden [\[9\]](#page-73-0).

Das im Projekt verwendete DGM1 wurde vom Seminarleiter zur Verfugung gestellt ¨ und ist amtlichen Ursprungs (vgl. Abb. [19\)](#page-37-0). Die räumliche Auflösung beträgt 1m. Eine hohe räumliche Auflösung verbessert den Detailgrad und die Verwendbarkeit der Höheninformationen, die aus dem DGM abgeleitet werden können. Eine Darstellung des DGMs mit zusätzlichem Schummerungseffekt findet sich im Anhang.

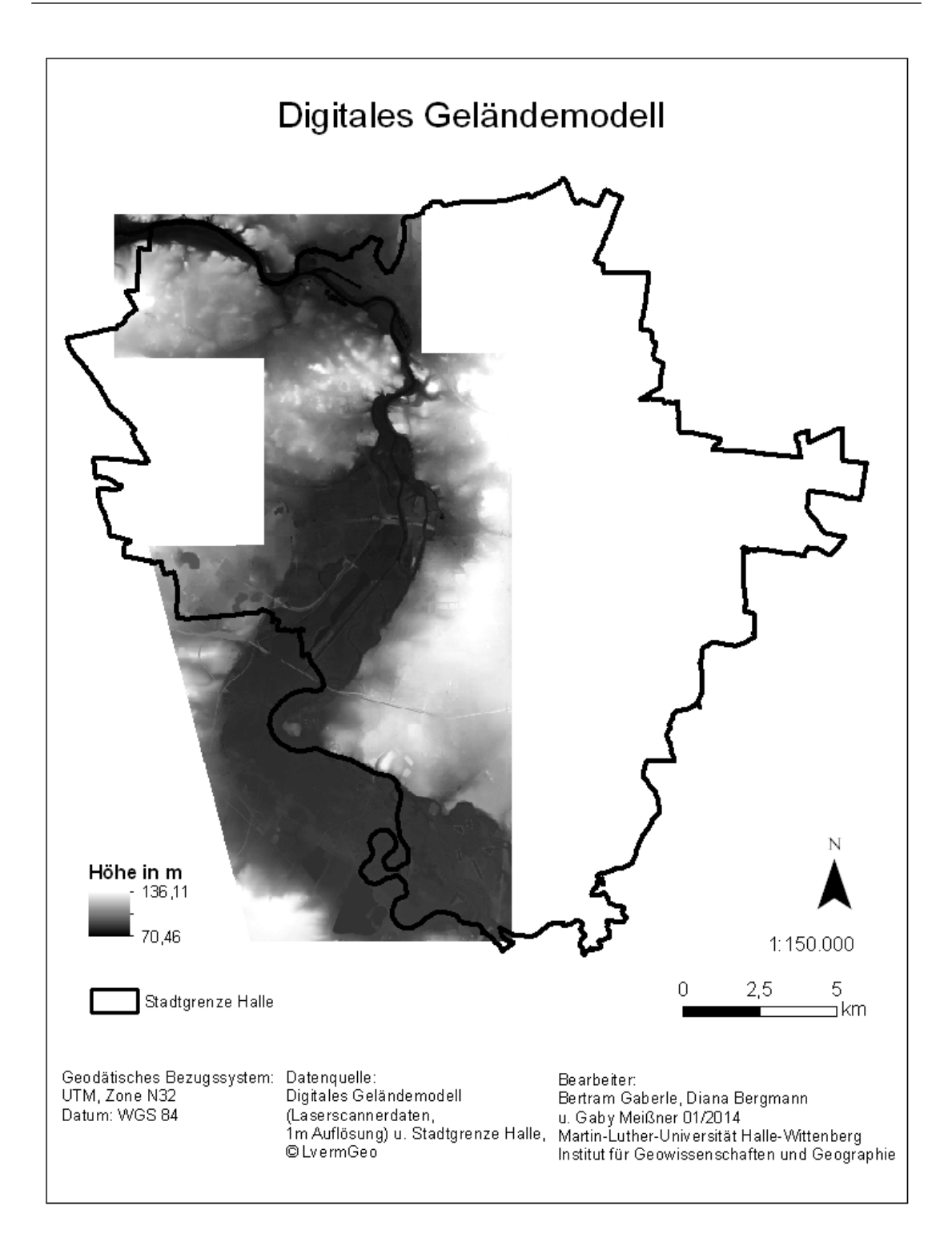

<span id="page-37-0"></span>Abbildung 19: Lage des digitalen Geländemodells im Untersuchungsgebiet (Quelle: eigene Darstellung)

### 6.2.4 OpenStreetMap (OSM)

Bevor genauer auf OpenStreetMap (OSM) eingegangen werden kann, sollte geklärt werden, was genau die grundlegenden Komponenten von Open Source Software eigentlich sind. Die Anwender einer Open Source Software können diese in beliebiger Weise "[...] nutzen, analysieren, kopieren, verändern und weiterverarbeiten", ihnen stehen die darin enthaltenen Daten somit frei zur Verfügung ([[26\]](#page-74-0), S. 61). Die Open Source Initiative hat dahingehend zentrale Kriterien festgelegt, nach denen die Software zertifiziert und als solche veröffentlicht wird. Diese gestalten sich wie folgt:

Die Open Source Software sollte

- $\bullet$  "[...] einen freien Zugang zum Quellcode haben,
- die Möglichkeit zur freien Weitergabe und zur Modifikation des Quellcodes und
- einen uneingeschränkten Anwender- und Einsatzbereich der betrachteten Software" geben ([\[4\]](#page-73-2), S. 7).

Für die Verarbeitung von Geodaten gibt es verschiedenste Open Source Produkte, wie das GIS GRASS, die Geodatenbank PostgreSQL/PostGIS und der UMN MapServer ([\[26\]](#page-74-0), S. 61). Nun zu OpenStreetMap (OSM). OSM ist ein seit dem Jahr 2004 bestehendes Projekt, welches zum Ziel hat eine freie Weltkarte zu erschaffen, die von jedem bearbeitet werden kann und somit auch für jeden zugänglich ist (vgl. ebd.). Die bearbeiteten Daten und daraus entstehende Produkte sollten wiederum fur die weitere Verarbeitung zur ¨ Verfügung gestellt werden, so die "[...] Creative Commons Attribution-Share Alike 2.0 Lizenz" (ebd.). Aufgrund der erschwerten Zugänglichkeit zu Geoinformationen werden Daten über Straßen, Wälder, Flüsse, Eisenbahnen, Häusern und anderen Daten, die auf einer Karte zu sehen sind, gesammelt (vgl. [http://www.openstreetmap.de/faq.html#](http://www.openstreetmap.de/faq.html#was_ist_osm) [was\\_ist\\_osm](http://www.openstreetmap.de/faq.html#was_ist_osm), Zugriff: 2014-03-15). Zur Realisierung des OSM-Projektes sind die Nutzer weltweit aktiv (Stand 2011 = 400000) und zeichnen mit Hilfe von GPS-Geräten Daten aus ihren jeweiligen Regionen auf ([\[26\]](#page-74-0), S. 61). Die Nutzung von OSM-Daten erfolgt in Form von vorberechneten Kartenbildern oder als Rohdaten, wobei diese als regelmäßig aktualisierte Datei von einigen Firmen wie der GeoFabrik als kostenlose Auszuge zur ¨ Verfügung gestellt werden (vgl. [http://www.openstreetmap.de/faq.html#was\\_ist\\_](http://www.openstreetmap.de/faq.html#was_ist_osm) [osm](http://www.openstreetmap.de/faq.html#was_ist_osm), Zugriff: 2014-03-15). Fur das Projekt waren die OSM Daten in Form von Straßen- ¨ Shapes notwendig, um die durch das Hochwasser betroffenen Straßen extrahieren zu können. Sie konnten in Verbindung mit amtlichen Daten (Stadtgrenze, Stadteile und Gewässer), die durch das Institut zur Verfügung gestellt wurden, sowie der erstellten Klassifikation des Hochwassers verwendet werden.

# 6.3 Datenverarbeitung

#### 6.3.1 WebGIS-Anwendung

Das WebGIS stellt die Möglichkeit dar dem Nutzer, in Ergänzung zu den Fotos (vgl. Kap. 5.2), einen anderen Blickwinkel und einen besseren Überblick über die Ausmaße und die

Auswirkungen des Hochwassers zu bieten. Die Anwendung kann über die H2Oextrem-Website bzw. den Link <http://paradigmaps.geo.uni-halle.de/h2oextrem/maps/ha> [lhw2013/index\\_svg.html](lhw2013/index_svg.html) erreicht werden. In der folgenden Abbildung ist ein Ausschnitt der Anwenderoberfläche zu sehen.

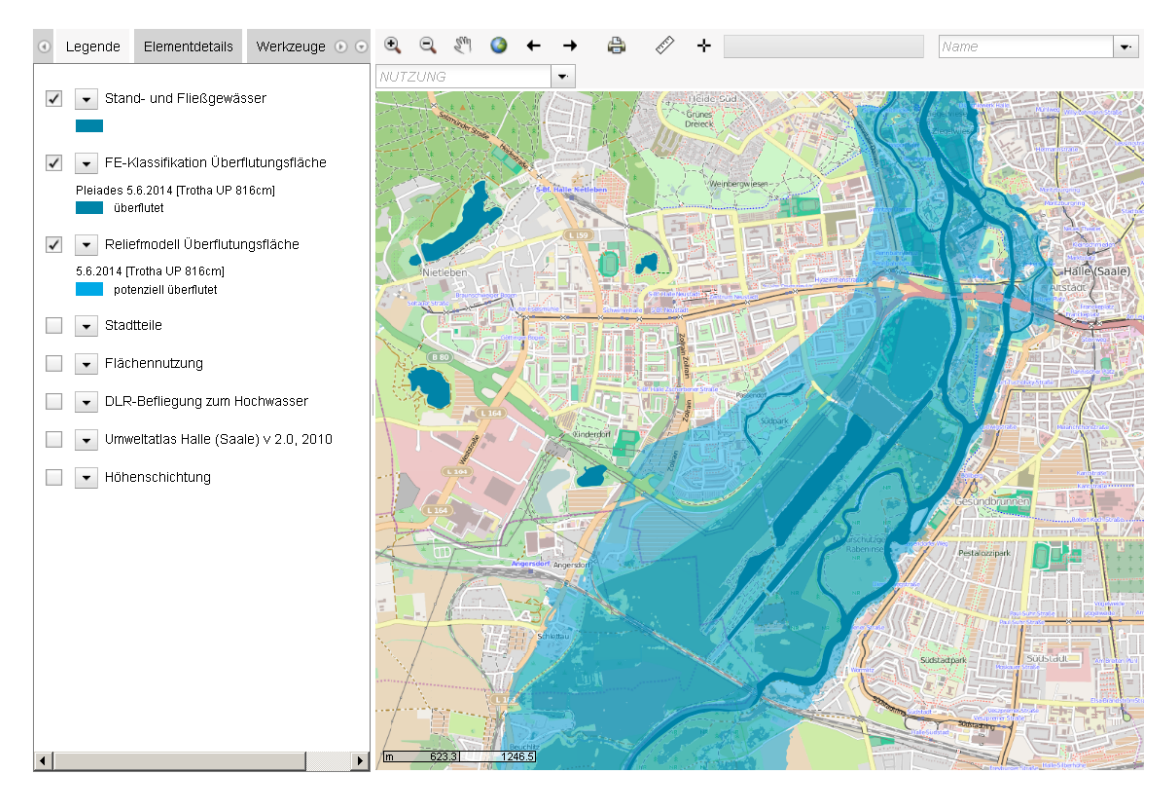

Abbildung 20: WebGIS-Anwendung (Quelle: Internetauftritt des Projektes H2Oextrem)

Grundlage bildet eine OSM. Darauf aufbauend kann der Anwender verschiedene Layer ausw¨ahlen. Dabei kann zwischen eher allgemeinen:

- Stand- und Fließgewässer
- Stadtteile
- $\bullet$  Flächennutzung
- DGM

und hochwasserspezifischen Daten:

- $\bullet$  Überflutungsflächen mittels Klassifikation
- $\bullet$  Überflutungsflächen mittels Reliefmodell
- DOPs

• Umweltatlas der Stadt Halle

unterschieden werden.

Die eher allgemeinen Daten wurden durch das Intsitut für Geographie der Universität Halle bzw. den Seminarleiter zur Verfügung gestellt und stammen ursprünglich vom Landesamt fur Vermessung und Geoinformation Sachsen-Anhalt. Eine weitere Prozessierung ¨ bzw. Bearbeitung der Daten war nicht notwendig.

Die Einbindung der Stand- und Fließgewässer ist aufgrund der OSM theoretisch unnötig. Jedoch verbessert der Layer aufgrund der kräftigen Farbgebung der Gewässer den Vergleich zwischen der normalen und der hochwasserbedingten Ausprägung der Saale. Ähnlich verhält es sich mit der Flächennutzung. Auch diese wird auf gewisse Art und Weise durch die OSM wiedergegeben. Allerdings stellt der Layer im Vergleich dazu eine Generalisierung dar und trägt dadurch zu einem verbesserten Überblick über die vom Hochwasser betroffenen Flächennutzungsarten bei.

Mithilfe einer Schummerung wurde auf Basis des DGM1m das Stadtgebiet Halles in seiner natürlichen Geländeform plastisch dargestellt (vgl. Abb. [40](#page-79-0) im Anhang). Der räumliche Bildeindruck entsteht mithilfe einer imaginären Bildquelle, die aus nordwestlicher Richtung scheint und somit zu einer Aufhellung von Nordwesthang-Bereichen und zu einer Verdunklung oder einem Schattenwurf bei Südosthängen führt. Ebene Flächen des Geländemodells erscheinen hingegen in mittlerer Helligkeit. Dieser plastische Eindruck verdeutlicht insbesondere Höhenunterschiede in den unterschiedlichen Teilen der Saale-Flussaue und den Ufern [\[24\]](#page-74-1).

Des Weiteren wurden die Ergebnisse der Visualisierung der Überflutungsflächen mittels Klassifizierung (basierend auf Satellitendaten) und Reliefmodell (vgl. Kap. 6.3.3) in das WebGIS integriert. Ergänzend dazu kann sich der Nutzer DOPs anzeigen lassen, die am selben Tag wie die zur Klassifizierung verwendete Satellitenaufnahme aufgenommen wurden. Vor der Einbindung in die WebGIS-Anwendung wurden die DOPs nach ihrer Relevanz im Hinblick auf den Verlauf des Untersuchungsgebietes aussortiert und im Folgenden mosaikiert.

Eine zusätzliche Informationsquelle zum Thema Hochwasser in Halle stellt der in Auszügen in das WebGIS integrierte Umweltatlas der Stadt Halle dar. Er beinhaltet die überfluteten Flächen beim damaligen Hochwasser am 18.04.1994 sowie die Uberschwemmungsgebiete und überschwemmungsgefährdeten Gebiete bei einem HQ 100 und HQ 200. HQ 100 bezeichnet ein Hochwasser, dessen Eintrittswahrscheinlichkeit aufgrund der Abflussmenge auf einmal in 100 Jahre geschätzt wird. Das HQ 200 ist demnach ein Hochwasser, dass statistisch gesehen einmal in 200 Jahren eintritt (vgl. [\[8\]](#page-73-3)).

Neben der Auswahl von Layern stehen dem Nutzer weiterhin verschiedene Werkzeuge zur Verfügung. Es besteht u.a. die Möglichkeit die Ansicht zu verkleinern, zu vergrößern, zu verschieben und auszudrucken sowie Streckenabschnitte einzumessen und sich Koordinaten anzeigen zu lassen. Eine Erklärung der Zeichen findet sich unter "Hilfe". Außerdem existiert eine Suchfunktion über die Stadtteile, Adressen und Flächennutzung sowie die Möglichkeit Abfragen bezüglich der Layer Stadtteile und Flächennutzung zu machen.

#### <span id="page-41-0"></span>6.3.2 Hochwassershape

Im folgenden werden zwei verschiedene Vorgehensweisen fur die Erstellung eines Vek- ¨ torpolygons, das in seiner Fläche der Ausdehnung des Hochwassers entspricht, vorgestellt und bewertet. Die erste Variante nutzt die multispektrale Klassifizierung der Pleiadésdaten. Dabei wurden sowohl die unüberwachte als auch überwachte Klassifikation seitens der Seminarteilnehmer durchgefuhrt. Als Vergleich dazu wird des Weiteren die ¨ vom Seminarleiter Dr. Detlef Thürkow angewandte Methode vorgestellt. Hierbei stand das DGM als Datengrundlage im Vordergrund. Im Anschluss werden die Ergebnisse miteinander verglichen und bewertet.

#### Multispektrale Klassifizierung

Eine Erscheinung im Gelände weist eine ganz bestimmte, charakteristische Signatur auf, die fur jede spezifisch und mit einer typischen Kombination von digitalen Werten, dem ¨ sogenannten "spektralen Fingerabdruck" belegt ist ([\[11\]](#page-73-4), S. 193). Dabei können die Unterschiede der jeweiligen Objekte in der spektralen Signatur entweder groß oder klein sein (vgl. ebd.). Die spektralen Signaturen unterscheiden sich auch nach dem jeweiligen Wellenlängenbereich und somit dem Reflexionsgrad (vgl. ebd.). Bei Pflanzen ist beispielsweise eine Unterscheidung im sichtbaren Wellenlängenbereich eher schwierig, im nahen Infrarot, dem Maximum der Reflexion, dagegen sehr deutlich zu sehen (vgl. ebd.). Die Reflexion von Bodenmaterialien hingegen ist relativ einfach zu ermitteln. Mit einem leicht positiven Zusammenhang zwischen Wellenl¨ange und Reflexion zeigen Bodenmaterialien eine ziemlich stabile Reflexion ([\[23\]](#page-74-2), S. 268). "Die größten Einflüsse haben Wassergehalt,  $\Omega_{\text{L}} = 1 \times 1 \times 1 \times 1$ Oberflächenrauigkeit, organische Bestandteile sowie der Anteil von Eisenoxid" (ebd.). Für die Hochwassersituation und die darauf aufbauende Klassifikation sind insbesondere die Reflexionseigenschaften von Wasser interessant. Diese wird wie erwartend von vielen verschiedenen Faktoren beeinflusst, wie beispielsweise Schwebstoffe, die Wassertiefe, die Oberfl¨achenrauigkeit, sowie der Raumwinkel der Beobachtung und die Beleuchtung des erfassten Signals (vgl. ebd.). Das Ziel einer Klassifikation besteht nun darin die einzelnen Signaturen, den " spektralen Fingerabdruck", zu erfassen und zu kategorisieren ([\[11\]](#page-73-4), S. 194). Eine Geländeerscheinung ist jedoch nicht "[...] durch einen einzigen Grauwert in den jeweiligen Kanälen charakterisiert, sondern durch eine Anzahl von Werten, die um einen Mittelwert gruppiert sind" (ebd.). Mit Hilfe der Klassifizierung können die einzelnen Pixel eines Rasterbildes, je nach ihren Reflexionseigenschaften, diskreten Kategorien zugeordnet werden ([\[23\]](#page-74-2), S. 273). Bei dieser Kategorisierung kann jeder Pixel einzeln oder objektweise zugeordnet werden (vgl. ebd.). Die Klassifikation kann entweder unüberwacht oder überwacht ablaufen.

Bei der unüberwachten Klassifikation werden mit Hilfe einer Serie von statistisch basierten heuristischen Regeln Pixel mit ähnlichen spektralen Eigenschaften identifiziert und zu einer Gruppe zusammengefasst ([\[22\]](#page-74-3), S. 269-281). Das Ziel dieser Klassifikation ist es in sich homogene Klassen zu erhalten, die sich jedoch gut voneinander unterscheiden lassen ([\[35\]](#page-75-0), S. 568f). Diese Klassifikationsart nimmt Gebrauch eines Algorithmus, der die zum Mittelpunkt nächstgelegenen Pixel einer Klasse zuordnet (vgl. ebd.). Danach werden alle Mittelwerte der Klassen neu berechnet und die Klassen mit zu großer Standardabweichung getrennt, die Klassen mit zu kleinem Mittelwertsabstand zu einer anderen Klasse mit dieser vereinigt und Klassen mit zu wenigen Pixeln gelöscht, woraufhin die Pixel neu einsortiert werden (vgl. ebd.). Der Auswerter hat dabei die Möglichkeit eine bestimmte Anzahl zu bildender Klassen vorzugeben, sollte allerdings auch die Anzahl an Iterationen sowie einen Schwellenwert, der den prozentualen Anteil gleichgebliebener Pixel angibt, bestimmen  $(21, S. 541)$   $(55, S. 570)$ . Als Ergebnis erhält man eine gewisse Anzahl n spektraler Klassen, die anschließend einer Bedeutung beziehungsweise thematischen Aussage zugewiesen werden sollten ([\[21\]](#page-74-4), S. 541). Dies bedeutet, dass eine entsprechende Nacharbeit "[...] durch feld- und luftvisuelle Erkundung, Interpretation von Luftbildern oder Farbkompositionen [. . . ]" erfolgen muss, um eine Zuweisung zu realen Objektklassen zu gewährleisten (vgl. ebd., S. 542).

Bei der überwachten Klassifikation werden, im Gegensatz zur unüberwachten Klassifikation, die Klassen nicht automatisch gebildet, sondern müssen vordefiniert werden. Diese Klassifikationsart verläuft in fünf Phasen, diese sind die Festlegung der spektralen Klassen nach der Landnutzung, die Festlegung von Trainingsgebieten für jede Klasse, Schätzung der Merkmale (Signaturen) jeder Klasse, danach folgt die eigentliche Klassifikation mit der automatischen Pixelzuweisung und anschließend sollte eine Bewertung und Überprüfung der Klassifikationsergebnisse erfolgen ( $[22]$  $[22]$ , S. 269-281). Die Festlegung von Trainingsgebieten ist hierbei eine entscheidende Vorarbeit, die einen wesentlichen Einfluss auf die Qualität der Klassifizierungsergebnisse hat ([\[23\]](#page-74-2), S. 272). Entscheidend ist dabei, dass die Trainingsgebiete für die jeweiligen Objektklassen repräsentativ sind und die Variabilität der Erscheinungsform ausreichend erfassen  $([21], S. 534)$  $([21], S. 534)$  $([21], S. 534)$ . Um dies gewährleisten zu können sei es angeraten stets mehrere Trainingsgebiete für eine Objektklasse auszuweisen (vgl. ebd., S. 535). Wichtig ist es außerdem eine ausreichend große Anzahl an Pixeln als ein Trainingsgebiet festzulegen (vgl. ebd.). Selbstredend sollte ein Trainingsgebiet fur die jeweilige Objektklasse rein sein und keine fremden Bildelemente ¨ enthalten, da diese zu einer Verfälschung der Musterklassen führen kann (vgl. ebd.). Sind alle Trainingsgebiete festgelegt, erfolgt die eigentliche Klassifikationsphase, bei der jedem Pixel, dessen Klasse unbekannt ist, eine der in der Trainingsphase definierten Klassen zugeteilt. Diese Zuteilung kann über mehrere statistische Verfahren, wie das Minimum-Distance- und das Maximum-Likelihood Verfahren ([\[3\]](#page-73-5), S. 165). Bei dem Maximum-Likelihood Verfahren ist die Genauigkeit der Klassifizierung am größten, da hierbei die meisten Variablen berücksichtigt werden können ([\[23\]](#page-74-2), S. 278f). Das Verfahren berechnet mittel statistischer Berechnungen die Wahrscheinlichkeit der Zugehörigkeit des Pixels zu der jeweiligen Klasse und ordnet den Pixel in die Klasse mit der größten Wahrscheinlichkeit ein (vgl. ebd.).

Nach der Erläuterung der theoretischen Grundlagen wird im Folgenden auf die praktische Umsetzung und die erhaltenen Ergebnisse eingegangen. Wie oben bereits erwähnt wurde sowohl die unüberwachte als auch die überwachte Klassifikation, auf Basis der

# Ergebnis der unüberwachten Klassifizierung

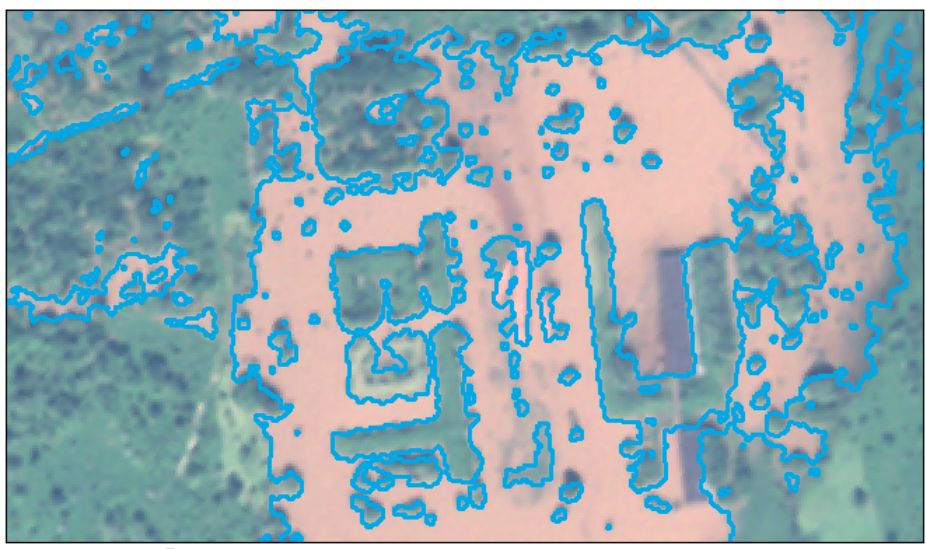

Klassifizierte Überflutungsflächen (blau umrandet) am Pfingstanger bei Wörmlitz

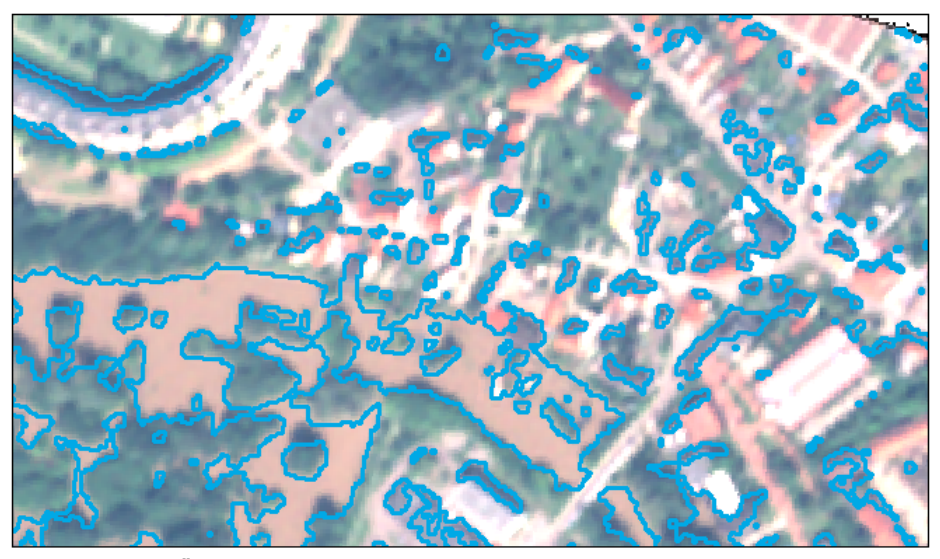

Klassifizierte Überflutungsflächen (blau umrandet) bei Beesen

Geodätisches Bezugssystem: UTM, Zone N32 Datum: WGS 84

Datenquelle: Pleiadés Satellitenaufnahme vom 05.06.2013 (multispektral, Kanalkombination 3/2/1 2m Auflösung) © Astrium Geoservices

Bearbeiter: Diana Bergmann, Bertram Gaberle u. Gaby Meißner 01/2014 Martin-Luther-Universität Halle-Wittenberg Institut für Geowissenschaften und Geographie

<span id="page-43-0"></span>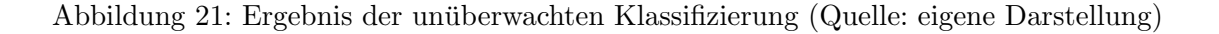

Pleiadésdaten vorgenommen. Für eine weitere Verwendung der multispektralen Satellitenaufnahme musste diese vorerst georeferenziert und orthorektifiziert werden. Da dies seitens der Studenten mit den zur Verfügung stehenden Programmen nicht umgsetzt werden konnte, wurde dieser Vorgang durch die Mitarbeiter des Instituts fur Geographie ¨ Dr. Christian Götze und Dipl. Geogr. Michael Denk unter der Verwendung der Software ENVI realisiert. Die unuberwachte Klassifikation wurde mittels der Software Erdas ¨ Imagine vorgenommen. Um ein optimales Ergebnis zu erzielen wurde diese mehrfach mit einer unterschiedlich vordefinierten Anzahl an Klassen durchgefuhrt. Infolge der Klassi- ¨ fizierung wurde die Klasse, die die Überflutungsflächen abbildete, exportiert und in eine Vektordatei (shape-Datei) umgewandelt.

Die Klassifikation mit der Einteilung aller Pixel in drei verschiedene Klassen ergab das beste Ergebnis (vgl. Abb. [21\)](#page-43-0).

Die Abbildung [21](#page-43-0) zeigt, dass die überfluteten Flächen, mit Einschränkungen, weitestgehend realitätsgetreu abgebildet werden können. In bebauten Bereichen werden jedoch einerseits Wasserflächen teilweise nicht erkannt und andererseits Häuser partiell als Überflutungsflächen klassifiziert. Trotz der Variierung der Klassenanzahl konnte dieser Umstand nicht beseitigt werden. Aufgrund der Fehlpixel und der bereits im Vorhinein bewussten Problematik, dass von Bäumen bedeckten Wasserflächen nicht erkannt werden können, sind weitere Bearbeitungsschritte notwendig. Die Ermittlung der bedeckten Uberflutungsflächen könnte über den Einsatz eines Algorithmus realisiert werden, der bewirkt, dass die entsprechenden Flächen aufgrund ihrer Geländehöhe neu klassifiziert werden. Liegt eine Fläche unter einer bestimmten Höhe bzw. dem gemessenen Pegelstand wird diese zu den Überflutungsflächen gezählt. Die Ergebnisse könnten daraufhin anhand von Fotos, z. B. von der Überschwemmung der Peißnitz, evaluiert werden. Des Weiteren ist es notwendig die Vektordatei aufgrund der Fehlklassifizierung der Gebäude und in Bereichen, in denen Wasser nicht erkannt wurde, manuell nachzubearbeiten. Aufgrund des hohen Zeitaufwandes konnten die genannten Arbeitsschritte nicht umgesetzt werden.

Die überwachte Klassifikation wurde mittels der Software ArcMap durchgeführt. Im Vergleich zur unüberwachten Klassifikation wurde hierbei eine größere Anzahl an Klassen ausgewiesen. Bei der Auswahl der Trainingsgebiete lag der Fokus auf der optimalen Detektierung der Uberflutungsflächen, d.h. der genauen Darstellung anderer Gewässer (Teiche, Seen) sowie anderer Klassen (Grünflächen, Bäume etc.) kam hier keine primäre Bedeutung zu.

Das mehrfache Variieren der Klassen bzw. der Lage der Trainingsgebiete fur das Erzie- ¨ len eines bestmöglichen Ergebnisses ergab die folgende Klassenauswahl: Wasser – hochwasserbeeinflusst (Saale), Wasser – nicht hochwasserbeeinflusst (Becken, Seen), Wald, Grünfläche, Gebäude mit roten Dächern, Gebäude mit grauen Dächern, Wolke und Wolkenschatten. Eine Übersicht zu den dazugehörigen Trainingsgebieten gibt die Abbildung [22.](#page-45-0)

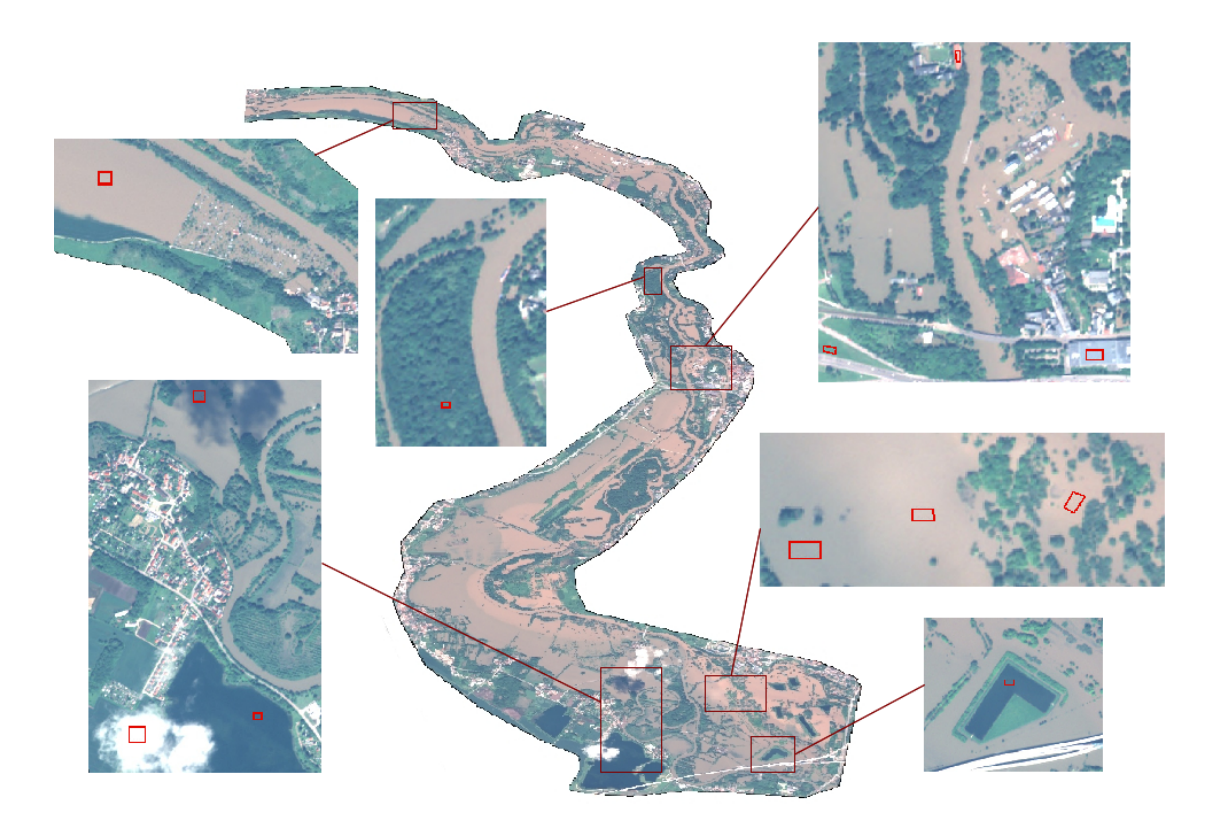

Abbildung 22: Trainingsgebiete der uberwachten Klassifikation (Quelle: eigene Dar- ¨ stellung auf Basis der Pleiadésaufnahme vom 05.06.2013, Astrium Geoservices)

<span id="page-45-0"></span>Die Klasse "Wasser - hochwasserbeeinflusst" wird durch mehrere Trainingsgebiete cha-rakterisiert (vgl. Abb. [22\)](#page-45-0). Dies war erforderlich, da die Saale aufgrund des erhöhten Sedimentgehaltes infolge des Hochwassers unterschiedlich in Erscheinung trat.

Das Ergebnis der überwachten Klassifikation zeigt, dass diese Methode ebenfalls die Überflutungsflächen weitestgehend realitätsgetreu abbildet. Aber auch hier treten die selben Probleme auf wie bei der unüberwachten Klassifikation, wenn auch in einem geringeren Umfang. So wie die Überflutungsflächen in ihrer Ausdehnung um einen sehr geringen Porzentsatz kleiner dargestellt werden, erfolgt auch die Fehlklassifizierung der Gebäude in einem geringeren Maße (vgl. Abb. [23\)](#page-46-0). Aus diesem Grund wurde das Ergebnis der überwachten Klassifikation für die Einbindung in die WebGIS-Anwendung ausgewählt.

An dieser Stelle soll jedoch nochmals darauf hingewiesen werden, dass weitere Bearbeitungsschritte notwendig sind, um ein zufriedenstellendes Ergebnis zu erzielen. Das erzeugte Vektorpolygon ist demnach nur als ein Zwischenergebnis zu betrachten.

# Vergleich der Ergebnisse der überwachten und unüberwachten Klassifizierung

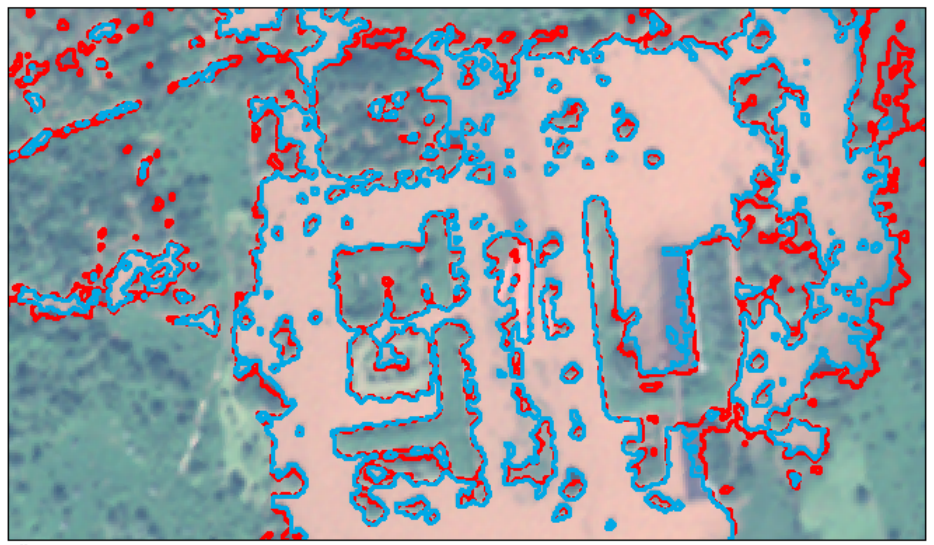

Überwacht (blau umrandet) und unüberwacht (rot umrandet) klassifizierte Überflutungsflächen am Pfingstanger bei Wörmlitz

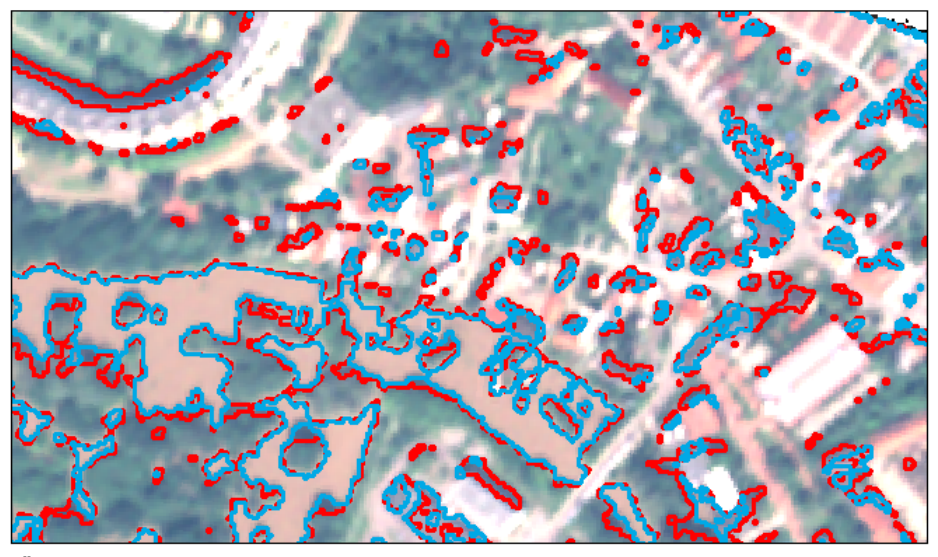

Überwacht (blau umrandet) und unüberwacht (rot umrandet) klassifizierte Überflutungsflächen bei Beesen

Geodätisches Bezugssystem: Datenquelle: UTM, Zone N32 Datum: WGS 84

Pleiadés Satellitenaufnahme vom 05.06.2013 (multispektral, Kanalkombination 3/2/1, 2m Auflösung) © Astrium Geoservices

Bearbeiter: Diana Bergmann, Bertram Gaberle u. Gaby Meisner 01/2014 Martin-Luther-Universität Halle-Wittenberg Institut für Geowissenschaften und Geographie

<span id="page-46-0"></span>Abbildung 23: Vergleich der Ergebnisse der überwachten und unüberwachten Klassifikation (Quelle: eigene Darstellung)

#### Reliefmodell

Für die im vorhergehenden Abschnitt erläuterte Klassifikation war es bereits von Anfang an absehbar, dass das Ergebnis, aufgrund der Überdeckung von Wasserflächen durch Bäume, einer weiteren Bearbeitung verlangte. Es war geplant das Ergebnis durch die Verwendung eines Algorithmus zu optimieren. Auf dieser Notwendigkeit basierend entstand seitens des Seminarleiters, Dr. Detlef Thürkow, ein neuer Ansatz (unabhängig von der Klassifikation) für die Erreichung des gesetzten Zieles.

Diese Vorgehensweise basiert vornehmlich auf der Verwendung von Pegelständen und des DGM von 2008. Ausgehend von der Annahme, dass die im DGM1 angegebene Geländehöhe dem Mittelwasserstand (MW) entspricht, wurden die verschiedenen Höhen einzelner Flusssegmente auf angelegte Profillinien in der Flussaue übertragen. Die flächenhafte Ausdehnung der Flussaue inklusive der zugewiesenen Geländehöhen wurde zu einem Raster (MWDHM) konvertiert (5m Auflösung). Als nächstes galt es ein Raster zu erstellen, dass im Hinblick auf die Höheninformationen, dem der Hochwassersituation 2013 entsprach. Dazu wurde die Differenz zwischen MW und Hochwasser (HHW) auf das bereits bestehende Raster addiert. Um nun herauszufinden welche Flächen uberflutet waren wurde weiterhin die Differenz zwischen dem erstellten Raster und dem ¨ ursprünglichen DGM1 ermittelt. Positive Ergebnis waren als überflutete Flächen und negative als nicht überflutete Flächen zu werten. Detailliertere Informationen zu der Vorgehensweise können dem Workflow (vgl. Abb. [24\)](#page-48-0) entnommen werden.

Die erhaltenen Uberflutungsflächen haben zwar durch den für Berechnungen verwendeten Pegelstand vom 05.06.2013 einen Bezug zur damals realen Hochwassersituation, sie geben dennoch nicht die tatsächliche sondern die potenzielle Ausbreitung des Wassers wieder. Wobei die tatsächliche durchaus an vielen Stellen der potenziellen Ausbreitung entspricht. Abweichungen enstehen, wenn es in der Geländeoberfläche von 2013 zu 2008 z.B. durch Baumaßnahmen oder der Errichtung eines Walls aus Sandsäcken zu Veränderungen kam. Dies war beispielsweise im Bereich des Gimmritzer Damms der Fall. Das Ergebnis des Reliefmodells zeigt, dass ohne eine Erhöhung des Damms zum Zeitpunkt des Hochwassers ein Großteil Neustadts überflutet wurden wäre. Abweichungen von den tatsächlichen Uberflutungsflächen können zudem durch die zu Beginn getroffene Annahme entstehen, dass das DGM die Wasseroberfläche bei einem MW wiedergibt. Nimmt man an, dass zur Aufnahme des DGMs, das genaue Datum ist leider unbekannt, der Pegelstand über dem MW lag, würde infolge der Berechnungen eine größerer Fläche überflutet werden als auf Basis des tatsächlichen MW. Im Vergleich zu den Zwischenergebnissen der Klassifikation können durch diese Vorgehensweise auch überflutete Flächen mit Baumbestand detektiert werden. Außerdem ist die Überflutungsfläche an sich nicht so kleinteilig und übersichtlicher (vgl. Abb. [25\)](#page-49-0).

#### **DGM-basierte HHW-Analyse**

#### **Datenerfassung Mittelwasser (MW)**

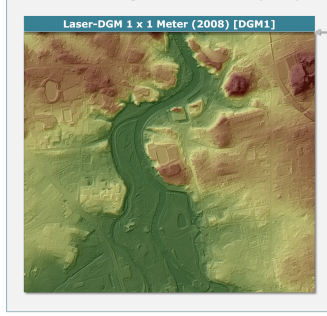

# Digitalisierung MW,<br>Flussauendetektion **Flussauendetektion**<br>- **Annahme:** DGM1 blidet in Näherung den<br>- Digitaliserung Mittellinie Hauptflusslauf Saale<br>- Digitaliserung Mittellinie Hauptflusslauf Saale<br>- Automatiserte Zuweisung der Geländehöhen<br>- Bus dem DGM1 zu 2.D. Hawths-Tools, SMON)<br>Auendetektion Saale<br>Anlegen von Profillinien durch die Flussaue<br>Manuelle Übertragung des MW-Wasserstandes der Flusslaufsegmente zu den Profillinien  $Kritik:$ www.<br>· Aufnahmezeitpunkt und somit genau abgebil-

deter Wasserstand im DGM1 unbekannt - Höhengenauigkeit Wasserkörper im DGM1?

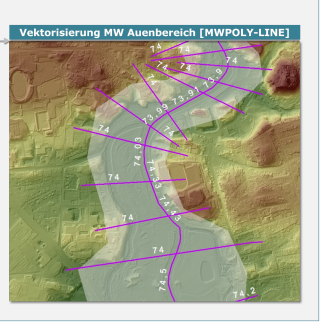

Interpolation Mittelwasser und Hochwasserstände für die gesamte Flussaue (MW / HHW)

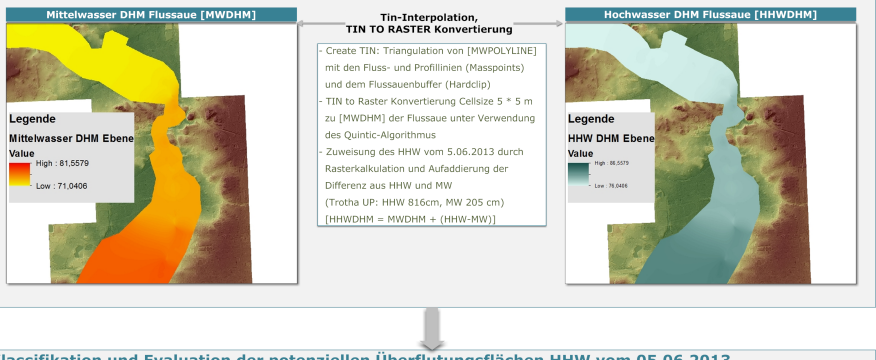

Klassifikation und Evaluation der potenziellen Überflutungsflächen HHW vom 05.06.2013

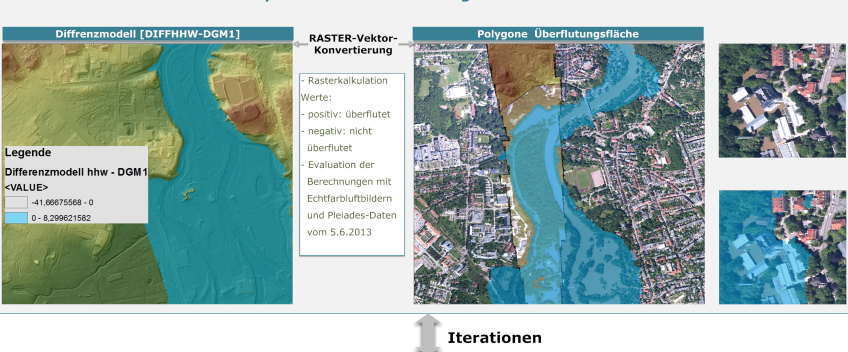

Evaluation und Korrektur der Satellitenbildklassifikationen der Pleiades-Daten

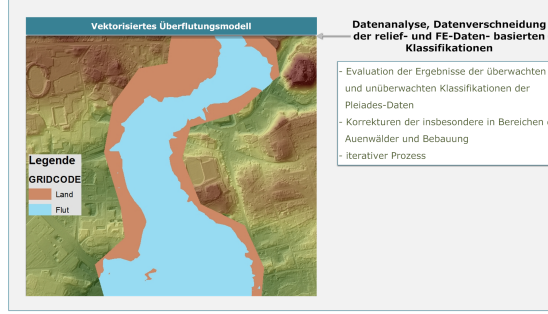

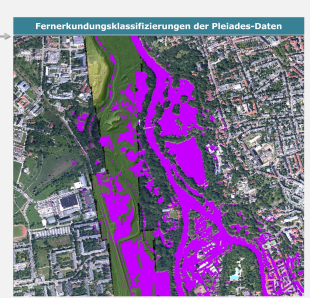

<span id="page-48-0"></span>Abbildung 24: Workflow der reliefbasierten Hochwasseranalyse (Quelle: Dr. Detlef Thürkow, IFG 2014)

# Vergleich der Ergebnisse der überwachten Klassifizierung und der reliefbasierten Ermittlung

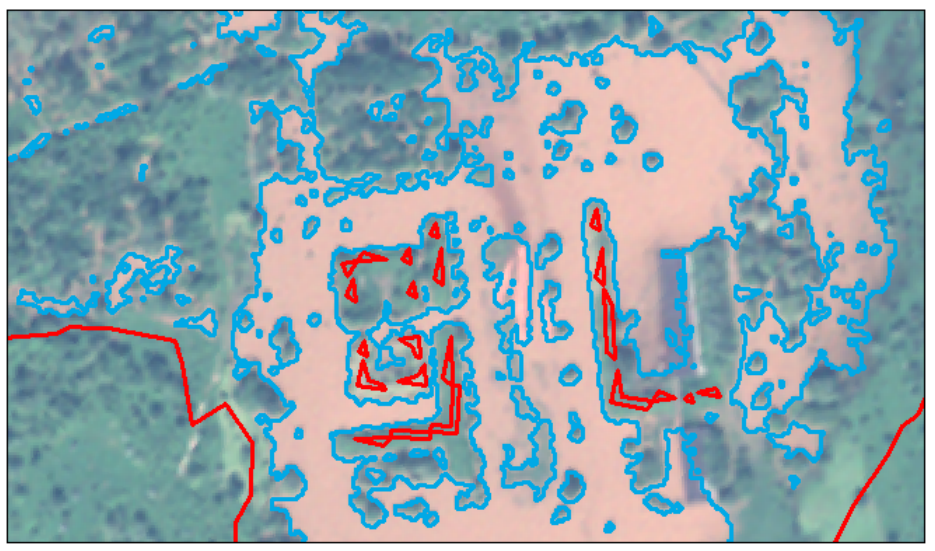

Klassifizierte (blau umrandet) und potenzielle (rot umrandet) Überflutungsflächen am Pfingstanger bei Wörmlitz

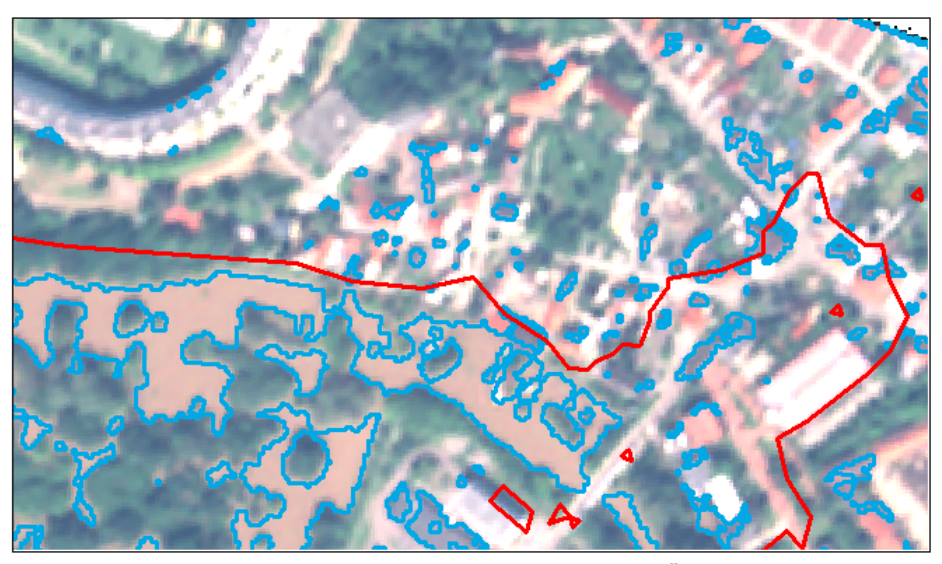

Klassifizierte (blau umrandet) und potenzielle (rot umrandet) Überflutungsflächen bei Beesen

Geodätisches Bezugssystem: UTM, Zone N32 Datum: WGS 84

Datenquelle: Pleiadés Satellitenaufnahme vom 05.06.2013 (multispektral, Kanalkombination 3/2/1, 2m Auflösung) © Astrium Geosevices

Bearbeiter: Dr. DetlefThürkow, Diana Bergmann, Bertram Gaberle u. Gaby Meißner 01/2014 Martin-Luther-Universität Halle-Wittenberg Institut für Geowissenschaften und Geographie

<span id="page-49-0"></span>Abbildung 25: Vergleich der Ergebnisse der uberwachten Klassifizierung und der relief- ¨ basierten Ermittlung (Quelle: eigene Darstellung)

### 6.3.3 Hochwassermodell

Ahnlich der Vorgehensweise von Dr. Detlef Thürkow im Rahmen der reliefbasierten Be-stimmung von Untersuchungsflächen (vgl. Kap. [6.3.2\)](#page-41-0) sollte mittels des zur Verfügung stehenden DGMs und der Pegeldaten ein Modell entstehen, dass es dem Anwender ermöglicht zum Beispiel über einen Schieberegler verschiedene Hochwasserstände zu simulieren und die Ausbreitung des Wassers in der Fläche zu beobachten. Leider konnte dieses Ziel aus Zeitgründen nicht realisert werden und ist demnach ein möglicher Ansatzpunkt für spätere Seminargruppen bzw. der Weiterentwicklung der Website  $H_2O$ extrem.

# 6.3.4 OSM-Shape

Um eine Karte mit den in Halle vom Hochwasser betroffenen Straßen zu erhalten, waren nur ein paar wenige Schritte notwendig, die mit ArcGIS erfolgten (vgl. Abbildung [26\)](#page-50-0).

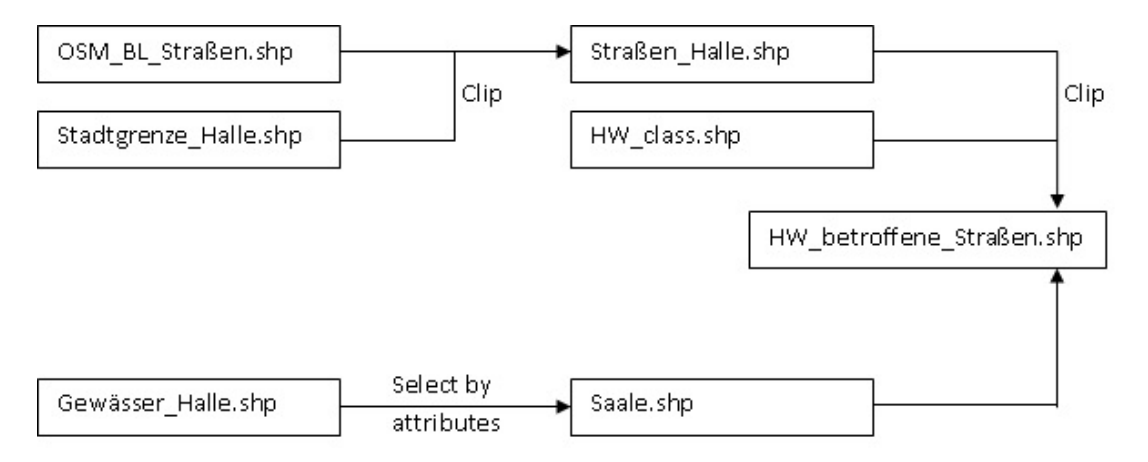

<span id="page-50-0"></span>Abbildung 26: Workflow (Quelle: eigene Darstellung)

Als wichtige Voraussetzung ist das Vorhandensein bereits bearbeiteter oder amtlicher Daten. Es wurden die nötigen OSM-Daten von der Internetseite GeoFabrik ([http:](http://download.geofabrik.de/) [//download.geofabrik.de/](http://download.geofabrik.de/)) als kompletter Datensatz fur das Bundesland Sachsen- ¨ Anhalt heruntergeladen. Die Daten zu den Straßen lagen als Shape Datei vor und wurden nun weiter bearbeitet. Da ausschließlich die Stadt Halle betrachtet wurde, mussten besagte Daten mit der Stadtgrenze von Halle verschnitten werden (Clip). Als Ergebnis entstand eine Datei, bei der nunmehr die Straßen im Rahmen der Stadt Halle mit deren Stadtgrenze zu sehen sind (Straßen Halle.shp). Weiterhin standen die Gewässer-Daten der Stadt Halle, wiederum durch das Institut, zur Verfugung. Da nicht das gesamte ¨ Gewässernetz der Stadt benötigt wurde, erfolgte eine Selektion (select by attributes) der Saale. Diese stand nun als ursprünglicher Verlauf zur Verfügung. Dies bietet die Möglichkeit einen Vergleich mit dem endgültigen Ausmaß des Hochwassers in Halle anzustellen. Nachdem die Klassifikation (vgl. hierzu Kap. [6.3.2\)](#page-41-0) erstellt wurde, konnte diese mit den Straßen von Halle verschnitten werden, um feststellen zu können, welche Straßen in Halle vom Hochwasser betroffen waren. Hierzu sollte jedoch angemerkt werden, dass die entstandene Karte noch mit der nicht aktualisierten Klassifikation erstellt wurde und damit als ein exemplarischer Versuch gelten sollte. Für ein exaktes Ergebnis, was für eine Weiterverwendung geeignet sein sollte, wäre es nötig diesen letzten Schritt nochmals zu wiederholen. In Abbildung [27](#page-51-0) ist das vorläufige Endergebnis zu sehen.

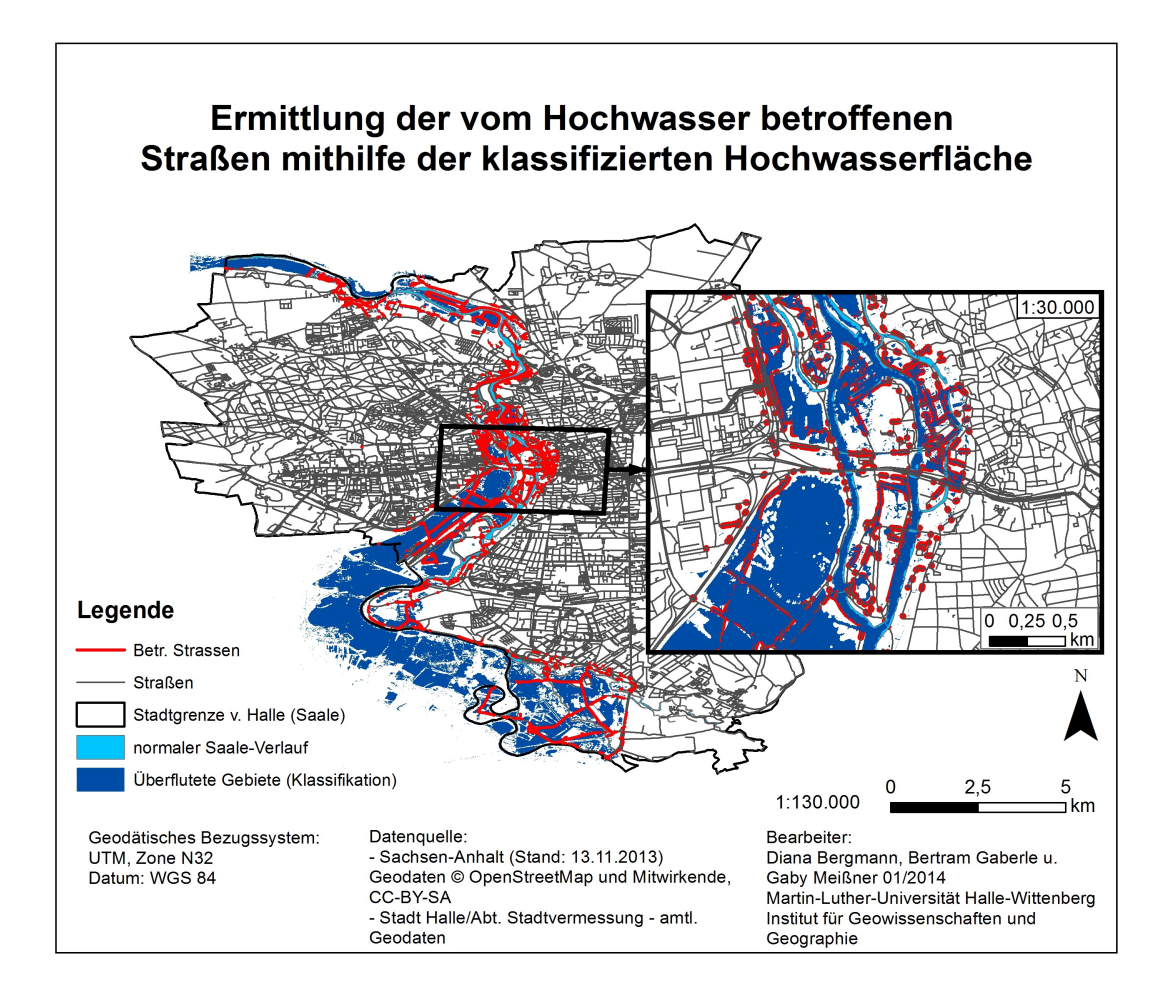

<span id="page-51-0"></span>Abbildung 27: Betroffene Straßen in Halle (Quelle: eigene Darstellung)

# 6.4 Zusammenfassung und Ausblick

Ziel der Gruppe Geodaten war es eine WebGIS-Anwendung zu implementieren, die dem Nutzer zusätzlich zu Texten und Fotos Informationen visuell vermittelt. Diese sollte neben eher allgemeinen Daten wie der Flächennutzung der Stadt Halle hochwasserspezifische Daten enthalten. Dazu zählte u.a. die flächenhafte Darstellung des Hochwassers vom 05.06.2013. Deren Realisierung wurde über zwei verschiedene Vorgehensweisen verfolgt. Der erste Ansatz nutzte die Klassifizierung der Satellitenaufnahme und erzielte ein

gutes Ergebnis. Dieses ist allerdings nur als ein Zwischenergebnis zu sehen, da hier eine weitere Bearbeitung der entstandenen Vektordatei erforderlich ist. Der zweite Ansatz nutzte als Grundlage die Zuweisung von Wasserständen zu Geländehöhen und erzielte so die Abbildung der potenziellen Überflutungsflächen vom 05.06.2013.

Des Weiteren sollten die betroffenen Straßen als Layer im WebGIS auswählbar sein. Eine mögliche Vorgehensweise wurde zwar bereits entwickelt und umgesetzt, jedoch nur auf Basis des Klassifizierungsergebnisses, das weiterer Bearbeitungsschritte bedarf.

Nicht erreicht wurde zudem das Teilziel ein Hochwassermodell zu erstellen mit dem verschiedene Wasserstände simuliert werden können.

Zusammenfassend kann gesagt werden, dass durch die Implementierung einer Web-GISAnwendung und der Beschaffung von Daten (Satellitenaufnahme, DOPs etc.) eine Grundlage fur weitere Arbeitsschritte, wie die Verbesserung der entstandenen Ergebnis- ¨ se, und Analysen, auf Basis dieser, geschaffen wurde.

Zusätzlich zu den bereits formulierten, jedoch nur teilweise erreichten Teilzielen wäre eine multitemporale Analyse des Hochwassers ein weiterer Ansatzpunkt für die Verbesserung des WebGIS bzw. dessen Informationsgehalt. Dies ist jedoch davon abhängig, ob weitere Luftbilder oder Satellitenaufnahmen für den Zeitraum, in dem das Hochwasser stattfand, beschafft werden können.

# 7 Pegeldaten

# 7.1 Zielstellung

Die "Pegeldatengruppe", bestehend aus den vier Informatikern Delia Elmrich, Steven Kirchner, Felix Knispel und Johannes Stoye, wurde im Rahmen des H2O-Extrem Lernapplikation-Projekts mit der technischen Betreuung des Drupal CMS, sowie der angebundenen MySQL-Datenbank beauftragt, mit dem Ziel, gemessene Pegelstände mit dem Saale-Hochwasser 2013 und heutigen Werten in Bezug zu stellen (siehe Abschnitt [7.4\)](#page-61-0). Dazu mussten externe Datenquellen bezogen und ausgewertet werden. Ein Teilziel der Pegeldatengruppe stellte somit die persistente Speicherung aktueller Pegelstände und die Einpflegung früherer Messergebnisse dar. Entsprechend musste für die Stabilisierung eines automatisierten, kontinuierlichen Prozesses gesorgt werden, der nach Abschluss des Projekts die aktuellen Messwerte weiterhin bezieht und mit anderen Daten vergleichen lässt (siehe Abschnitt [7.3\)](#page-55-0).

Dazu sollte nach dem Schema eines Entwicklungsprojekts gearbeitet werden, was eine Voranalyse (siehe Abschnitt [7.2\)](#page-53-0) der Teilaufgaben und Zuordnung der Ressourcen voraussetzte.

# <span id="page-53-0"></span>7.2 Aufgabenanalyse / Ressourcenverteilung

Zu Begin des Projekts wurde an jeden Studenten ein Din-A4-Blatt ausgegeben, auf dem er seine Kenntnisse im Umgang mit vorgegebener Software werten sollte. Entsprechend dieser Selbsteinschätzung wurden Gruppen zusammengestellt; mitunter die Pegeldatengruppe, bestehend aus Delia Elmrich, Steven Kirchner, Felix Knispel und Johannes Stoye.

Die anfänglichen Anforderungen an das Projekt (fortan bezogen auf die Pegeldatengruppe) bestanden hauptsächlich aus den folgenden Punkten

- 1. externe Wetterdaten beziehen
- 2. externe Wasserpegeldaten beziehen
- 3. diese in dynamischen, verorteten Karten darstellen
- 4. die Karten sollen zur Übersichtlichkeit in Ebenen aufgeteilt werden
- 5. es sollen notwendige Drupal-Module hinzugefügt und eingebettet werden
- 6. die Stationen sollen in den Karten angezeigt werden
- 7. zu den Stationen sollen Charts erstellt werden

Nach kurzer Zeit wurde Punkt 4 entfernt und Punkt 3 als obsolet eingestuft, da die Bildgruppe für die Verortung innerhalb von Karten zuständig wurde. Hinzu kamen die Anforderungen

8. bezogene Daten sollen persistent gespeichert werden

9. die Projektseite soll auf allen Geräten gleich aussehen.

Daraus folgten die nachstehenden Aufgaben:

- 1. aus Punkt 1:
	- a) freie Quellen für vergangene und aktuelle Wetterdaten sammeln
	- b) diese Quellen anfragen und Resultate speichern
- 2. aus Punkt 2:
	- a) freie Quellen für vergangene und aktuelle Wasserpegeldaten sammeln
	- b) diese Quellen anfragen und Resultate speichern
	- c) Protokoll zur Übertragung auswählen
- 5. aus Punkt 5:
	- a) Einlesen in Drupal-Struktur
	- b) Unterteilung bestehender Module erlangen
	- c) benötigte Module identifizieren
	- d) Abhängigkeiten serialisieren
	- e) Bezugsquellen der aktuellen Versionen zusammenstellen
	- f) importieren/aktivieren der aktuellen Versionen
- 6. aus Punkt 6:
	- a) freie Karten-APIs zusammenstellen
	- b) Drupal-Implementierungen erstellen
	- c) Eignungsstudie zu verschiedenen APIs führen
	- d) dynamisch Marker aus Drupal-Knoten-Feldern in Karten erzeugen
- 7. aus Punkt 7:
	- a) freie APIs für die graphische Darstellung von Numerischen Mengen
	- b) Drupal-Implementierungen erstellen
	- c) Eignungsstudie zu verschidenen APIs führen
	- d) Skalierung der Wertebereiche mit einbeziehen
- 8. aus Punkt 8:
	- a) freie Datenbankimplementierungen finden
	- b) Traffic-Analyse erstellen
	- c) Datenmodell erstellen
- d) Sicherheitsmodell erstellen
- 9. aus Punkt 9:
	- a) Unterschiede in Drupal-Themes/-Layouts finden
	- b) Maus-/Touchverhalten der Oberflächen analysieren
	- c) Anpassbarkeitsstudie zu verschiedenen Themes/Layouts führen
	- d) (optional) gewähltes Theme/Layout auf Projekt personalisieren

Entsprechend der erkannten Teilaufgaben wurde eine Softwareliste zusammengestellt, die hauptsächlich aus den folgenden Komponenten bestand:

- 1. Trac: Ticketsystem-Plattform zum dezentralen Verteilen von Aufgaben, Dokumentieren von Fehlern und einsehen des Bearbeitungsstandes.
- 2. Gantt-Project: Ressourcenmanagementsoftware zum planen von zeitintensiven Aufgaben durch Zuteilung an Personen unter Berücksichtigung ihrer Auslastung.
- 3. MySQL-Datenbank/PHPMyAdmin-Panel: Datenkbank mit Weboberfläche zum Administrieren von Datenbanknutzern, -prozessen, -strukturen und -inhalten.
- 4. PHP-Interpreter/Testserver: (hier XAMPP-Server mit enthaltenem PHP-Interpreter) da die externen Daten über Webinterfaces bezogen werden, müssen entsprechende Anfragen formuliert werden (bei uns in PHP). Für eine Entwicklungsumgebung ist ein Testserver unumgänglich.

Entsprechend der Qualifikationen und Vorlieben der Mitglieder der Pegeldatengruppe wurden die oben genannten Aufgaben wiefolgt verteilt. Mit Punkt 1 und 2 wurden alle beauftragt, während die Aufgaben von Punkt 5 größtenteils durch Felix Knispel und Delia Elmrich bearbeitet wurden, mit Ausnahme 5a), die alle erledigen mussten. Zeitgleich mit Steven Kirchners Aufsetzen und Einrichten des Trac-Systems, befassten sich Johannes Stoye, Delia Elmrich und Felix Knispel mit den verschiedenen Karten-APIs (Punkt 6).

S.K. übernahm 6d), während D.E. und F.K. sich um Punkt 7 kümmerten (basierend auf Vorarbeit aus 6). Nach der Einrichtung des Testservers bearbeitete J.S. Punkt 8, was sich zur Beschäftigung mit dem gegebenen MySQL-Server ergänzte. Aufgabengruppe 9 wurde hauptsächlich von D.E. übernommen.

Die Feinaufteilung mit entsprechender Zeitplanung ist dem Gantt-Diagramm aus Abbildung [37](#page-76-0) zu entnehmen.

#### <span id="page-55-0"></span>7.3 Pegelmessdaten

An vielen Flüssen in Deutschland befinden sich Pegelstationen, die regelmäßig die aktuellen Wasserstände messen und an eine zentrale Sammelstelle übermitteln. Abbildung [28](#page-56-0) zeigt eine Ubersichtskarte von in Deutschland vorhandenen Pegelstationen. ¨

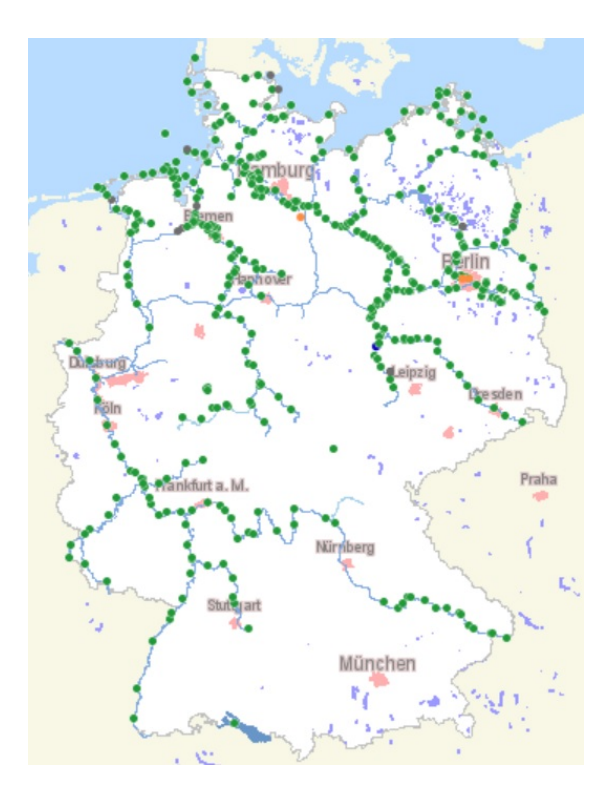

<span id="page-56-0"></span>Abbildung 28: Übersichtskarte von in Deutschland vorhandenen Pegelstationen [[http:](http://www.pegelonline.wsv.de/gast/karte/standard) [//www.pegelonline.wsv.de/gast/karte/standard](http://www.pegelonline.wsv.de/gast/karte/standard)]

Neben den Informationen zu aktuellen Wasserständen werden in jeder Station auch Langzeitwerte gesammelt, die im Themenfeld des Hochwassers besonders interessant sind. Dazu zählen Angaben wie höchster und niedrigster gemessener Pegelstand, Mittelwasserstände und Messungen bezogen auf bestimmte Hochwasser, wie z. B. das Hochwasser von 2002.

Für die Sammlung von Pegeldaten standen einige mögliche Bezugsquellen zur Auswahl, die im Folgenden aufgelistet sind:

- Wasser- und Schifffahrtsverwaltung des Bundes (Pegelonline) <http://www.pegelonline.wsv.de/>
- WetterOnline <http://www.wetteronline.de/pegelstaende>
- Elektronischer Wasserstraßen-Informationsservice (ELWIS) <https://www.elwis.de/>
- diverse andere private Anbieter

Pegelonline bietet neben einer kostenfreien Nutzung auch die Bereitstellung verschiedener Webservices, worüber man aktuelle Daten, die in regelmäßigen Abständen aufgenommen werden, abfragen kann. Zudem bietet Pegelonline die offiziellen Daten von Wasser- und Schifffahrtsämtern. Aus diesen Gründen fiel die Wahl auf Pegelonline als Bezugsquelle.

### <span id="page-57-1"></span>7.3.1 Beschaffung

Neben verschiedenen anderen Schnittstellen, sind die Stationswerte uber RESTful-Web- ¨ services (Representational State Transfer ) erreichbar, die auf einfache HTTP-Anfragen die Daten strukturiert in JSON-Formatierung (JSON für JavaScript Object Notation) zum Client übertragen. Listing [1](#page-57-0) zeigt einen Ausschnitt der JSON-Antwort auf die Anfrage aller Pegelmessstationen. Zu sehen sind die Stationen Trotha Unterer Pegel und Trotha Oberer Pegel.

```
1 / * \ldots * / {
 2 " uuid ": " 33193 e2b -1203 -4681 - a23d - f87b9fab4b60 ",
 3 " number ": " 570810 ",
 4 " shortname ": " TROTHA UP", // Unterer Pegel
 5 " longname ": " TROTHA UP",
 6 "km": 89.15 , // Flusskilometer der Station
 7 " agency ": "WSA MAGDEBURG ", // zugeh . Behoerde
 8 " longitude ": 11.954553184220046 ,
9 "latitude": 51.51425200250667,<br>10 "water": {
      " water ": {
11 " shortname": " SAALE", // Flussname<br>12 " longname": " SAALE"
        " longname ": " SAALE "
13 }
14 } ,{
15 " uuid ": " ea6870dc -507e -4 ec4 -a38c - cd8a5e8b7025 ",
16 "number": "570800",
17 " shortname": "TROTHA OP",
18 " longname ": " TROTHA OP",
19 "km": 89.22 ,
20 " agency ": "WSA MAGDEBURG ",
21 " longitude ": 11.954885063267607 ,
22 " latitude ": 51.51368588271419 ,
      " water " {
24 " shortname": "SAALE",
25 " longname ": " SAALE "
26 }
27 }, // ... (weitere Stationen)
```
Listing 1: JSON-Auszug der Stationsubersicht von Pegelonline ¨

Der Vorteil liegt in der Vielzahl der freien Bibliotheken für den Umgang mit derartig kodierten Informationen. Diese geeigneten Bibliotheken sind in der Basisfunktionalität von PHP 5 bereits enthalten. Deshalb haben wir uns entschieden, die Anfrage an die Pegelonline-Server und das Auslesen/-werten der Antworten in PHP umzusetzen.

Die bei Pegelonline vorliegenden Daten lassen sich in drei Kategorien einteilen:

1. Stationsmetadaten (Name der Station, Position, zuständige Behörde, angebundener Fluss siehe Listing [1\)](#page-57-0)

- 2. Wasserdaten (aktueller Wasserstand, Messgröße, Vorhersage steigend/fallend, Vergleich zu Mittelwerten)
- 3. Langzeitdaten (über große Zeiträume gemittelte/gemessene Daten: Mittelwasser, letztes Hochwasser, letztes Niedrigwasser)

Entsprechend der drei Kategorien wurden PHP-Skripte geschrieben, die alle in der Kategorie relevanten Daten vom Server abfragen, parsen und in einem geeigneten Format in der eigenen Datenbank hinterlegen.

- Stationsauswahl Das unter dem Drupalknoten Stationsauswahl hinterlegte PHP-Skript pegelarchiv.php hat folgende Eigenschaften:
	- Aufgerufen werden kann es über die Graphische Benutzeroberfläche (kurz GUI) von Drupal oder via URL im Browser.
	- Argumente die durch die HTTP-POST-Methode übergeben werden können, ist einerseits eine Liste von Stationen, die demnächst in die Datenbank aufgenommen werden sollen, der Pfad zu der eigenen Datei und ein verstecktes Feld, das angibt, ob die Aktion über die GUI oder über Direktzugriff auf das PHP-Skript ausgelöst wurde.
	- Vorbedingungen sind, dass mit den hinterlegten Nutzerdaten die eigene Datenbank erreicht werden kann, PHP Schreibrechte auf die lokale Konfigurationsdatei hat und der RESTful Webservice von Pegelonline unter der bekannten URL erreichbar ist.
	- Inhaltlich wird eine Anfrage an den Pegelonline-Server gestellt, alle Stationen mit Metadaten aufzulisten. Diese werden nach Fluss sortiert uber Aus- ¨ wahlfelder dargestellt. Wurden über das Argument eine Liste von Stationen ubergeben, werden diese in die lokale Konfigurationsdatei geschrieben. Alle ¨ Auswahlfelder, die zu so hinterlegten Stationen gehören, werden mit einem Häkchen versehen. Der Nutzer kann nun Stationen an- oder abwählen und anschließend die Auswahl absenden. Sind dabei Stationen hinzugekommen, wird ein weiteres Skript namens init\_stations.php ausgelöst, dass die neuen Metadaten in die Datenbank überträgt. Zusätzlich wird geprüft, ob in Drupal eine Seite zu der gegebenen Station existiert (eigener Knotentyp in stationstyp Drupal) und gegebenenfalls diese generiert (mehr dazu siehe Abschnitt [7.4.2\)](#page-63-0). Der Pfad zur eigenen Datei wird verwendet, um nach Absenden der Auswahl zu der Ausgangsansicht zurück zu navigieren.

#### Cronjob Pegeldaten Das im Wurzelverzeichnis hinterlegte PHP-Skript cron pegeldaten.php hat folgende Eigenschaften:

- Aufgerufen werden sollte es nur vom Server-Betriebssystem.
- Argumente benötigt es keine.
- Vorbedingungen sind, dass mit den hinterlegten Nutzerdaten die eigene Datenbank erreicht werden kann, PHP Leserechte auf die lokale Konfigurationsdatei besitzt und der RESTful Webservice von Pegelonline unter der bekannten URL erreichbar ist.
- Inhaltlich wird die lokale Konfigurationsdatei gelesen, die Identifikationsschlu- ¨ ssel der aktuell ausgewählten Stationen extrahiert und für diese Stationen die aktuellen Pegelstände vom Pegelonline-Server erfragt. Die erhaltenen Dateien werden anschließend normiert und in die Datenbank geschrieben. Sollte für die Anfragezeit keine aktuellen Werte vorliegen, enthält die Serverantwort den veralteten Wert mit zugehöriger Zeit. Da die Datenbankanfrage zum Einfügen der Informationen mit INSERT INTO ... ON DUPLICATE KEY ... vorgenommen wird, werden nur die bestehenden Daten aktualisiert und es entsteht kein Eintrag für die Anfragezeit.
- Cronjob Langzeitdaten Das im Wurzelverzeichnis hinterlegte PHP-Skript cron langzeitdaten. php hat die gleichen Eigenschaften wie der Cronjob für Pegeldaten, bis auf die Eigenschaft, dass statt den aktuellen Pegelständen die Informationen über gemittelte Wasserstände, das letzte Hochwasser etc. aktualisiert werden.

#### 7.3.2 Automatisierung

Die zwei in Abschnitt [7.3.1](#page-57-1) vorgestellten Cronjob-Skripte wurden als Betriebssystem Cronjobs eingetragen. Dabei handelt es sich um eine Liste von Aufgaben, die das Be-triebssystem in regelmäßigen Abständen zu gegebenen Zeiten ausführt. Listing [2](#page-59-0) zeigt den projektrelevanten Ausschnitt der Cronjob-Liste. Dieser enthält zwei Elemente, die Pegeldaten und die Langzeitdaten.

```
1 # ################# H2OEXTREM
2 #
3 # speichere viertelstuendlich Pegledaten
4 7 ,22 ,37 ,52 * * * * curl -- request GET http :// paradigmaps . geo.uni - halle .de
     / h2oextrem / cron_pegeldaten .php? chatty = True >/dev/ null 2 >&1
5 #
6 # speichere langzeitdaten 1 mal pro woche
7 @weekly curl -- request GET http :// paradigmaps . geo.uni - halle .de/ h2oextrem /
     cron_langzeitdaten .php? chatty = True >/dev/ null 2 >&1
```
Listing 2: Auszug der Cronjob-Liste des Servers

Der erste Eintrag wurde so konfiguriert, dass er viertelstündlich (beginnend bei der siebten Minute jeder Stunde) das Pegeldaten-Skript aufruft und es zur Suche nach aktuellen Pegeldaten auffordert. Die @weekly-Angabe im zweiten Eintrag startet das Langzeitdaten-Skript um Mitternacht jedes ersten Wochentags.

Die viertelstündliche Abfrage ist das kürzeste Intervall, nach Angabe von Pegelonline und wird nicht von jeder Pegelmessstation unterstützt.

#### <span id="page-60-1"></span>7.3.3 Datenbank

Nach der Analyse und Kategorisierung (siehe Abschnitt [7.3.1\)](#page-57-1) der Pegeldaten des Pegelonline-Servers, wurde ein ER-Diagramm zur Modellierung der Datentrennung erstellt, das in Abbildung [29](#page-60-0) zu sehen ist.

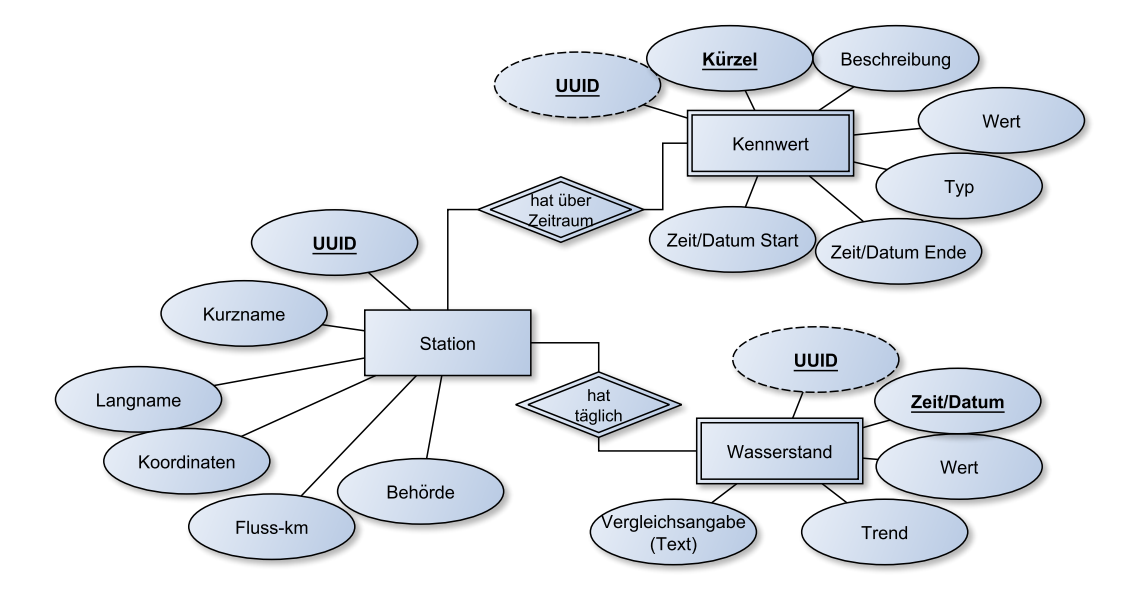

<span id="page-60-0"></span>Abbildung 29: ER-Diagramm zur Modellierung der Datentrennung der Pegelonline-Daten

Zu erkennen ist, dass sowohl die Wasserstand-Einträge, als auch die Kennwerte (Langzeitdaten) einer Station schwache Entitäten zu den Stationen sind, sie also nur eingetragen werden und existieren können, wenn zuvor eine Station mit zugehörigem Identifikationsschlüssel (UUID) hinterlegt wurde.

Über diese Fremdschlüsselbeziehung kann garantiert werden, dass eine bestehende Station mit vorliegenden Messdaten nicht ohne weiteres gelöscht werden kann, da sonst die Entitätsbeziehung verletzt werden würde (wird von der Datenbank zu jeder Zeit gewährleistet).

Nach der Validierung des ER-Diagramms wurde dieses in ein entsprechendes Datenbank-Schema transformiert und ein SQL-Installationsskript geschrieben, das es ermöglicht, dieselbe Struktur durch Importieren auf anderen Datenbankservern nachzubilden.

Dabei wurde besonders auf Sicherheitsrestriktionen geachtet. Uber das Skript werden ¨ zwei Benutzer angelegt: cronjob und webservice, die unterschiedliche Rechte besitzen. Der Nutzer webservice wird verwendet, um über Drupals GUI auf die Datenbankeinträge lesend zuzugreifen und daraus mögliche Charts etc. zu generieren, während der Nutzer cronjob auch Schreibrechte besitzt, jedoch nur vom Server selbst aus verwendet werden darf. Damit können die Cronjobs Werte in die Datenbank eintragen, jedoch kann sich niemand von außen mit diesem Nutzernamen anmelden.

Um die Passwörter im Installationsskript zu hinterlegen, wurde die MySQL-Klausel CREATE USER ... IDENTIFIED BY PASSWORD ... verwendet, die es erlaubt, den HASH-Wert des Passworts anzugeben (verschlüsselte Version des Passworts).

# <span id="page-61-0"></span>7.4 Drupalanpassung

Wie in Abschnitt [3](#page-8-0) erklärt wurde, basieren Drupalinhalte auf Knoten mit zugewiesenen Knotentypen. Im Rahmen des Projekts wurden im gegebenen Drupalsystem verschiedene Typen und zugehörige Knoten angelegt.

# <span id="page-61-1"></span>7.4.1 Types

In Drupal wurden eigene Types (Drupals Bezeichnung der Knotentypen) angelegt, um entsprechend der Anforderungen an das Projekt (siehe Abschnitt [7.2\)](#page-53-0) ein einheitliches, zugrundeliegendes Datenmodell zu schaffen, das Aufbau und Struktur der abzuspeichernden und anzuzeigenden Informationen spezifiziert.

So ist bei Anderung des Datenmodells lediglich eine Anpassung des Knotentyps notwen- ¨ dig, ohne die Daten selbst umstrukturieren zu müssen.

Da nach anfänglichen Anforderungen die Darstellung der Pegelinformationen in mehrschichtigen Karten vorgesehen war, beschäftigte sich die Pegeldatengruppe zunächst mit der Erstellung eines Knotentyps, der dynamische Karten zulässt. In Anbetracht der Lizenzen standen hierbei unter anderem die folgenden drei APIs zur Auswahl:

- 1. OpenStreetMap ist nach eigener Angabe ein im Jahre  $2004$  gegründetes internationales Projekt mit dem Ziel, eine freie Weltkarte zu erschaffen. (· · ·) OpenStreetMap selbst bietet die gesammelten Daten entweder in Rohform oder in Form vorberechneter Kartenbilder an [\[29\]](#page-74-5).
- 2. Leaflet ist bietet eine JavaScript-Bibliothek für das Erstellen von interaktiven Kar-ten, die besonders für mobile Endgeräte geeignet sind [\[1\]](#page-73-6).
- 3. Google Maps bietet über die Google Maps Javascript API v3 eine Schnittstelle zum Erzeugen von dynamischen, frei verwendbaren Karten in einer Vielzahl von verschiedenen Darstellungsformen [\[19\]](#page-74-6).

Alle drei APIs bieten die Möglichkeit, Elemente über verschiedene Ebenen zu verteilen, die wahlweise ein- oder ausgeblendet werden können (tlw. über  $OpenLayers-$ Schnittstelle). Über das  $GeoField$ -/GeoCoder-Plugin von Drupal kann ein Typ erstellt werden, der Koordinaten im WKT-Format (well known text) für jeden erzeugten Knoten hinterlegt. Wird anschließend für diesen Typ ein entsprechender Knoten erzeugt, sorgt die Präsentationsschicht für die Darstellung einer Positionsmarke in einer dynamischen oder statischen Karte fur die gegebenen Koordinaten. Somit liegt der Vorteil des Mehr- ¨ aufwands fur das Entwickeln eines Typs mit GeoField-Einbindung in der Vorgabe der ¨ Präsentationsschicht, die dementsprechend nicht mehr entwickelt werden muss.

Nachdem sich die Anforderungen an die Pegeldatengruppe im Dezember erneut änderten, wurde ein neuer Knotentyp entworfen. Dabei handelt es sich um einen Kompositionstyp (keine Erweiterung eines Basistyps, sondern die v¨ollig eigene Zusammenstellung von Datenfeldern) mit dem Bezeichner stationstyp. Dieser dient als Vorlage zum Erstellen von Knoten, die alle Informationen über eine Pegelmessstation darstellen sollen. Die Datenfelder dieses Typs wurden in Anlehnung an das ER-Modell aus Abschnitt [7.3.3](#page-60-1) angelegt, die im folgenden kurz erläutert werden:

- title ist ein Feld vom Basisdatentyp String, das den angezeigten Titel der Seite beinhalten soll.
- path beinhaltet Standardinformationen zur URL, uber die der Knoten aufgerufen wer- ¨ den kann.
- **field koordinaten** ist vom Typ Geolocation und repräsentiert Latitude/Longitude der Station in Koordinatenschreibweise.
- field uuid umfässt 30 alphanumerische Zeichen, die von Pegelonline zur eineindeutigen Unterscheidung der Messstationen vergeben wurden.
- field agentur ist ein Textfeld, das für den Bezeichner der zum Flussabschnitt zugehörigen Behörde vorgesehen ist.
- field\_km enthält eine Gleitkomma zur Angabe der Flusskilometerposition der Messstation.
- field fluss ist ein Textfeld für den Kurznamen des gemessenen Flusses.
- field karte ist wie field koordinaten ein Geolocation-Eintrag, der für die bildhafte Repräsentation der gegebenen Koordinaten vorgesehen ist.
- body ist ein Langtext-Feld, dessen Inhalt vom PHP-Code Plug-in interpretiert werden kann und für die Einbettung zusätzlicher PHP-Funktionen gedacht ist.

Uber dem Reiter Manage Display der Drupal-Typkonfiguration des stationstyp wurden zuletzt Einstellungen bezüglich der Präsentation der Datenfelder vorgenommen. field koordinaten wurde dem Spimple text-based formatter zugeordnet, der die Koordinaten der Station als kommagetrenntes Paar von Gleitkommazahlen darstellt, während dieselben Koordinaten im Feld field karte als Dynamic Google Map formatiert werden. Diese Einstellung bewirkt, dass die Koordinaten als Positionsmarker in einer GoogleMaps-Karte angezeigt werden, die das Herein- und Herauszoomen und das Verschieben des Kartenausschnitts erlaubt. So hat der Betrachter die Möglichkeit die Koordinaten in andere Umgebungen einzubinden (Feld field koordinaten) oder sich lediglich einen Überblick über den Standort der Pegelmessstation zu machen (Feld field karte).

Da es sich bei dem UUID-Eintrag einer Station um 30, für den Betrachter nicht zwangsweise logisch geformte Zeichen handelt, wurden diese in der Einstellung als versteckt (hidden) markiert. Damit werden sie dem Nutzer nicht angezeigt, jedoch für jeden Stationsknoten in der Datenbank hinterlegt.

#### <span id="page-63-0"></span>7.4.2 Nodes

Entsprechend der letzten Anforderungsanalyse (siehe Abschnitt [7.2\)](#page-53-0) mussten unter anderem vier relevante Nodes (Bezeichnung von Knoten in Drupal) angelegt werden. Dabei handelt es sich um eine *Stationsauswahl*, eine *Stationsübersicht*, ein Datepicker der unter dem Eintrag *interaktive Pegelvisualisierung* veröffentlicht wurde und je ein Knoten vom stationstyp mit dem jeweiligen Bezeichner Station –  $\langle$  Name der Station  $\rangle$ .

Die Stationsauswahl basiert auf dem in Abschnitt [7.3.1](#page-57-1) vorgestellten, gleichnamigen Skript zum Auslesen aller verfugbaren Pegelmessstationen und derer, nach Fluss sortier- ¨ ten, Anzeige als Auswahlfeld. Das Feld ist selektiert, falls in regelmäßigen Zeitabständen von dieser Station die Pegelstände und andere Informationen angefordert und in der Datenbank gespeichert werden sollen.

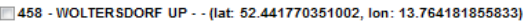

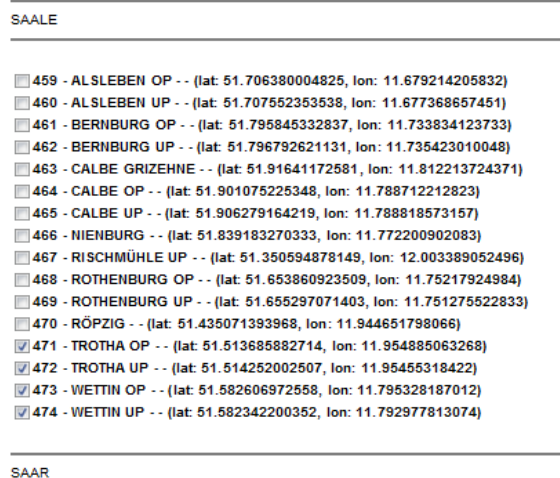

<span id="page-63-1"></span>475 - FREMERSDORF - - (lat: 49.408951357299, lon: 6.6484032652446)

#### Abbildung 30: Auszug der Stationsauswahl [[http://paradigmaps.geo.uni-halle.de/](http://paradigmaps.geo.uni-halle.de/h2oextrem/content/stationsauswahl) [h2oextrem/content/stationsauswahl](http://paradigmaps.geo.uni-halle.de/h2oextrem/content/stationsauswahl)]

Abbildung [30](#page-63-1) zeigt den Saale-Ausschnitt der Stationsauswahl-Benutzeroberfläche. Zu sehen ist, dass zum Zeitpunkt der Bildaufnahme mindestens die vier Stationen Trotha und Wettin (jeweils oberer und unterer Pegel) verfolgt werden. Wählt man weitere Stationen hinzu oder bereits markierte ab und bestätigt die Auswahl mit der Submit-Schaltfläche am unteren Ende der Oberfläche, so werden die Anderungen in der lokalen Konfigurationsdatei vermerkt. Zusätzlich wird für neue Stationen, die noch nicht in der Datenbank eingetragen wurden, eine Anfrage an den Pegelonline-Server gestellt, dieser sendet die Stations-Metadaten zurück, die daraufhin in die Datenbank eingetragen werden. Zuletzt wird ein Drupal-Node zu jeder noch nicht existenten Station generiert.

Die Stationsübersicht verwendet, wie die Stationsauswahl, einen erweiterten article-Typ, dessen Inhaltstext durch das *PHP-Code Plug-in* interpretiert wird. Über dieses Plug-in ist es möglich, das nach dem Knoten benannte, in Abschnitt [7.3.1](#page-57-1) vorgestellte Skript Stationsuebersicht.php aufzurufen.

Dieses Skript ließt alle verfugbaren Stationsmetadaten (siehe ER-Diagramm Abschnitt ¨ [7.3.3\)](#page-60-1) aus der Datenbank und gibt die Informationen in Listenform aus. Zu jeder Station wird der Name, der Fluss, die Kilometer- und Koordinaten-Position, sowie die zuständige Behörde ausgegeben. Dazu wird der Name jeder Station mit einem Link auf den jeweiligen Stationsknoten versehen, sowie einer farblich unterlegten Bemerkung, ob die Messwerte der Station derzeit aktiv verfolgt und in der Datenbank erfasst werden.

> RÖPZIG (Link zur Station RÖPZIG) (inaktiv) Zugehöriger Fluss: SAALE Kilometer-Position der Station: 101.9 Koordinaten der Station: 51.435071393968. 11.944651798066 Zugehörige Behörde: WSA MAGDEBURG TROTHA OP (Link zur Station TROTHA OP) (aktiv) Zugehöriger Fluss: SAALE Kilometer-Position der Station: 89.22 Koordinaten der Station: 51.513685882714, 11.954885063268

<span id="page-64-0"></span>Zugehörige Behörde: WSA MAGDEBURG

Abbildung 31: Auszug der Stationsubersicht - Metadaten der Stationen ¨ [[http://paradigmaps.geo.uni-halle.de/h2oextrem/content/](http://paradigmaps.geo.uni-halle.de/h2oextrem/content/stations\protect \unhbox \voidb@x \bgroup \U@D 1ex{\setbox \z@ \hbox {\char 127}\dimen@ -.45ex\advance \dimen@ \ht \z@ \fontdimen 5\font \dimen@ }\accent 127\fontdimen 5\font \U@D u\egroup bersicht) [stations\protect\unhbox\voidb@x\bgroup\U@D1ex{\setbox\](http://paradigmaps.geo.uni-halle.de/h2oextrem/content/stations\protect \unhbox \voidb@x \bgroup \U@D 1ex{\setbox \z@ \hbox {\char 127}\dimen@ -.45ex\advance \dimen@ \ht \z@ \fontdimen 5\font \dimen@ }\accent 127\fontdimen 5\font \U@D u\egroup bersicht) [z@\hbox{\char127}\dimen@-.45ex\advance\dimen@\ht\z@](http://paradigmaps.geo.uni-halle.de/h2oextrem/content/stations\protect \unhbox \voidb@x \bgroup \U@D 1ex{\setbox \z@ \hbox {\char 127}\dimen@ -.45ex\advance \dimen@ \ht \z@ \fontdimen 5\font \dimen@ }\accent 127\fontdimen 5\font \U@D u\egroup bersicht) [\fontdimen5\font\dimen@}\accent127\fontdimen5\font\U@Du\](http://paradigmaps.geo.uni-halle.de/h2oextrem/content/stations\protect \unhbox \voidb@x \bgroup \U@D 1ex{\setbox \z@ \hbox {\char 127}\dimen@ -.45ex\advance \dimen@ \ht \z@ \fontdimen 5\font \dimen@ }\accent 127\fontdimen 5\font \U@D u\egroup bersicht) [egroupbersicht](http://paradigmaps.geo.uni-halle.de/h2oextrem/content/stations\protect \unhbox \voidb@x \bgroup \U@D 1ex{\setbox \z@ \hbox {\char 127}\dimen@ -.45ex\advance \dimen@ \ht \z@ \fontdimen 5\font \dimen@ }\accent 127\fontdimen 5\font \U@D u\egroup bersicht)]

In Abbildung [31](#page-64-0) ist ein Ausschnitt der Stationsübersicht zu sehen, der Informationen über die Stationen Trotha OP und Röpzig bereitstellt. Die grüne (aktiv)-Angabe hinter Trotha OP gibt an, dass die Pegelmessstände und Langzeitinformationen dieser Station derzeit von den Cronjobs in regelmäßigen Abständen erfasst und in der Datenbank gespeichert werden. Das rote *(inaktiv)* zeit, dass diese Station durch eine frühere Erfassung zwar in der Datenbank existiert und vielleicht ältere, jedoch keine aktuellen Messdaten vorliegen und diese auch zukünftig nicht erfasst werden.

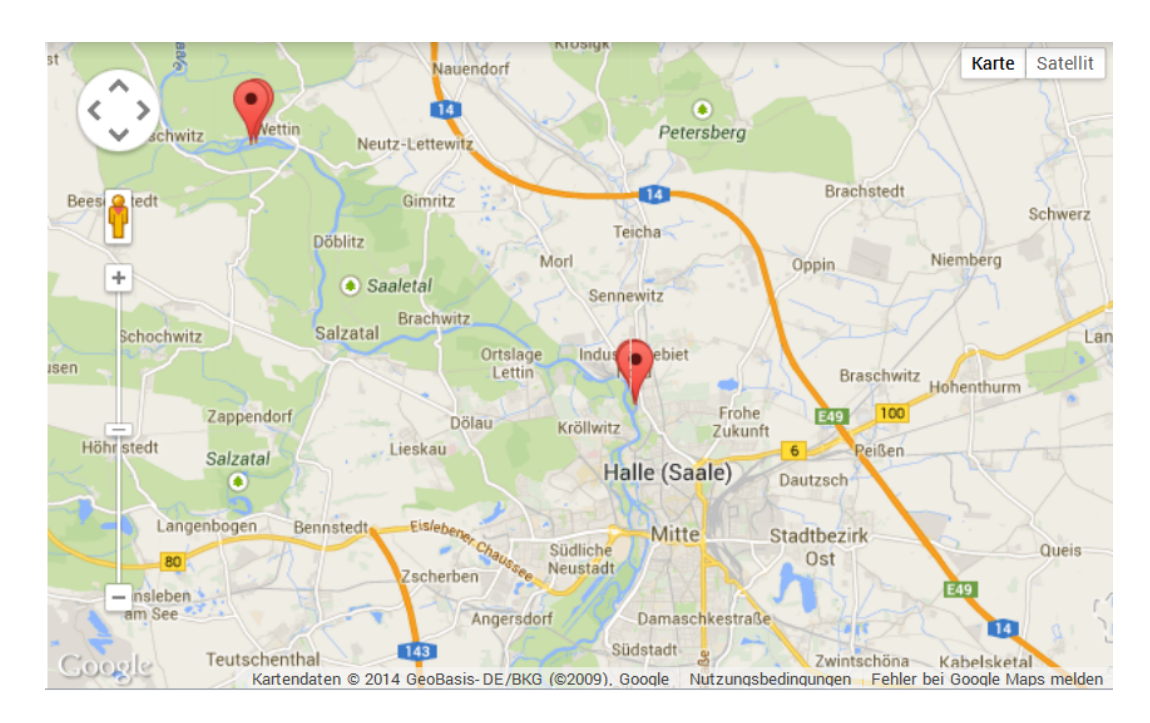

Abbildung 32: Auszug der Stationsubersicht - Verortung der Stationen ¨ [[http://paradigmaps.geo.uni-halle.de/h2oextrem/content/](http://paradigmaps.geo.uni-halle.de/h2oextrem/content/stations\protect \unhbox \voidb@x \bgroup \U@D 1ex{\setbox \z@ \hbox {\char 127}\dimen@ -.45ex\advance \dimen@ \ht \z@ \fontdimen 5\font \dimen@ }\accent 127\fontdimen 5\font \U@D u\egroup bersicht) [stations\protect\unhbox\voidb@x\bgroup\U@D1ex{\setbox\](http://paradigmaps.geo.uni-halle.de/h2oextrem/content/stations\protect \unhbox \voidb@x \bgroup \U@D 1ex{\setbox \z@ \hbox {\char 127}\dimen@ -.45ex\advance \dimen@ \ht \z@ \fontdimen 5\font \dimen@ }\accent 127\fontdimen 5\font \U@D u\egroup bersicht) [z@\hbox{\char127}\dimen@-.45ex\advance\dimen@\ht\z@](http://paradigmaps.geo.uni-halle.de/h2oextrem/content/stations\protect \unhbox \voidb@x \bgroup \U@D 1ex{\setbox \z@ \hbox {\char 127}\dimen@ -.45ex\advance \dimen@ \ht \z@ \fontdimen 5\font \dimen@ }\accent 127\fontdimen 5\font \U@D u\egroup bersicht) [\fontdimen5\font\dimen@}\accent127\fontdimen5\font\U@Du\](http://paradigmaps.geo.uni-halle.de/h2oextrem/content/stations\protect \unhbox \voidb@x \bgroup \U@D 1ex{\setbox \z@ \hbox {\char 127}\dimen@ -.45ex\advance \dimen@ \ht \z@ \fontdimen 5\font \dimen@ }\accent 127\fontdimen 5\font \U@D u\egroup bersicht) [egroupbersicht](http://paradigmaps.geo.uni-halle.de/h2oextrem/content/stations\protect \unhbox \voidb@x \bgroup \U@D 1ex{\setbox \z@ \hbox {\char 127}\dimen@ -.45ex\advance \dimen@ \ht \z@ \fontdimen 5\font \dimen@ }\accent 127\fontdimen 5\font \U@D u\egroup bersicht)]

<span id="page-65-0"></span>Zuletzt werden in der Stationsübersicht die Positionen aller aktiven Stationen über einen Marker in einer dynamischen GoogleMaps-Karte dargestellt (vgl. Abbildung [32\)](#page-65-0). Somit hat der Betrachter unabhängig von en Koordinatenangaben in der Listendarstellung einen Überblick über die örtlichen Zusammenhänge der einzelnen Stationen.

Der Knoten Datepicker (unter dem Menüpunkt interaktive Pegelvisualisierung zu erreichen) basiert ebenfalls auf einem Artikel-Typ und lädt das PHP-Skript datepicker.php nach. Dieses Skript hat im wesentlichen folgende Eigenschaften:

- Aufgerufen werden sollte es nur vom zugehörigen Drupal-Knoten, da dieser die HTML-Umgebung mit sich bringt.
- Argumente die durch die HTTP-POST-Methode übergeben werden können, sind das Start- und Enddatum des gew¨ahlten Anzeigebereichs, sowie eine Liste der gewählten Stations-Identifikationsschlüssel.
- Vorbedingungen sind, dass mit den hinterlegten Nutzerdaten die eigene Datenbank erreicht werden kann und PHP Leserechte auf die lokale Konfigurationsdatei hat.

• Inhaltlich wird (über ein weiters Skript) eine Anfrage an die Datenbank gestellt, um alle verfugbaren Stationen namentlich als Auswahlfeld aufzulisten. Anschlie- ¨ ßend werden zwei Textfelder vom Datumformat uber den Auswahlfeldern plat- ¨ ziert, die auf Mausklick ein Datum selektieren lassen (vgl. Abbildung [33\)](#page-66-0). Dazu wurde die jQuery-Bibliothek verwendet. Sind Datum und mindestens eine Station ausgewählt, kann die Auswahl mit einem Mausklick auf die Senden-Schaltfläche bestätigtund versandt werden. In Abbildung [33](#page-66-0) wurde ein Diagramm im dreitägigen Zeitraum für Trotha OP und Wettin OP angefordert. Anschließend wird ein eine im Skript zeitraum.php generierte, interaktive Graphik mit der Pegelübersicht im gewählten Zeitraum eingebunden und dem Nutzer angezeigt (siehe Abschnitt [7.5\)](#page-69-0). Für die Beispielanfrage ist die Graphik in Abbildung [34](#page-67-0) zu sehen.

| Startdatum: 2014-04-01 |           |          |         |                            |      |                |      |  |
|------------------------|-----------|----------|---------|----------------------------|------|----------------|------|--|
| Enddatum: 2014-04-04   |           |          |         |                            |      |                |      |  |
| Kreuzen Sie            | $\bullet$ | Apr      |         | 2014                       |      |                | o    |  |
| <b>BERNE Su</b>        |           |          |         | Mo Tu We Th                |      | Fr             | Sa   |  |
| <b>BERNE</b>           | 30        | 31       | $^{-1}$ | $\overline{\phantom{0}}$ 2 | $-3$ | $\overline{4}$ | $-5$ |  |
| <b>RÖPZIC</b>          | - 6       | 7        | 8       | - 9                        | 10   | 11             | 12   |  |
| <b>V TROTH.</b>        |           | 13 14 15 |         | 16                         | 17   | 18             | 19   |  |
|                        | 20        |          |         | 21 22 23 24 25             |      |                | 26   |  |
| TROTH.                 | 27        | 28       | 29      | 30                         | $-1$ | $\overline{2}$ | 3    |  |
| V WETTIN               |           |          |         |                            |      |                |      |  |
| WETTIN                 | Today     |          |         |                            |      | <b>Done</b>    |      |  |
| Senden                 |           |          |         |                            |      |                |      |  |

<span id="page-66-0"></span>Abbildung 33: Auszug der interaktiven Pegelvisualisierung [[http://](http://paradigmaps.geo.uni-halle.de/h2oextrem/content/interaktive-pegelvisualisierung) [paradigmaps.geo.uni-halle.de/h2oextrem/content/](http://paradigmaps.geo.uni-halle.de/h2oextrem/content/interaktive-pegelvisualisierung) [interaktive-pegelvisualisierung](http://paradigmaps.geo.uni-halle.de/h2oextrem/content/interaktive-pegelvisualisierung)]

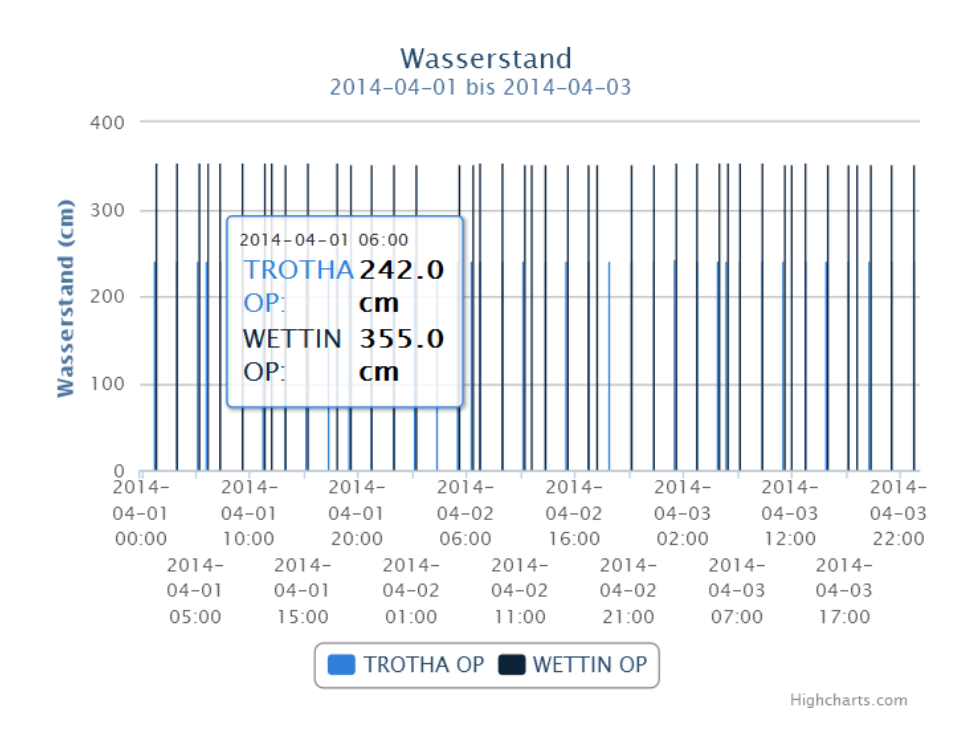

<span id="page-67-0"></span>Abbildung 34: Graphische Gegenuberstellung zweiter Pegelmessungen der inter- ¨ aktiven Pegelvisualisierung [[http://paradigmaps.geo.uni-halle.de/](http://paradigmaps.geo.uni-halle.de/h2oextrem/content/interaktive-pegelvisualisierung) [h2oextrem/content/interaktive-pegelvisualisierung](http://paradigmaps.geo.uni-halle.de/h2oextrem/content/interaktive-pegelvisualisierung)]

Knoten vom Typ stationstyp sollten nicht per Hand angelegt werden, da sie automatisch beim Einpflegen neuer Stationen generiert werden. Neben den bereits in Abschnitt [7.4.1](#page-61-1) beschriebenen Inhalten eines Station-Knotens (Metadaten und dynamische GoogleMaps-Karte mit Marker an Position der Station), enth¨alt jede Stationsseite am unteren Ende ein Diagramm, in dem die Pegelwerte des letzten Montags im Vergleich zu den Langzeitdaten dargestellt werden. Abbildung [35](#page-68-0) zeigt die Messwerte der Station Trotha UP als Balkendiagramm und zum Vergleich als Liniendiagramm die Kennwerte des höchsten Hochwassers (HHW, schwarz), des höchsten Schifffahrtswasserstands (HSW, grün), den mittleren höchsten Werten (MHW, rot), den mittleren niedrigsten Werten (MNW, cyan), des durchschnittlichen Werts (MW, lila) und des niedrigsten Niedrigwassers (NNW, orange). Die Menge der dargestellten Langzeitdaten ist stationsabhängig.

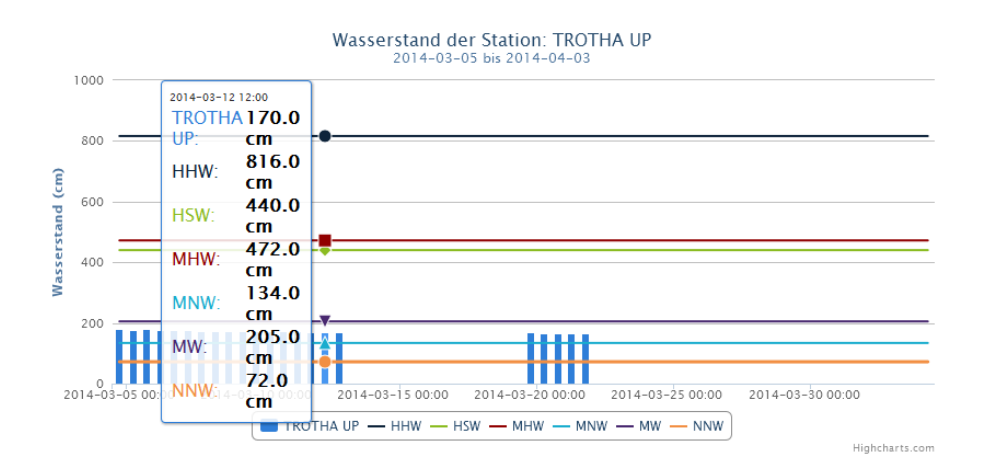

### <span id="page-68-0"></span>Abbildung 35: Graphische Gegenuberstellung der Pegelmessungen Trotha UP zu ¨ vorhandenen Langzeitdaten [[http://paradigmaps.geo.uni-halle.de/](http://paradigmaps.geo.uni-halle.de/h2oextrem/content/33193e2b-1203-4681-a23d-f87b9fab4b60) [h2oextrem/content/33193e2b-1203-4681-a23d-f87b9fab4b60](http://paradigmaps.geo.uni-halle.de/h2oextrem/content/33193e2b-1203-4681-a23d-f87b9fab4b60)]

In der Graphik ist ebenfalls erkennbar, dass die Messwerte Lücken über größere Zeiträume enthalten können und für diese Zeiträume keine Balken angezeigt werden können. Lücken können entstehen, wenn die Stationen für einige Stunden oder Tage in der Stationsauswahl deaktiviert wurden, der Pegelonline-Server keine Daten von den jeweiligen Stationen erhalten hat (beispielsweise durch Uberflutung der Station) oder die Messwerte nicht ¨ verifiziert werden konnten (durch Störungen in der Messapparatur).

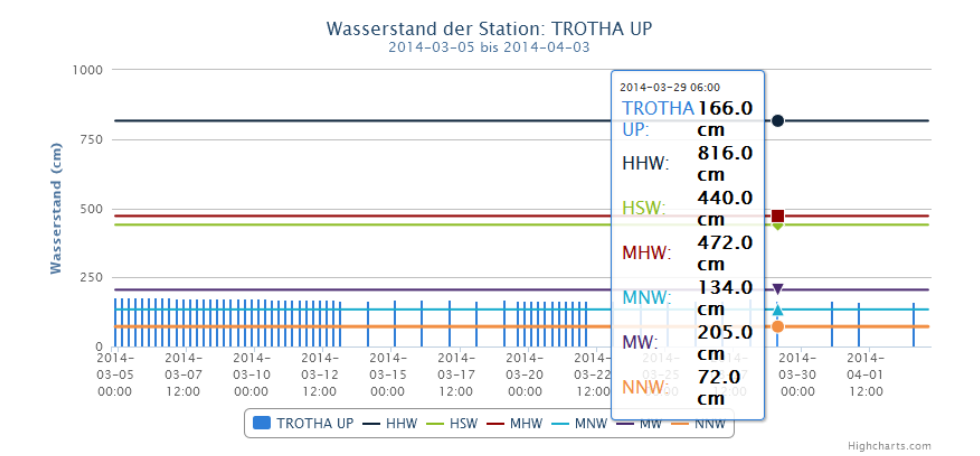

<span id="page-68-1"></span>Abbildung 36: Pegelmessungen Trotha UP mit doppelter Genauigkeit [[http:](http://paradigmaps.geo.uni-halle.de/h2oextrem/langzeitdaten.php?uuid=33193e2b-1203-4681-a23d-f87b9fab4b60&step=24&intervall=8&modus=30&title=Wasserstand+der+Station%3A+TROTHA+UP) [//paradigmaps.geo.uni-halle.de/h2oextrem/langzeitdaten.](http://paradigmaps.geo.uni-halle.de/h2oextrem/langzeitdaten.php?uuid=33193e2b-1203-4681-a23d-f87b9fab4b60&step=24&intervall=8&modus=30&title=Wasserstand+der+Station%3A+TROTHA+UP) [php?uuid=33193e2b-1203-4681-a23d-f87b9fab4b60&step=24&](http://paradigmaps.geo.uni-halle.de/h2oextrem/langzeitdaten.php?uuid=33193e2b-1203-4681-a23d-f87b9fab4b60&step=24&intervall=8&modus=30&title=Wasserstand+der+Station%3A+TROTHA+UP) [intervall=8&modus=30&title=Wasserstand+der+Station%3A+](http://paradigmaps.geo.uni-halle.de/h2oextrem/langzeitdaten.php?uuid=33193e2b-1203-4681-a23d-f87b9fab4b60&step=24&intervall=8&modus=30&title=Wasserstand+der+Station%3A+TROTHA+UP) [TROTHA+UP](http://paradigmaps.geo.uni-halle.de/h2oextrem/langzeitdaten.php?uuid=33193e2b-1203-4681-a23d-f87b9fab4b60&step=24&intervall=8&modus=30&title=Wasserstand+der+Station%3A+TROTHA+UP)]

Verdoppelt man hingegen die Anzahl der abgefragten Zeiten (nicht nur Null- und Zwölf-Uhr, sondern auch Sechs- und Achtzehn-Uhr) wie in Abbildung [36,](#page-68-1) so ist zu erkennen, dass lediglich nicht fur jede Uhrzeit eine Messung an der betroffenen Station vorgenom- ¨ men wurde. Leider büßt das Diagramm erheblich Übersichtlichkeit ein.

# <span id="page-69-0"></span>7.5 Visualisierung

Zur Darstellung der vorliegenden Pegelmessdaten gab es drei verschiedene APIs zur Auswahl:

- GoogleChart API als eine freie, jedoch personenbezogene API zum Erstellen von dynamischen Charts [\[18\]](#page-74-7)
- $drupal-chart-api$  als freie, Drupal-spezifische API zum Erstellen von hauptsächlich statischen Charts [\[10\]](#page-73-7)
- HighChart API zum freien Erstellen interaktiver, dynamischer Diagramme, die in JavaScript konfiguriert werden können [\[20\]](#page-74-8)

Nach der Analysephase wurde die Highcharts API gewählt, da die Drupal Charts zu wenig Spielraum in der Konfiguration ließen und die Google Charts eine zu irritierende Farbgebung wählten.

Aus der Menge angebotener Chart-Typen musste unter anderem zwischen Linien-, Punktund Balkendiagrammen gewählt werden. Punktdiagramme sind im Allgemeinen trügerisch, da eine Varianz der Werte nur über den Radius des Punkts suggeriert wird. Wird der Punkt zu klein gewählt, aber verschiedene Messreihen verbunden (Unterscheidung über farbliche Kennzeichnung), so lassen sich die Messreihen nur schlecht voneinander trennen und vergleichen. Zu Vergleichszwecken besser geeignet sind Liniendiagramme, da das menschliche Auge im Fall einer verdeckten Linie uber die Teilstrecken interpolieren kann. ¨ Leider führt das zum Eindruck, Messwerte würden wirklich entsprechend der Kurve verlaufen. Fehlt ein Wert in der Mitte, interpoliert die Linie zwangsweise zu fehlerhaften Ergebnissen.

Da es sich bei den Pegelständen und konkrete Messwerte handelt, eignen sich nach der Analyse die Balkendiagramme zum Anzeigen eines Pegelverlaufs am bestem. Fehlt ein Messwert, fehlt auch der Balken. Einen Eindruck vom Werteverlauf erh¨alt der Betrachter über die approximierte Fläche, die von den Balken schraffiert dargestellt wird. Zudem können unterschiedliche Messreihen durch farbliche Unterscheidung vereint werden, da Balken eines Diagramms nicht gegenseitig überlappen, sondern generell nebeneinander angezeigt werden.

Eine derartige Balkengraphik wurde in Abschnitt [7.4.2](#page-63-0) bereits vorgestellt (vgl. Abbildung [34\)](#page-67-0). Das dort abgebildete Chart wurde uber die HighCharts API erzeugt, wodurch ¨ die Achsenbezeichnungen automatisch generiert werden. Zu sehen sind zwei Messreihen unterschiedlicher Stationen, doch da die Balkenbreiten mit der Messreihenanzahl skalieren, verlieren auch diese Charts schnell an Übersichtlichkeit. Ein entscheidender Vorteil der HighCharts API liegt in der selektiven Anzeige der Messreihen. Mit einem Mausklick auf den Namen einer Station in der Legende (unterer Rand) werden die Werte dieser Station aus dem Chart entfernt und die Graphik neu skaliert. Durch einen erneuten Mausklick auf den Stationsnamen werden die Werte wieder angezeigt. Um die konkreten Werte anzuzeigen muss der Betrachter den Mauszeiger über eine Spalte bewegen, woraufhin sich das im Chart zu sehende InfoWindow der aktuellen Werten mitschiebt und unter dem Abszissenwert den Wert aller Messreihen für diese Uhrzeit untereinander auflistet.

Will man die Pegelstände einer Station mit den Langzeitdaten der Datenbank vergleichen, empfiehlt sich eine Mischform der Charts, da die Langzeitdaten zum einen besser als Liniendiagramm dargestellt werden können und zudem die Linie eines Messwerts sich linealartig über die gesamte Breite des Balkendiagramms erstreckt und somit das Über- oder Unterschreiten dieser künstlichen Grenze leicht erkannt werden kann. Diese Strategie wurde in der Ansicht jedes Stationsknotens (siehe Abschnitt [7.4.2\)](#page-63-0) gewählt, wie Abbildung [36](#page-68-1) verdeutlicht.

Die Anzahl der sichtbaren Balken skaliert mit der Anzahl der gewählten Tage nicht in direkt-proportionalem Zusammenhang. W¨ahlt der Betrachter den Zeitraum eines Tages, so werden alle viertelstündlichen Messwerte als Balken angezeigt, bei zwei Tagen alle halbstündigen Werte. Ab einer Menge von 31 Tagen (mittlere Primzahlen) kann keine antiproportionale Eigenschaft aufrecht erhalten werden, weil sonst nicht die gleichen Stunden jedes Messtages verwendet werden würden. Bei Uberschreiten dieser Grenze werden jeweils die Null- und Zwölf-Uhr-Messungen des Tages verwendet. Da die Charts aus einem Skript zeitraum.php (und ähnliche, auf dem Server befindliche Dateien) in iFrames eingebunden werden, erlauben die erstellten Skripte Veränderungen der Parameter zur Manipulation der Charts (Balkenanzahl pro Tag, Balkenbreite bezogen auf Anzahl der Messreihen, Beginn des Zeitraums, Abstände der Abszissenmarkierungen).

# 7.6 Fazit

Die Teilnehmer der Pegeldatengruppe konnten die meisten der in Abschnitt [7.2](#page-53-0) erarbeiteten Teilziele zu den gegebenen Anforderungen erfolgreich erreichen. Dazu wurden nach einer breiten Quell-, Aufwands- und Ressourcenanalyse Prozesse erstellt, die aus einer Liste von Pegelmessstationen eine Teilmenge ausw¨ahlen lassen, deren Stations- und Pegeldaten automatisch in definierten Zeitintervallen bezogen und diese zur weiteren Verarbeitung in einer angebundenen MySQL-Datenbank gespeichert werden. Zusätzlich wurden durch Anbindung externer APIs Prozesse erstellt, die besagte Pegelstandsinformationen verarbeiten und in dynamischen Charts und mit Markierungen versehenen Karten präsentieren. Zuletzt wurde das Drupal CMS um speziell an Stationsinformationen angepasste Datenmodelle erweitert, sodass für jede Pegelmessstation interaktive und untereinander vergleichbare Darstellungen der vorliegenden Messwerte über frei wählbare Zeiträume dem Benutzer der Lernapplikation angeboten werden kann. Die Teilanforderung der Einbeziehung aktueller, sowie der Wetterdaten zum Zeitpunkt des

Hochwassers, scheiterte an der Kontaktaufnahme mit der zuständigen Institution (Deutscher Wetterdienst).

Während der Bearbeitungsphase wurde dabei auf eine gezielt saubere Entwicklungstechnik Wert gelegt, die eine zukünftige Weiterentwicklung sowie Wartung und Pflege des Systems maßgeblich erleichtert. Zukünftige Entwicklungen sollten sich auf eine redundante Datenbeschaffung (zweite Quelle denkbar) und die Einbeziehung weiterer Daten (Abflussquerschnitt, Fließgeschwindigkeit des Flusses) fokussieren. Eine betrachterorientierte Anpassung der Chart-Parameter zur Erhöhung der Benutzerfreundlichkeit ist ebenfalls denkbar.
## 8 Fazit

Wie ist die Arbeit letztendlich einzuschätzen? Insgesamt kann man sagen, dass sich dem Thema der Konzipierung einer E-Learning-Plattform zum Hochwasser im Stile von H2O-Extrem gut genähert wurde. Positiv zu bewerten ist, dass das grundlegende technische und inhaltliche System geschaffen wurde, die Arbeit an dem Thema weiter zu fuhren ¨ und auch die Möglichkeiten und Schwierigkeiten erkannt und reflektiert wurden. Grenzen sind im bestehenden System noch, dass bislang nur ein Teil der möglichen Informationen angeboten werden kann und gerade aus didaktischer Sicht noch der Überarbeitung bedürfen (was zwar mit einer angepassten Benutzerfreundlichkeit einhergeht, aber nicht kongruent zu verstehen ist).

#### 9 Literatur

- [1] Vladimir Agafonkin. Leaflet javascript bibliothek zum erstellen von interaktiven karten für mobile geräte, März 2014.
- [2] Institut für Physische Geographie Albert-Ludwigs-Universität Freiburg. Webgeo, 2014. <http://www.webgeo.de/>.
- [3] Jörg Albertz. Einführung in die Fernerkundung. Grundlagen der Interpretation von Luft- und Satellitenbildern. 2001.
- [4] Jan Nicolai Arsenijevic. Identifikation und Vergleich von Open Source Modellen. 2008.
- [5] Kurt G. Baldenhofer. Lexikon der fernerkundung-laserscanning, 2014. [http://](http://www.fe-lexikon.info/lexikon-l.htm#laserscanning) [www.fe-lexikon.info/lexikon-l.htm#laserscanning](http://www.fe-lexikon.info/lexikon-l.htm#laserscanning).
- [6] Franz-Josef Behr. Strategisches GIS-Management. Grundlagen, Systemeinfuhrung ¨ und Betrieb. 2000.
- [7] Silke Schutte Bernhard Hobel. Projektmanagement, o.J. ¨ [http:](http://wirtschaftslexikon.gabler.de/Archiv/54978/projektmanagement-pm-v6.html) [//wirtschaftslexikon.gabler.de/Archiv/54978/projektmanagement-pm-v6.](http://wirtschaftslexikon.gabler.de/Archiv/54978/projektmanagement-pm-v6.html) [html](http://wirtschaftslexikon.gabler.de/Archiv/54978/projektmanagement-pm-v6.html).
- [8] Innovation und Technologie Bundesministerium fur Verkehr. Hochwas- ¨ serschutz, 2014. [http://www.bmvit.gv.at/bmvit/verkehr/schifffahrt/](http://www.bmvit.gv.at/bmvit/verkehr/schifffahrt/hochwasserschutz/index.html) [hochwasserschutz/index.html](http://www.bmvit.gv.at/bmvit/verkehr/schifffahrt/hochwasserschutz/index.html).
- [9] GeoLas Consulting. Imaging laser altimetry, 2014. [http://www.geolas.com/](http://www.geolas.com/Pages/laser.html) [Pages/laser.html](http://www.geolas.com/Pages/laser.html).
- [10] Drupal Chart API. Drupal google chart api reference. [http://code.google.com/](http://code.google.com/p/drupal-chart-api/) [p/drupal-chart-api/](http://code.google.com/p/drupal-chart-api/), März 2014.
- [11] Edith Stabel Ernst Löffler, Ulrich Honecker. Geographie und Fernerkundung. Eine Einführung in die geographische Interpretation von Luftbildern und modernen Fernerkundungsdaten. 2005.
- [12] Jörg Uwe Belz et al. Bericht bfg-1793: Das juni-hochwasser des jahres 2013 in deutschland. bundesanstalt für gewässerkunde. page 59, 2013.
- [13] Jürg Kuster et al. Handbuch Projektmanagement. 2006.
- [14] Arbeitsgemeinschaft für die Reinhaltung der Elbe (ARGE Elbe). Schwarze elster, mulde und saale - fischartenspektrum und schadstoffbelastung von brassen, aal und zander in den unterläufen der elbenebenflüsse. 1998.
- [15] Bundesamt fur Kartographie. Digitale orthophotos (dop), 2014. ¨ [http://www.bkg.bund.de/nn\\_168418/DE/Bundesamt/Produkte/Geodaten/](http://www.bkg.bund.de/nn_168418/DE/Bundesamt/Produkte/Geodaten/Orthophoto/Orthophoto__node.html__nnn=true) [Orthophoto/Orthophoto\\_\\_node.html\\_\\_nnn=true](http://www.bkg.bund.de/nn_168418/DE/Bundesamt/Produkte/Geodaten/Orthophoto/Orthophoto__node.html__nnn=true).
- [16] Zentrum für Satellitengestützte Kriseninformation. über das zentrum für satellitengestützte kriseninformation, 2013. <http://www.zki.dlr.de/de/mission>.
- [17] Landesamt für Umweltschutz Sachsen-Anhalt (LAU). Vorschläge zur verbesserung des gewässerökologischen zustandes ausgewählter bereiche in der saaleaue im land sachsen-anhalt. 1997.
- [18] GoogleChart API Ref. Google visualization api reference. [https://developers.](https://developers.google.com/chart/) [google.com/chart/](https://developers.google.com/chart/), März 2014. Copyright by Google Inc.
- [19] GoogleMaps API Doc. Google maps javascript api v3 projekt zum erstellen von interaktiven, benutzerfreundlichen karten. [https://developers.google.com/maps/](https://developers.google.com/maps/documentation/javascript/) [documentation/javascript/](https://developers.google.com/maps/documentation/javascript/), März 2014. Copyright by Google Inc.
- [20] HighChart.com. Highcharts chart api reference. [http://api.highcharts.com/](http://api.highcharts.com/highcharts) [highcharts](http://api.highcharts.com/highcharts), März 2014.
- [21] Gerd Hildebrandt. Fernerkundung und Luftbildmessung für Forstwirtschaft, Vegetationskartierung und Landschaftsökologie. 1996.
- [22] Perry Hardin Ryan Jensen John Jensen, Jungho Im. Image Classification. Timothy Warner, Duane Nellis, Giles Foody, 2009.
- [23] Manfred Wiggenhagen Jörg Albertz. Taschenbuch zur Photogrammetrie und Fernerkundung. 2009.
- [24] Bezirksregierung Köln. Digitales geländemodell: Schummerung, 2013. [http:](http://www.bezreg-koeln.nrw.de/brk_internet/organisation/abteilung07/produkte/reliefinformationen/schummerung/index.html) [//www.bezreg-koeln.nrw.de/brk\\_internet/organisation/abteilung07/](http://www.bezreg-koeln.nrw.de/brk_internet/organisation/abteilung07/produkte/reliefinformationen/schummerung/index.html) [produkte/reliefinformationen/schummerung/index.html](http://www.bezreg-koeln.nrw.de/brk_internet/organisation/abteilung07/produkte/reliefinformationen/schummerung/index.html).
- [25] Hans-Dieter Litke. Projektmanagement. Methoden, Techniken, Verhaltensweisen. Evolutionäres Projektmanagement. 2007.
- [26] Jochen Schiewe Manfred Ehlers. Geoinformatik. 2012.
- [27] Fachgebiet Thematische Kartographie und Geofernerkundung Martin-LutherUniversität Halle-Wittenberg, Institut für Geowissenschaften. Geovlex, 2014. [http:](http://mars.geographie.uni-halle.de/geovlexcms/) [//mars.geographie.uni-halle.de/geovlexcms/](http://mars.geographie.uni-halle.de/geovlexcms/).
- [28] R.L. Martino. Prohect Management and Control. 1964.
- [29] OSM Projektseite. OpenStreetMap.org Projekt zum erstellen von freien Weltkarten. <http://www.openstreetmap.org>, März 2014. Creative Common Lizenz.
- [30] K. Rebenstorf R. Vogel, U. Demant. Vorschl¨age zur verbesserung des gewässerökologischen zustandes ausgewählter bereiche in der saaleaue im land sachsen-anhalt (teil a und b). studie i. a. des landesamtes für umweltschutz sachsenanhalt. 1995.
- [31] Astrium Geo-Information Services. Astrium services: Spot the detail, 2011. [http://www2.astrium-geo.com/files/pmedia/public/r61\\_9\\_geo\\_011\\_](http://www2.astrium-geo.com/files/pmedia/public/r61_9_geo_011_pleiades_en_low.pdf) [pleiades\\_en\\_low.pdf](http://www2.astrium-geo.com/files/pmedia/public/r61_9_geo_011_pleiades_en_low.pdf).
- [32] Astrium Geo-Information Services. Pleiades imagery user guide, 2012. [http://](http://www.satimagingcorp.com/media/pdf/User_Guide_Pleiades.pdf) [www.satimagingcorp.com/media/pdf/User\\_Guide\\_Pleiades.pdf](http://www.satimagingcorp.com/media/pdf/User_Guide_Pleiades.pdf).
- [33] Airbus Defence & Space. Airbus military, astrium and cassidian are now airbus defence and space, 2014. <http://www.astrium.eads.net/>.
- [34] United States Geological Survey. Earth explorer, 2013. [http://earthexplorer.](http://earthexplorer.usgs.gov/) [usgs.gov/](http://earthexplorer.usgs.gov/).
- [35] Jonathan Chipman Thomas Lillesand, Ralph Kiefer. Remote Sensing and Image Interpretation. 2008.
- [36] P.; Fluri E. Ulrich. Management. Eine konzentrierte Einführung. 1984.
- [37] Wasser und Schifffahrtsverwaltung des Bundes. Pegelonline, 2014. [http://www.](http://www.pegelonline.wsv.de/gast/stammdaten?pegelnr=570810) [pegelonline.wsv.de/gast/stammdaten?pegelnr=570810](http://www.pegelonline.wsv.de/gast/stammdaten?pegelnr=570810).

# 10 Anhang

|  | project                                                   |                                                                |                   |      | 2013    |          |                          | 2014   |         |      | Drupal visuelle EDatenrecherche abgeschlossen nodule eing WebGIS-Anwendung erstellt tepte Bericht abgegeb |
|--|-----------------------------------------------------------|----------------------------------------------------------------|-------------------|------|---------|----------|--------------------------|--------|---------|------|----------------------------------------------------------------------------------------------------|
|  |                                                           |                                                                |                   |      | Oktober | November | Dezember                 | Januar | Februar | März | .<br>April                                                                                                |
|  |                                                           | Vorgang                                                        | Anfang            | Ende |         |          |                          |        |         |      |                                                                                                    |
|  | • GIS-Projektmanagement                                   |                                                                | 17.10.13 04.04.14 |      |         |          |                          |        |         |      |                                                                                                    |
|  | • Arbeitsgruppe Didaktik                                  |                                                                | 30.10.13 05.02.14 |      |         |          |                          |        | ٠       |      |                                                                                                    |
|  | · Bibliographie erstellt<br>· Erstellen der Bibliographie |                                                                | 05.02.14 05.02.14 |      |         |          |                          |        |         |      |                                                                                                    |
|  |                                                           | . inhaltliche Zusammenfassung und Sortie 14.11.13 15.12.13     | 08.12.13 05.02.14 |      |         |          |                          |        |         |      |                                                                                                    |
|  | <b>Eiteraturrecherche</b>                                 |                                                                | 30.10.13 15.12.13 |      |         | Е        |                          |        |         |      |                                                                                                    |
|  | · Lernmodule eingebunden                                  |                                                                | 08.01.14 08.01.14 |      |         |          |                          | ٠      |         |      |                                                                                                    |
|  |                                                           | · Ziele bestimmen (Zielgruppe, Schlüsselq 14.11.13 28.11.13    |                   |      |         |          |                          |        |         |      |                                                                                                    |
|  |                                                           | · Suche und Auswahl geeigneter Lernmod 21.11.13 11.12.13       |                   |      |         |          |                          |        |         |      |                                                                                                    |
|  |                                                           | · Einbindung in Hochwasserinformationss 11.12.13 08.01.14      |                   |      |         |          |                          |        |         |      |                                                                                                    |
|  | P ● Arbeitsgruppe Fotos/Videos                            |                                                                | 30.10.13 05.02.14 |      |         |          |                          |        |         |      |                                                                                                    |
|  |                                                           | · Datenrecherche abgeschlossen                                 | 26.11.13 26.11.13 |      |         |          | ۰                        |        |         |      |                                                                                                    |
|  | · Fotos und Videos beschaffen                             |                                                                | 30.10.13 19.11.13 |      |         |          |                          |        |         |      |                                                                                                    |
|  |                                                           | · Fotos und Videos sichten und strukturieren 30.10.13 26.11.13 |                   |      |         |          |                          |        |         |      |                                                                                                    |
|  |                                                           | · Visualisierungskonzepte ausgearbeitet                        | 17.12.13 17.12.13 |      |         |          | ۵                        |        |         |      |                                                                                                    |
|  |                                                           | · Visualisierungskonzepte erstellen                            | 13.11.13 17.12.13 |      |         |          |                          |        |         |      |                                                                                                    |
|  | · Metadatenschema erstellen                               |                                                                | 04.12.13 17.12.13 |      |         |          | <b>Contract Contract</b> |        |         |      |                                                                                                    |
|  |                                                           | · Datenvorverarbeitung abgeschlossen                           | 07.01.14 07.01.14 |      |         |          |                          | ٠      |         |      |                                                                                                    |
|  |                                                           | · Fotos auswählen und nachstellen                              | 20.11.13 10.12.13 |      |         |          |                          |        |         |      |                                                                                                    |
|  |                                                           | · Metadaten für jedes Bild ausarbeiten                         | 18.12.13 07.01.14 |      |         |          | $\Box$                   | ■      |         |      |                                                                                                    |
|  |                                                           | · Umsetzung Visualisierungskonzepte                            | 05.02.14 05.02.14 |      |         |          |                          |        | ۰       |      |                                                                                                    |
|  |                                                           | O Umsetzung der Visualisierung in Drupal                       | 18.12.13 05.02.14 |      |         |          | г                        |        |         |      |                                                                                                    |
|  |                                                           | · Daten in die Anwendung integrieren                           | 22.01.14 05.02.14 |      |         |          |                          |        |         |      |                                                                                                    |
|  | P ● Arbeitsgruppe Geodaten                                |                                                                | 30.10.13 05.02.14 |      |         |          |                          |        |         |      |                                                                                                    |
|  |                                                           | · Datenrecherche abgeschlossen                                 | 27.11.13 27.11.13 |      |         |          | ٠                        |        |         |      |                                                                                                    |
|  | · Datenrecherche                                          |                                                                | 30.10.13 27.11.13 |      |         |          |                          |        |         |      |                                                                                                    |
|  | · Datenverarbeitung                                       |                                                                | 27.01.14 27.01.14 |      |         |          |                          |        | ٠       |      |                                                                                                    |
|  | · Geodaten vorprozessieren                                |                                                                | 28.11.13 15.01.14 |      |         |          | г                        |        |         |      |                                                                                                    |
|  | · Multispektrale Klassifizierung                          |                                                                | 15.12.13 26.01.14 |      |         |          |                          |        |         |      |                                                                                                    |
|  | · Ermittlung betroffener Straßen                          |                                                                | 27.01.14 27.01.14 |      |         |          |                          |        | П<br>٠  |      |                                                                                                    |
|  | · WebGIS-Anwendung erstellt                               |                                                                | 05.02.14 05.02.14 |      |         |          |                          |        | Ē       |      |                                                                                                    |
|  | P ● Arbeitsgruppe Pegeldaten                              | Aufbereitete Daten in WebGIS-Anwendun 30.01.14 05.02.14        | 17.10.13 28.03.14 |      |         |          |                          |        |         |      |                                                                                                    |
|  | Rohsystem steht bereit                                    |                                                                | 17.12.13 17.12.13 |      |         |          | ٠                        |        |         |      |                                                                                                    |
|  | P · Drupal visuelle Effekte                               |                                                                | 30.10.13 09.01.14 |      |         |          |                          |        |         |      |                                                                                                    |
|  |                                                           | Mob.Dev. und Dropdown-on-over im                               | 30.10.13 19.11.13 |      |         |          |                          |        |         |      |                                                                                                    |
|  |                                                           | · Themes/Layouts wählen                                        | 20.11.13 25.11.13 |      |         |          |                          |        |         |      |                                                                                                    |
|  |                                                           | Favicon + Logo + Farben                                        | 26.11.13 14.12.13 |      |         |          |                          |        |         |      |                                                                                                    |
|  | $\circ$                                                   | Slideshow anpassen/einrichten                                  | 17.12.13 31.12.13 |      |         |          |                          |        |         |      |                                                                                                    |
|  |                                                           | · Menüstruktur entwickeln                                      | 07.01.14 09.01.14 |      |         |          |                          |        |         |      |                                                                                                    |
|  | Datenbeschaffung<br>$9 - 9$                               |                                                                | 18.10.13 04.02.14 |      |         |          |                          |        |         |      |                                                                                                    |
|  | · Webserviceanalyse                                       |                                                                | 18.10.13 23.10.13 |      | ┌──1--- |          |                          |        |         |      |                                                                                                    |
|  | · SQL-Schema erstellen                                    |                                                                | 01.11.13 06.11.13 |      |         | ┑        | .                        |        |         |      |                                                                                                    |
|  |                                                           | alle Stationen auslesen/-wählen                                | 11.11.13 02.12.13 |      |         |          |                          |        |         |      |                                                                                                    |
|  | $\circ$                                                   | aktuelle Pegeldaten pro Station                                | 18.12.13 07.01.14 |      |         |          |                          |        |         |      |                                                                                                    |
|  |                                                           | · Automatisierungsprozess läuft                                | 05.02.14 05.02.14 |      |         |          |                          |        | ٠       |      |                                                                                                    |
|  | <b>9</b> ● Datenvisualisierung                            |                                                                | 17.10.13 12.03.14 |      |         |          |                          |        |         |      |                                                                                                    |
|  |                                                           | ● API-Studie Charts in Drupal                                  | 08.11.13 29.11.13 |      |         |          |                          |        |         |      |                                                                                                    |
|  |                                                           | · Multilayerkarten in Drupal                                   | 17.10.13 01.11.13 |      | −       |          |                          |        |         |      |                                                                                                    |
|  |                                                           | · Stationsübersicht auflisten (PHP in Dr 15.01.14 28.01.14     |                   |      |         |          |                          |        |         |      |                                                                                                    |
|  |                                                           | · Langzeitdaten in die Charts einer Stat 25.12.13 14.01.14     |                   |      |         |          |                          |        |         |      |                                                                                                    |
|  |                                                           | Highcharts / Google Drupal-Chart Lib/ 10.12.13 31.12.13        |                   |      |         |          |                          |        |         |      |                                                                                                    |
|  | · Highcharts generieren                                   |                                                                | 01.01.14 18.01.14 |      |         |          |                          |        |         |      |                                                                                                    |
|  |                                                           | · Langzeitcharts generieren                                    | 23.01.14 27.01.14 |      |         |          |                          |        | n       |      |                                                                                                    |
|  |                                                           | · täglichen Pegelstand generieren                              | 19.01.14 19.02.14 |      |         |          |                          |        |         |      |                                                                                                    |
|  |                                                           | · Datepicker implementieren                                    | 23.01.14 12.03.14 |      |         |          |                          |        |         |      |                                                                                                    |
|  | · Fehlerbehebung                                          |                                                                | 13.03.14 28.03.14 |      |         |          |                          |        |         |      |                                                                                                    |
|  | · Bericht erstellen                                       |                                                                | 06.02.14 04.04.14 |      |         |          |                          |        |         |      |                                                                                                    |
|  | · Bericht abgegeben                                       |                                                                | 04.04.14 04.04.14 |      |         |          |                          |        |         |      |                                                                                                    |

Abbildung 37: Gantt-Diagramm zum Projektablauf

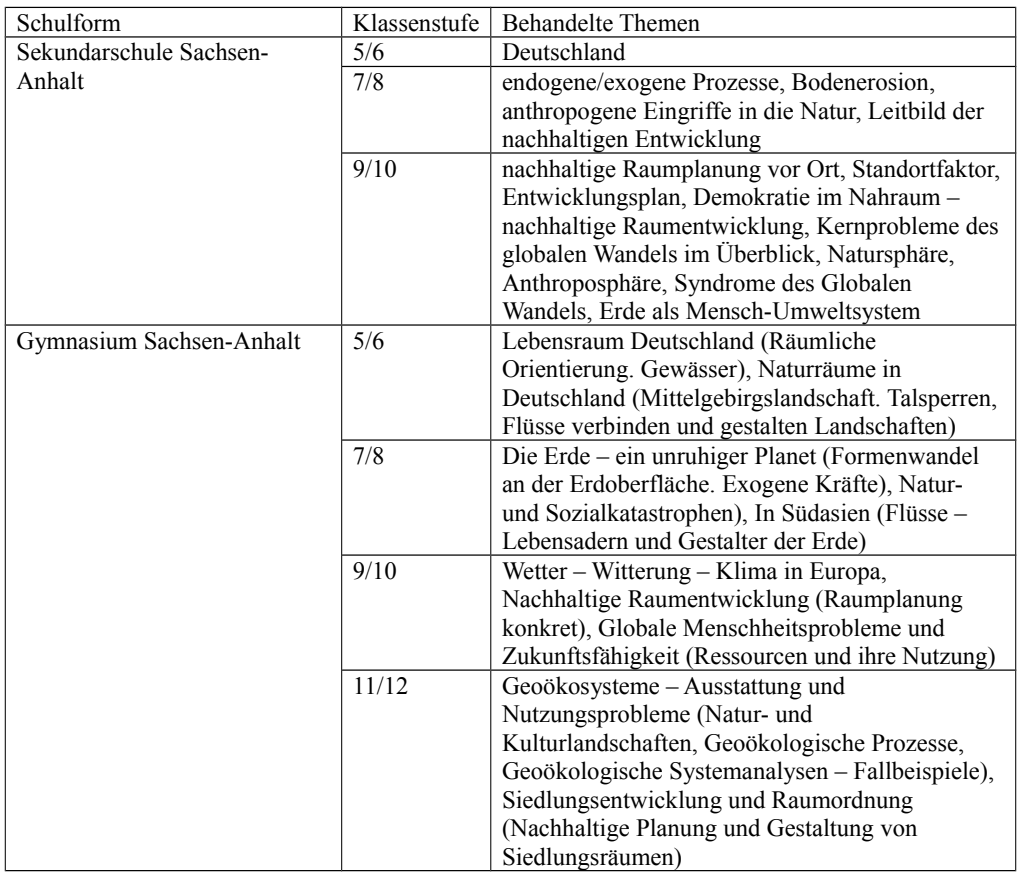

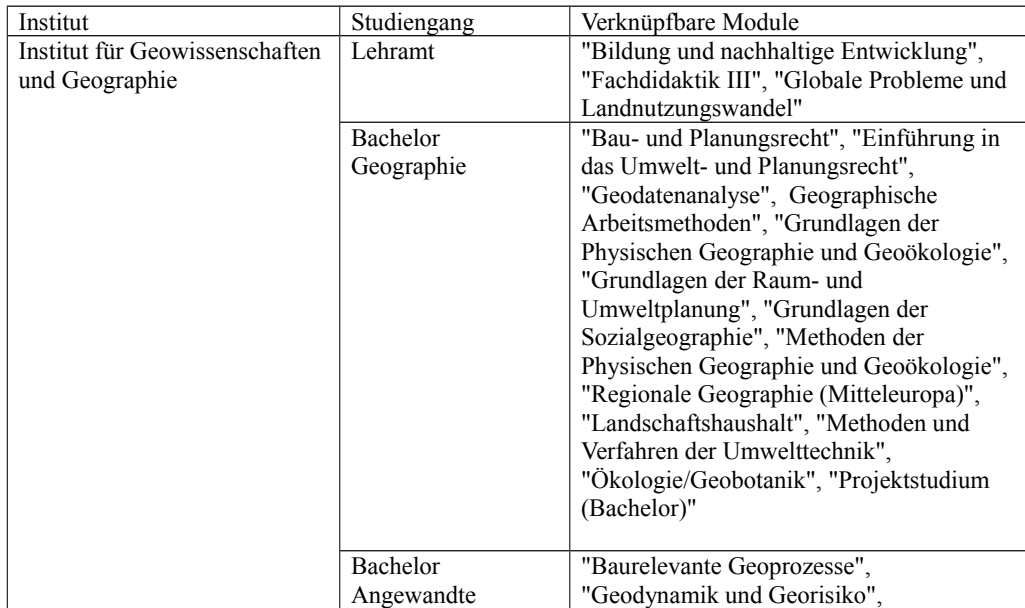

### Abbildung 38: Anwendungsbereiche des Lernangebots

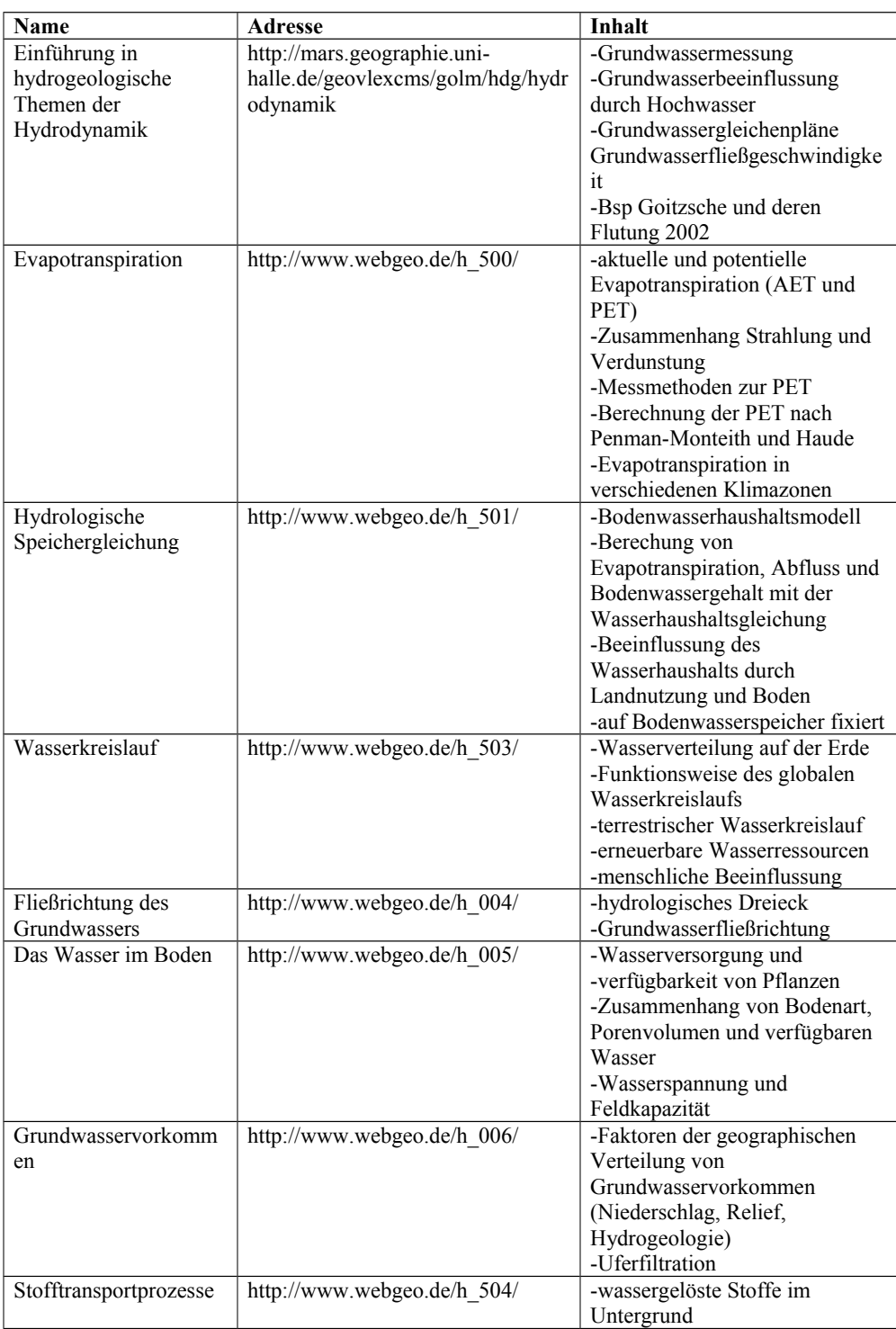

### Abbildung 39: Zusammenstellung der nicht verwendeten Lernmodule

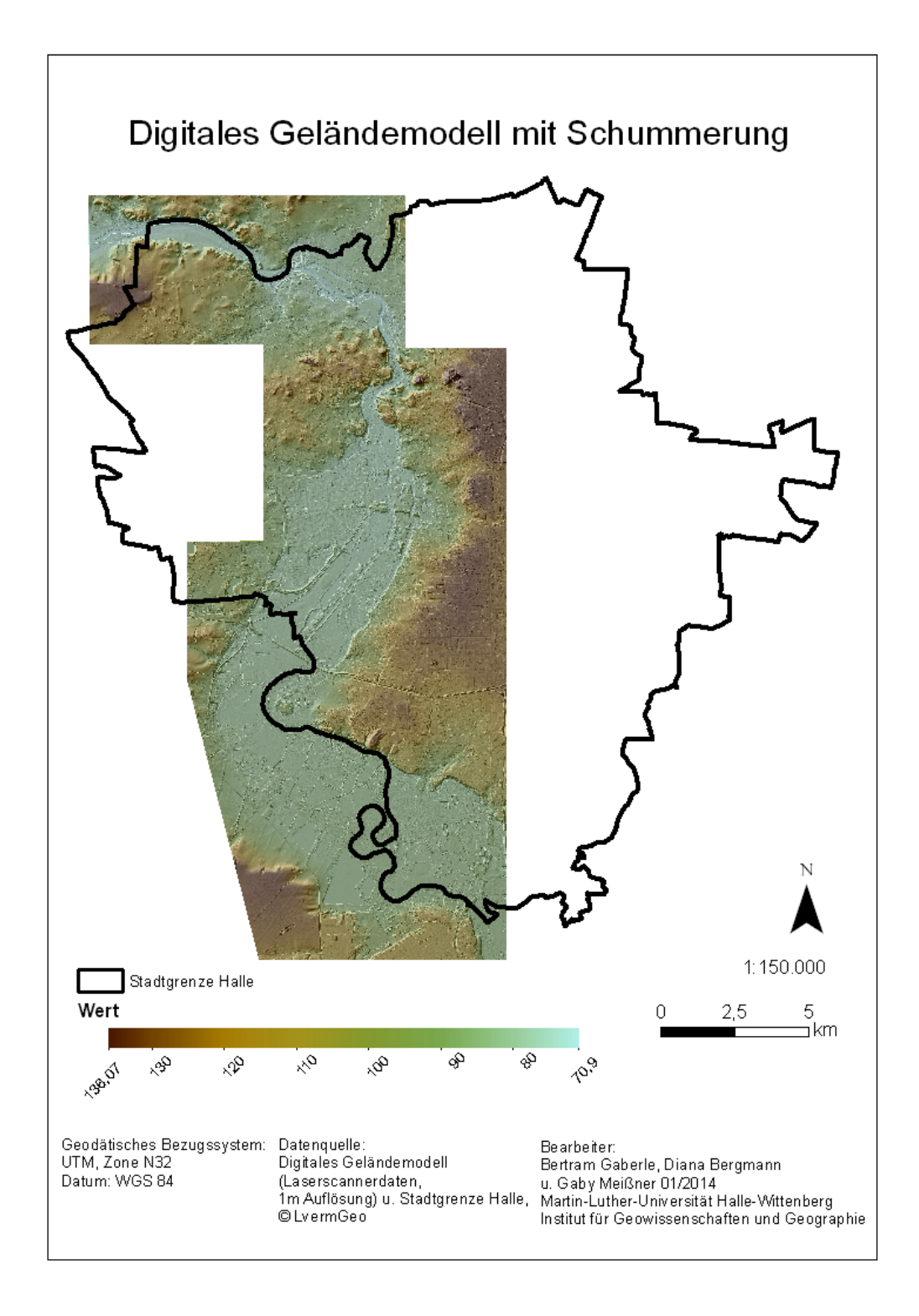

Abbildung 40: DGM mit Schummerung